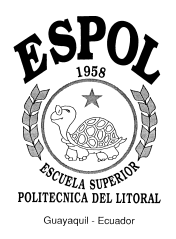

### **ESCUELA SUPERIOR POLITÉCNICA DEL LITORAL**

#### **Facultad de Ingeniería en Mecánica y, Ciencias de la Producción**

### **" SIMULACIÓN FÍSICA Y MATEMÁTICA DEL PROCESO DE DESHIDRATACIÓN DE BANANO PARA USO INDUSTRIAL "**

### **TESIS DE GRADO**

Previa la obtención del Título de:

### **INGENIERO MECÁNICO**

Presentada por:

### **LUIS FERNANDO AUHING BALLADARES**

**GUAYAQUIL - ECUADOR** 

**AÑO** 

**2000** 

### **AGRADECIMIENTO**

A todas las personas que de una u otra forma colaboraron en la realización de este trabajo y especialmente al Dr. Alfredo Barriga Director de Tesis, por su invaluable ayuda.

# **DEDICATORIA**

A MI MADRE

A MIS ABUELOS

A MIS HERMANAS

# **TRIBUNAL DE GRADUACIÓN**

 $\frac{1}{2}$  ,  $\frac{1}{2}$  ,  $\frac{1$  Ing. Eduardo Rivadeneira P. Dr. Alfredo Barriga R. DECANO DE LA FIMCP DIRECTOR DE TESIS

Ing. Jorge Duque R. **VOCAL** 

Ing. Eduardo Orcés P.<br>VOCAL

# **DECLARACIÓN EXPRESA**

"La responsabilidad del contenido de esta Tesis de Grado, me corresponde exclusivamente; y el patrimonio intelectual de la misma a la ESCUELA SUPERIOR POLITÉCNICA DEL LITORAL"

(Reglamento de Graduación de la ESPOL).

 $\frac{1}{2}$  , and the contract of the contract of the contract of the contract of the contract of the contract of the contract of the contract of the contract of the contract of the contract of the contract of the contract

Luis F. Auhing B.

#### **RESUMEN**

<span id="page-5-0"></span>El presente trabajo consiste en representar lo que sucede en un deshidratador destinado para banano en un modelo matemático y físico, explica y considera fenómenos físicos importantes como son los modos de transferencia de calor que se den en estado transiente y la transferencia de masa en el mismo estado.

Se empieza el modelo manteniendo la misma relación del porcentaje de volumen de espacio vacío, para que aplicando uno de los métodos de estado transiente que relacione íntimamente la transferencia de masa y calor, con la finalidad de proceder mediante una corrida computacional aplicándolo primero en sentido de desplazamiento del flujo de aire para que posteriormente se lo haga considerando al tiempo.

El análisis y aplicación del modelo se lo realiza poco a poco, empezando con un modelo sencillo que posteriormente al considerar más variables involucradas se llegue al modelo óptimo que represente fielmente lo que sucede en el deshidratador, una vez obtenido dicho modelo, se hace una verificación del mismo aplicando datos experimentales para realizar una comparación y análisis del modelo.

# **ÍNDICE DE GENERAL**

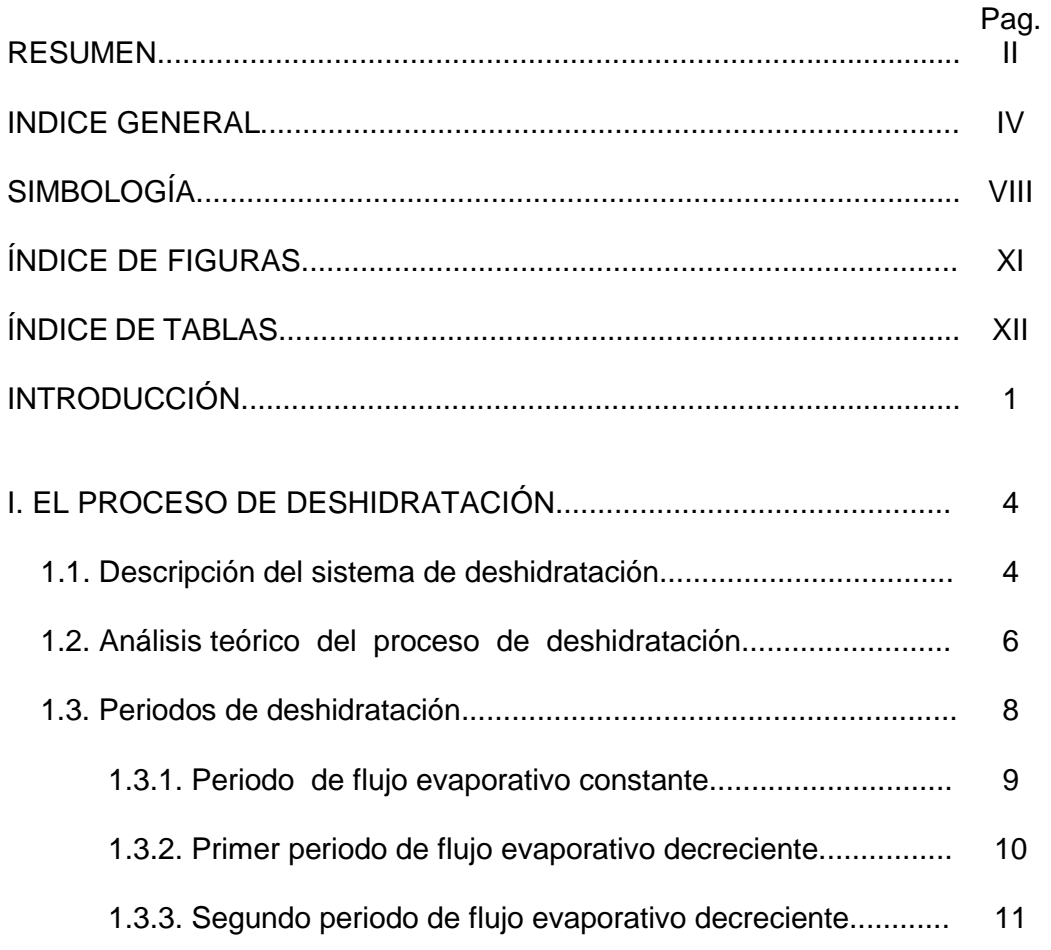

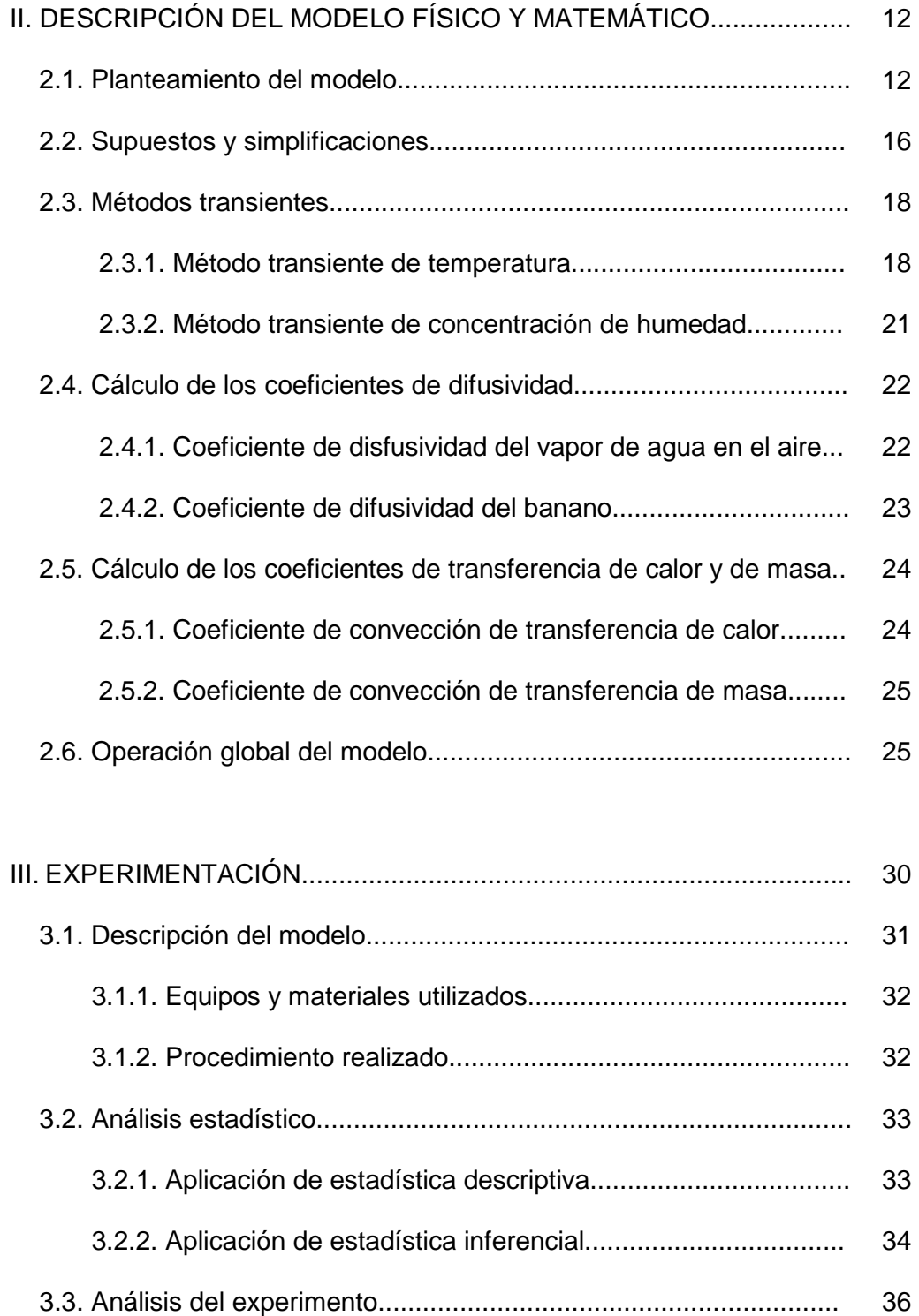

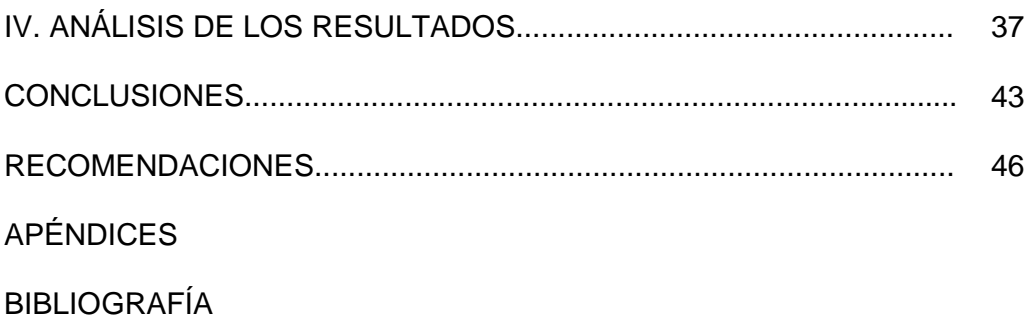

# **SIMBOLOGÍA**

<span id="page-10-0"></span>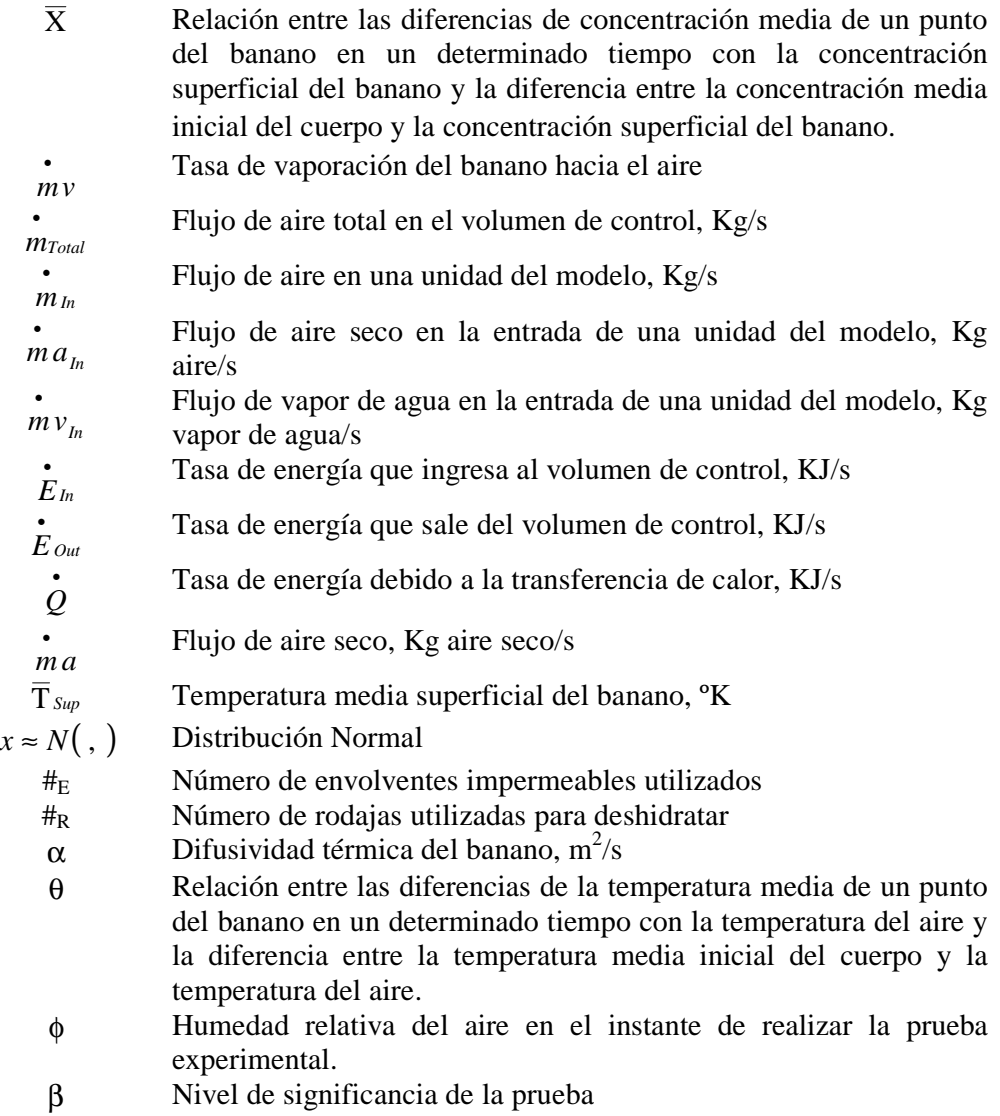

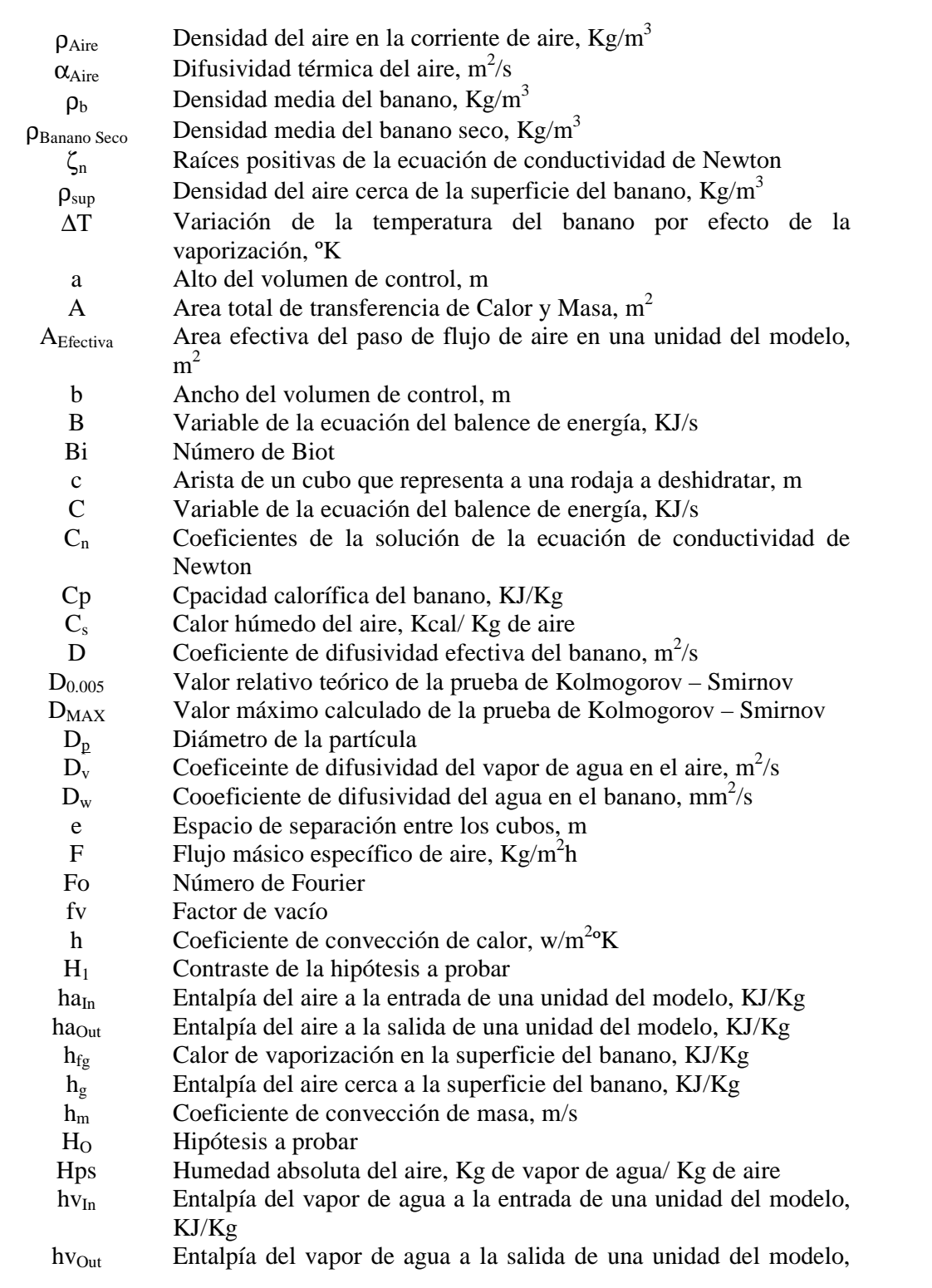

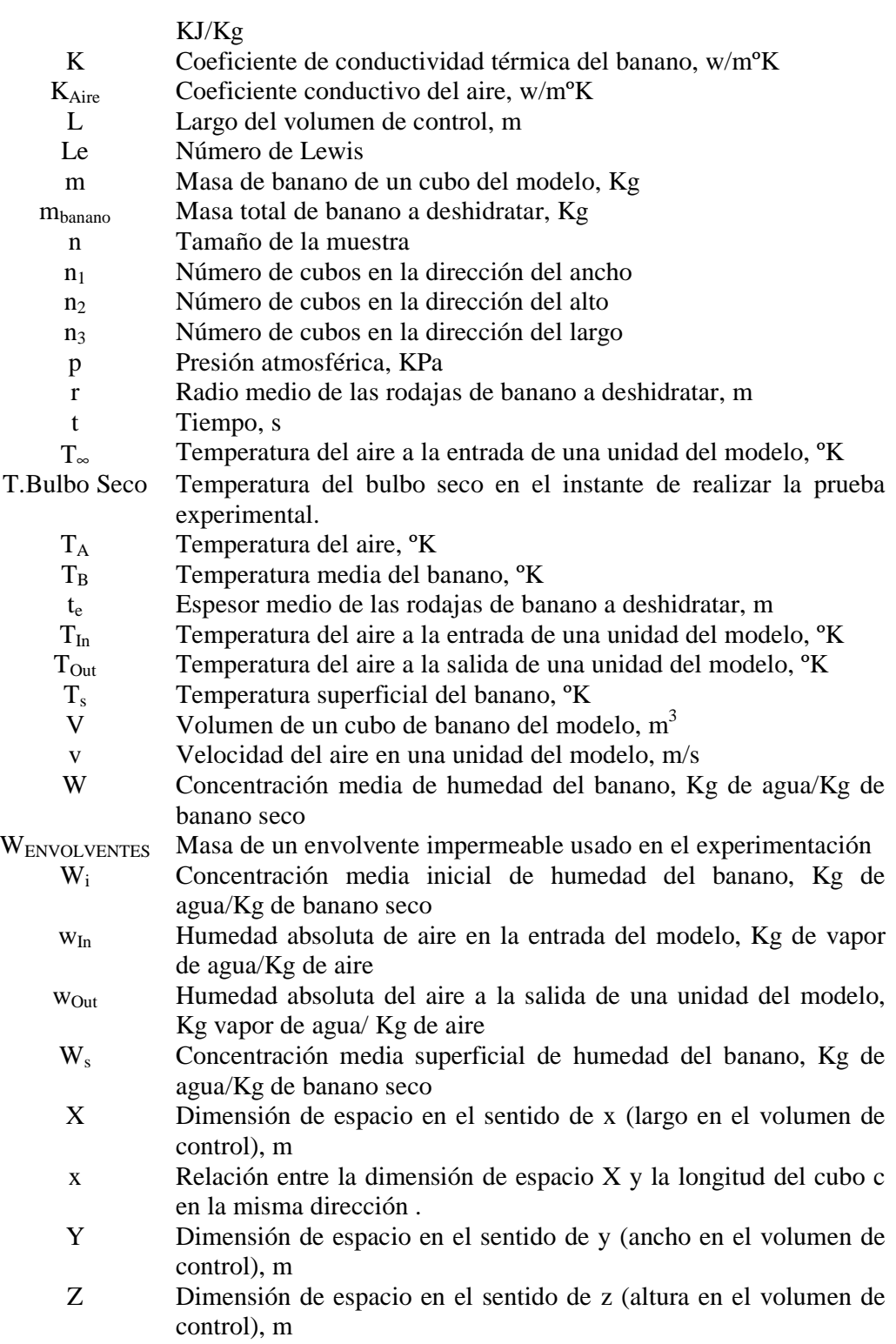

# **ÍNDICE DE FIGURAS**

<span id="page-13-0"></span>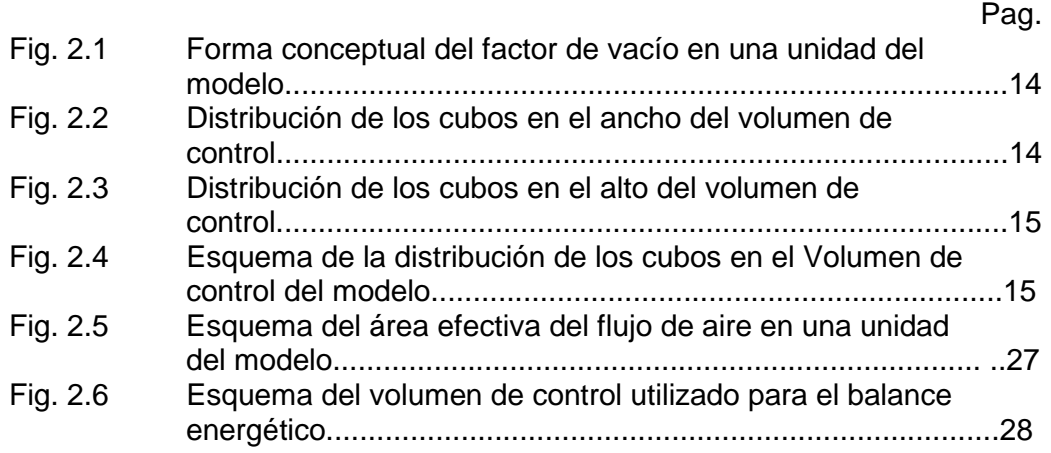

# **ÍNDICE DE TABLAS**

<span id="page-14-0"></span>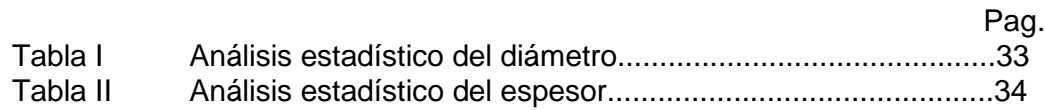

### **INTRODUCCIÓN**

<span id="page-15-0"></span>El Ecuador es un país con altas potencialidades en la ganadería y agricultura, es así que en los años 20 fue uno de los principales exportadores de cacao, y desde los años 40 hasta nuestros días es un importante exportador de banano a nivel mundial.

Históricamente la actividad bananera del país ha estado orientada a producir fruta seleccionada para exportación. A partir del año de 1967 se explotan cultivos comerciales de banano de la variedad Cavendish, resistente al denominado "Mal de Panamá" que por ese entonces atacaba con furor a la variedad Gross Michel. El incremento del hectareaje cultivado de la variedad Cavendish, a pesar de la reducción progresiva de las plantaciones de Gross Michel, significó un aumento de la producción total bananera del país, debido al mayor rendimiento de la nueva variedad cultivada; pero esta también dio lugar a un mayor excedente de fruta no exportable, ocasionado en gran parte por lo susceptible al estropeo de la variedad Cavendish.

Lamentablemente, no toda la fruta fresca que se produce se logra exportar al mercado internacional y vender en el mercado interno, existiendo un gran porcentaje del banano que se pierde en las propias zonas de producción, por esta razón es necesario usar otras formas de comercialización y explotación del producto, y una de ellas es por medio de la elaboración de harina de banano. Este producto, por su valor nutritivo y propiedades energéticas, puede sustituir a los cereales en la preparación de alimentos balanceados para consumo de animales.

Las posibilidades del Ecuador de vender la harina de banano verde en los mercados del exterior son halagadoras, debido a la escasez mundial de materias primas básicas para la fabricación de alimentos balanceados porque la harina de banano puede sustituir al maíz, cuyo precio se ha elevado en los últimos años.

Actualmente, existen empresas dedicadas a la elaboración y producción de la harina de banano, pero lamentablemente utilizan métodos de producción rústicos o artesanales los cuales no garantizan la calidad que se obtendría a nivel industrial, ya que no dan una alta eficiencia en la producción.

Por estos motivos el presente trabajo trata de mejorar la producción de este producto, realizando un estudio en el proceso de deshidratación del banano con la finalidad de que ahorrar energía y tiempo en su elaboración.

Con la simulación se trata además satisfacer algunas inquietudes técnicas que se tendrían con ciertas características específicas del banano, y ciertas condiciones que varían dependiendo del ambiente en donde se encontraría el secador, variables como humedad relativa del aire, humedad del banano, temperatura de secado y entre otras, con lo cual se obtendría la información necesaria para realizar un buen proceso de deshidratación dependiendo de los requerimientos de la planta.

# **CAPÍTULO 1**

### <span id="page-18-0"></span>**1. EL PROCESO DE DESHIDRATACIÓN**

En el presente capítulo se explica en sí el sistema de deshidratación que se desea modelar y el proceso de deshidratación.

#### **1.1. DESCRIPCIÓN DEL SISTEMA DE DESHIDRATACIÓN**

El sistema de deshidratación consta principalmente de un secador Roto-Luvre, y el procedimiento a seguir en la planta es el siguiente:

- Se escogen los bananos
- Se lavan los bananos
- Se pelan los bananos
- Se cortan los bananos en rodajas
- Se les agrega ácido ascórbico
- Se los coloca en el secador

El secador Roto-Luvre (Ver Referencia 7), consta de dos cilindros concéntricos el cual, en el cilindro exterior posee una ranura longitudinal en su parte inferior y el cilindro interno posee varias ranuras con una determinada inclinación, se tiene que el cilindro interno rota alrededor de su eje longitudinal mientras el flujo de aire seco ingresa por sus ranuras, produciendo el movimiento de las rodajas en forma de aspergeo y continuo hacia la parte posterior del secador, en donde se retirarán las rodajas secas.

Hay que señalar que el secado es netamente continuo pero se lo puede dividir en dos partes principales, la primera de un secado semicontínuo que se desplaza lentamente y la segunda un secado netamente complejo con aspergeo con un lecho prácticamente móvil.

En el presente trabajo se modelará el proceso de deshidratación de banano considerando un secado semicontínuo que se desplaza lentamente, es decir que se coloca una cierta cantidad de banano a secar a una corriente de aire seco que fluye continuamente, en la que se evapora la humedad.

#### <span id="page-20-0"></span>**1.2. ANÁLISIS TEÓRICO DEL PROCESO DE DESHIDRATACIÓN**

El proceso de deshidratación del banano depende fundamentalmente de los procesos de transferencia de calor para evaporar el líquido y de la transferencia de masa que interviene en la humedad del banano y líquido evaporado. Con la interacción de estos dos procesos se determina el tiempo de deshidratación del banano.

La transferencia de calor puede darse como conducción, convección y radiación, y dependiendo del tipo de transferencia empleado se tiene el tipo de secador, pero independientemente del tipo de secador, para nuestro caso la transferencia de calor se dará desde la superficie hacia el interior del banano, originando una transferencia de masa como líquido o vapor, o ambos dentro del banano, y como vapor desde la superficie externa del mismo.

Existen dos mecanismos bien definidos en un proceso de deshidratación los cuales son los mecanismos internos y externos, el primero está íntimamente relacionado con las propiedades intrínsecas de la sustancia a secar que para

nuestro caso es el banano, dichas propiedades son el coeficiente de difusividad, conductividad, densidad, humedad y la cantidad de azúcar en el banano, el segundo mecanismo está relacionado con variables externas del proceso que no dependen directamente con la sustancia a secar, así tenemos:

- Temperatura
- Humedad
- Flujo
- Tamaño y forma de las subdivisiones del banano
- Agitación de las subdivisiones del banano
- Contacto entre superficies calientes y el banano húmedo.

El mecanismo interno es el principal componente en el proceso de secado porque influye por diferentes formas a la circulación interna del líquido, estas formas o mecanismos dependen principalmente de la estructura del sólido, estos pueden ser:

- Difusión en sólidos homogéneos
- Circulación capilar en sólidos granulares y porosos.
- Circulación producida por los gradientes de contracción y de presión.
- <span id="page-22-0"></span>• Circulación causada por la gravedad
- Circulación originada por una sucesión de vaporizaciones y condensaciones.

Hay que señalar que pueden existir varios mecanismos predominantes en el proceso de deshidratación para un determinado sólido, considerando los efectos de difusividad de vapor y de líquido desde el interior del sólido hacia la superficie.

En la práctica se manipulan las variables externas, las cuales son directamente aplicables al funcionamiento de los deshidratadores.

#### **1.3. PERIODOS DE DESHIDRATACIÓN**

En el proceso de deshidratación para las frutas y alimentos, existen tres períodos bien marcados los cuales son: período de flujo evaporativo constante, primer período de desecación con flujo evaporativo decreciente y segundo período de desecación con flujo evaporativo decreciente.

#### <span id="page-23-0"></span>**1.3.1. PERIODO DE FLUJO EVAPORATIVO CONSTANTE**

Este período se caracteriza por la evaporación de la superficie de agua libre sobre la superficie del sólido, nótese que la intensidad de evaporación del agua de la superficie es independiente del sólido, es decir, que la desecación es la misma como si se tuvieran las mismas condiciones externas de secado desde la superficie de una capa de agua sin la presencia del sólido.

El tiempo de deshidratación depende de la rapidez con que se difunde el vapor del agua a través de la película de aire en la superficie del sólido saliendo de ella y entrando a la masa principal de la corriente de aire, debido a que el flujo de vapor es casi constante sobre la superficie del sólido, tiende a originar un enfriar paulatino de la superficie por la pérdida de energía del sólido originada por dicha evaporación, obteniéndose un retardo en el calentamiento del mismo.

### <span id="page-24-0"></span>**1.3.2. PRIMER PERIODO DE FLUJO EVAPORATIVO DECRECIENTE**

Este periodo empieza al finalizar el período de flujo evaporativo constante, el cual se da cuando el contenido de humedad del sólido llega a un punto conocido como contenido crítico de humedad, el cual es el contenido de humedad en donde existe el cambio entre el periodo de flujo evaporativo constante y el periodo de flujo evaporativo decreciente.

Este período se caracteriza principalmente por ser una desecación superficial no saturada, es decir que existen porciones secas debido a que la superficie no se encuentra totalmente humedecida, reduciendo así la intensidad de evaporación desde la superficie hacia el flujo de aire, como la superficie total es constante, el valor del flujo de agua que se evapora disminuye aunque permanece constante el régimen por unidad de superficie húmeda (Ver Ref.3).

### <span id="page-25-0"></span>**1.3.3. SEGUNDO PERIODO DE FLUJO EVAPORATIVO DECRECIENTE**

En este segundo periodo, el tiempo de deshidratación depende primordialmente de los efectos de la capilaridad, hasta contenidos de humedad bajos o hasta llegar al punto de equilibrio con el aire.

Cuando el tiempo de deshidratación es muy grande, se establece que el efecto primordial se basa en el espesor del sólido y de sus propiedades como el coeficiente de difusividad D, esto se expresa mediante las ecuaciones de difusividad de transferencia de masa cuyas resoluciones son similares al de transferencia de calor por conducción transiente.

# **CAPÍTULO 2**

### <span id="page-26-0"></span>**2. DESCRIPCIÓN DEL MODELO FÍSICO Y MATEMÁTICO**

En el presente capítulo se explicaran los métodos seguidos para la simulación termo física de nuestro sistema y las correlaciones empíricas utilizadas en el mismo.

#### **2.1. PLANTEAMIENTO DEL MODELO**

El modelo consiste en simular el proceso de deshidratación del banano en una forma semicontÍnua que se desplaza lentamente, para lo cual se asumirá un determinado volumen de control en el cual simulará los efectos de transferencia de calor y de masa, y se considerará que el movimiento relativo del lecho es despreciable, obteniéndolo de esta forma como un lecho netamente estático.

Como antes mencionado asumimos un determinado volumen de análisis en la forma de un prisma con ancho "b", largo "L" y alto "a", en donde se estimará un determinado número de rodajas de banano para lo cual es necesario cortar al banano pelado en rodajas que sean casi iguales, es decir, tanto su radio y espesor, debido a que la transferencia de masa varía bastante con estos parámetros influyendo en el tiempo de secado.

En nuestro modelo se estima que cada rodaja de banano es como un cubo, haciendo que dichos cubos se encuentren en una especie de lecho compactado, pero ordenados en el espacio a una misma distancia en las tres dimensiones, para lo cual se considera el porcentaje de volumen que se encuentra vacío en nuestro volumen de análisis, a esto se conoce como factor de vacío " fv ", este porcentaje debe mantenerse constante en cualquier tipo o clase de unidad que se considere en nuestro volumen de análisis, así tenemos:

> $\Rightarrow$   $c = (\pi r^2 t_e)^{1/3}$  $c^3 = \pi r^2 t_e$ Volumen del cubo = Volumen de la rodaja

<span id="page-28-0"></span>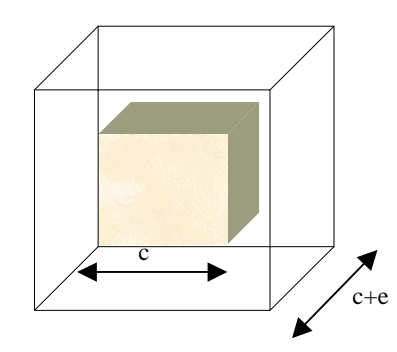

**Fig.2.1 Forma conceptual del factor de vacío en una unidad del modelo.** 

Volume del cubo = (Volumei Total)(1 – *fv*)  
\n
$$
c^3 = (c + e)^3 (1 - fv)
$$
\n
$$
\Rightarrow e = \left(\frac{1}{(1 - fv)^{\frac{1}{3}}} - 1\right)
$$

Para este modelo es necesario determinar el número de cubos en las tres dimensiones, es decir tanto en el ancho, largo y altura, así tenemos:

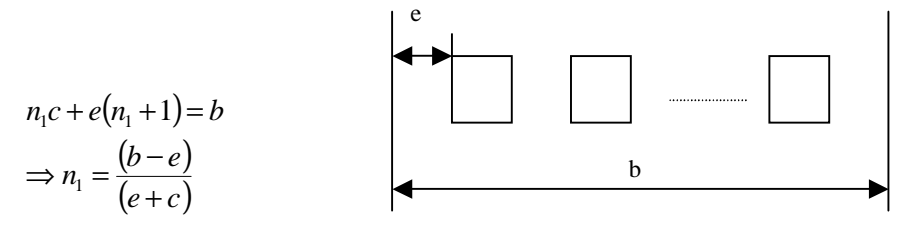

 **Fig.2.2 Distribución de los cubos en el ancho del Volumen de Control** 

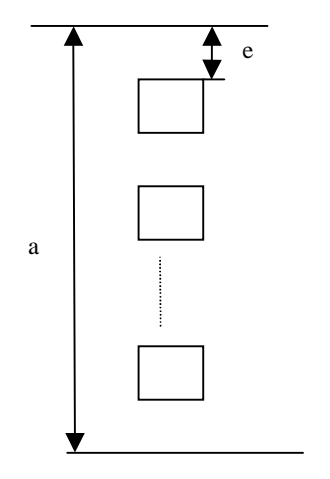

<span id="page-29-0"></span>
$$
n_2c + e(n_2 + 1) = a
$$
  
\n
$$
\Rightarrow n_2 = \frac{(a - e)}{(e + c)}
$$

**Fig.2.3 Distribución de los cubos en el alto del Volumen de Control** 

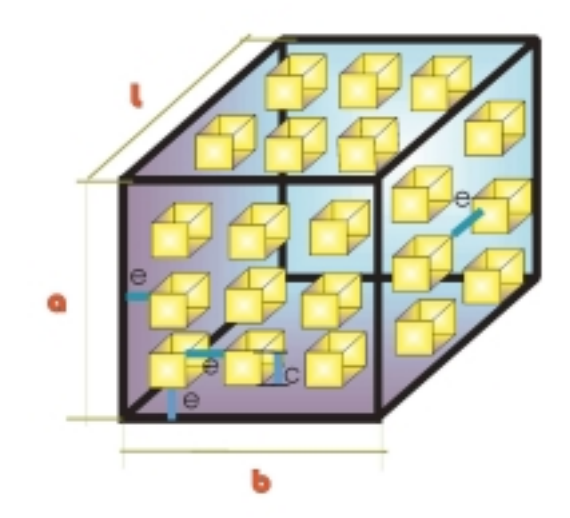

**Fig.2.4 Esquema de la distribución de los cubos en el Volumen de Control del modelo** 

<span id="page-30-0"></span>Con la cantidad de masa de banano que se esté analizando para nuestro modelo en nuestro determinado volumen de análisis, para lo cual es necesario tener como dato la densidad del banano para las condiciones de ingreso en el lecho del secador, obtenemos la longitud de nuestro volumen:

$$
n_3 = \frac{m_{Banano}}{\rho_b \left( n_1 n_2 c^3 \right)}
$$

#### **2.2. SUPUESTOS Y SIMPLIFICACIONES**

- 1. Se considera despreciable la transferencia de calor por conducción y radiación hacia el banano.
- 2. Se aproxima las rodajas de banano a cubos
- 3. Se aproxima el secado continuo a un secado semicontÍnuo, es decir, se coloca una cierta cantidad de banano a secar a una corriente de aire seco que fluye continuamente para un análisis en un determinado volumen imaginario.
- 4. Se considera el efecto tridimensional de la temperatura en el sólido, utilizando el método transiente.
- 5. Se considera las siguientes variables externas en el secado:
	- Temperatura Aire
	- Humedad
- Flujo
- Tamaño y forma de las subdivisiones del banano
- Longitud del lecho
- 6. Se considera que el control de difusividad se produce principalmente por difusión.
- 7. Se considera el efecto de la humedad en las siguientes propiedades del banano, tales como:Calor Específico
	- Conductividad Térmica
	- Difusividad
- 8. Para el cálculo de las propiedades del banano anteriormente señaladas no se considera los efectos de carbohidratos, grasa, proteínas, fibras y cenizas.
- 9. En el período de flujo evaporativo decreciente, se asume:No hay presencia del primer periodo de flujo evaporativo decreciente.
	- La cantidad de aire seco es tan grande que su concentración de agua no cambia con el tiempo.
	- El flujo de aire seco se repone continuamente.

#### <span id="page-32-0"></span>**2.3. MÉTODOS TRANSIENTES**

#### **2.3.1. MÉTODO TRANSIENTE DE TEMPERATURA**

El método transiente de temperatura usado, se basa en las ecuaciones obtenidas de la resolución de la ecuación diferencial de transferencia de calor de Newton las mismas que son aplicadas en forma práctica en las cartas de Heisler. (Ver Apéndice A y Referencia 6)

De esta forma calculamos la temperatura del cuerpo en diversos puntos del mismo y especialmente en la superficie que posteriormente usaremos para calcular la temperatura del aire a la salida de cada rodaja de banano. Hay que resaltar que se aplica el método de variaciones individuales en secuencia, es decir, que calculamos la temperatura del cuerpo sin efecto de transferencia de masa y luego el cambio de temperatura del cuerpo sin efecto de la transferencia de calor que posteriormente sumamos algebraicamente los resultados anteriores para obtener el efecto total.

Como la resolución de la ecuación de Newton se basa de una serie, se consideran los primeros cuatro términos de la misma, y para la obtención de los valores numéricos, lo que se realiza es el cálculo de factores adimensionales conocidos como Biot y Fourier, así tenemos:

$$
Bi = \frac{hL}{K}
$$

$$
Fo = \frac{\alpha t}{L^2}
$$

Con estos valores se resuelve matemáticamente la siguiente ecuación (Ver Referencia 5 y 6) :

$$
\zeta_n \tan(\zeta_n) = Bi
$$
  

$$
C_n = \frac{4\sin(\zeta_n)}{2\zeta_n + \sin(2\zeta_n)}
$$

y se procede a resolver mediante la siguiente serie:

$$
\theta = \sum_{n=1}^{\infty} C_n \exp\left(-\zeta^2{}_n F_o\right) \cos(\zeta_n x)
$$

en donde:

$$
\theta = \frac{T - T_{\infty}}{T_i - T_{\infty}}
$$

$$
x = \frac{X}{L}
$$

Para considerar el efecto tridimensional, aplicamos superposición, es decir, se resuelve independientemente en las tres dimensiones y posteriormente se multiplica los efectos de los mismos:

$$
\theta = \theta_X \theta_Y \theta_Z
$$

Luego de calcular la temperatura del banano sin el efecto de transferencia de masa se prosigue a calcular la variación de temperatura obtenida por la presencia de la misma, así tenemos:

$$
\Delta T = \frac{\dot{m}v h_{fg}t}{C_p m}
$$

A esta variación de temperatura se la suma algebraicamente de la temperatura obtenida por transferencia de calor, es negativa en magnitud debido a que la transferencia de masa de la superficie del cuerpo hacia el lecho del aire produce un efecto de disminución de temperatura del cuerpo.

## <span id="page-35-0"></span>**2.3.2. MÉTODO TRANSIENTE DE CONCENTRACIÓN DE HUMEDAD**

Como las resistencias a la transferencia de calor y masa son despreciables, se tiene que las condiciones de los límites apropiados son:

> $W = finite$  a  $t > 0$  y todo z  $W = W_s$  a t > 0 y z = superficie  $W = W_i$  a  $t = 0$  y todo z

Considerando una distribución de humedad uniforme a través del interior del banano al inicio y que la resistencia de transferencia de masa es despreciable, resolviendo las ecuaciones pertinentes (Ver Referencia 4 y 5) , obtenemos la siguiente ecuación:

$$
\overline{X} = \frac{W - W_s}{W_i - W_s} = \left(\frac{8}{\pi^2}\right) \sum_{i=0}^{\infty} \left(\frac{1}{(2i+1)^2}\right) \exp\left(-\frac{(2i+1)^2 \pi^2 Dt}{Z^2}\right)
$$

Pero para rodajas secadas de ambos lados se puede aproximar a la siguiente expresión:
$$
\overline{X} = \exp\left(-\left(\frac{\pi^2 D t}{4\left(\frac{Z}{2}\right)^2}\right)\right)
$$

Como en el caso anterior, se considera el efecto tridimensional mediante superposición, es decir, se resuelve individualmente en las tres dimensione y posteriormente se multiplica los efectos de los mismos:

$$
\overline{\mathbf{X}} = \overline{\mathbf{X}} \mathbf{X} \overline{\mathbf{X}} \mathbf{Y} \overline{\mathbf{X}} \mathbf{Z}
$$

De esta forma se calcula la masa de agua por Kg de banano seco que se encuentra en la muestra dependiendo del tiempo transcurrido.

#### **2.4. CÁLCULO DE LOS COEFICIENTES DE DIFUSIVIDAD**

## **2.4.1. COEFICIENTE DE DIFUSIVIDAD DEL VAPOR DE AGUA EN EL AIRE**

Para este modelo es necesario conocer los coeficientes de difusividad tanto del vapor de agua en el aire como el vapor de agua en el banano.

El coeficiente de difusividad del vapor de agua en el aire ha sido obtenido mediante la experimentación obteniendo un margen de error menor al 1%, por lo cual es considerado aceptable (Ver Referencia 1), el coeficiente de difusividad es por tanto:

$$
D_v = (0.926/p)(T_A^{2.5}/(T_A+245))
$$

Para nuestro caso p=101.325 KPa, este coeficiente está en las unidades de mm $^2$ /s.

#### **2.4.2. COEFICIENTE DE DIFUSIVIDAD DEL BANANO**

Para el coeficiente de difusividad del agua en estado líquido en el banano aplicamos la correlación experimental de Miles y sus colaboradores (1983) considerando sólo el contenido de agua (Ver Referencia 4), así tenemos:

$$
D = 0.088x10^{-6} + (D_w - 0.088x10^{-6})\overline{X}
$$
  

$$
D_w = 1.3168x10^{-1} + 6.2427x10^{-4}T_B - 2.4022x10^{-6}T_B^2
$$

note que D<sub>W</sub> se encuentra en [mm<sup>2</sup>/s].

## **2.5. CÁLCULO DE COEFICIENTES DE TRANSFERENCIA DE CALOR Y DE MASA**

## **2.5.1. COEFICIENTE DE CONVECCIÓN DE TRANSFERENCIA DE CALOR**

En esta parte es necesario tener como información la temperatura de ingreso del aire en nuestro modelo "T∞" , la temperatura superficial del banano " $T_s$ " y el flujo del aire "m<sub>Flujo</sub>" con estos datos se calcula el coeficiente de transferencia de calor mediante la aplicación de la correlación experimental para lechos (Ver Referencia 2 y 7), así tenemos:

$$
h = \frac{0.44 F^{0.59} C_s}{D^{0.41}}
$$
  
\n
$$
C_s = 0.24 + 0.446 \text{ Hps}
$$
  
\nHps = 
$$
\frac{(^{18}\frac{1}{28.9}) (P_{\text{Vapor}})}{(P_{\text{Mezcla}} - P_{\text{Vapor}})}
$$

en donde F es el flujo másico de aire específico [Kg/m<sup>2</sup>h], que se lo establece mediante los datos de la velocidad y la densidad del aire.

## **2.5.2. COEFICIENTE DE CONVECCIÓN DE TRANSFERENCIA DE MASA**

Para el cálculo del coeficiente de convección para la transferencia de masa, es necesario aplicar la correlación de Lewis que equipara los modelos de transferencia de calor y transferencia de masa mediante la constante Le, hay que señalar que esto es aplicable sólo para el caso del aire (Ver Referencia 1, 6, y 5), teniendo así:

$$
Le = \frac{\alpha_{Aire}}{D_v}
$$

$$
h_m = \frac{D_v Le^{\frac{1}{3}} h}{K_{Aire}}
$$

Así las propiedades se tienen que calcular a la temperatura fílmica entre el aire y la superficie del banano, además es necesario conocer el coeficiente de difusividad del vapor de agua en el aire, el cual está descrito en la sección 2.4.1 del presente trabajo.

#### **2.6. OPERACIÓN GLOBAL DEL MODELO**

La operación del modelo consiste en primer lugar en el cálculo de las dimensiones físicas de cada rodaja en nuestro volumen de control, posteriormente se calcula las temperaturas mediante el método transiente combinando los efectos de la transferencia de calor y la transferencia de masa considerando las propiedades del banano (Ver Apéndice C), en el mismo instante se debe calcular la cantidad masa de agua que se evapora y que fluye del sólido hacia el lecho del aire, para lo cual se aplican las siguientes fórmulas dependiendo del período de deshidratación presente en ese instante (Ver Referencia 4 y 6), así tenemos que si se encuentra en el primer período tenemos:

$$
mv = \frac{h(T_{\infty} - \overline{T}_{Sup})V}{h_{fg}Z}
$$

ó se puede usar también:

$$
mv = h_m A(\rho_{\text{Sup}} - \rho_{\text{Air}})
$$

Pero de acuerdo con Treybal sugiere utilizar mejor la ecuación con el coeficiente de transferencia de calor, el cual da una mejor aproximación. Para el período decreciente se usa la siguiente ecuación (Ver Referencia 6):

$$
-mv'' = \frac{d[\rho(S)L]}{dt}
$$

$$
\vec{mv} = \left(\frac{D}{\pi t}\right)^{\frac{1}{2}} \rho_b
$$

$$
\Rightarrow \vec{mv} = \left(\frac{D}{\pi t}\right)^{\frac{1}{2}} \overline{X} \rho_{\text{Banano Seco}} V
$$

Luego de esto se prosigue al cálculo de la temperatura del aire a la salida de cada rodaja, pero antes se calcula el flujo efectivo en cada canal, así tenemos:

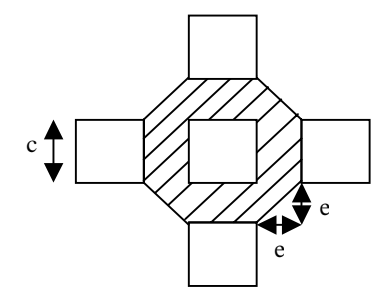

**Fig. 2.5 Esquema del área efectiva del flujo de aire en una unidad del modelo** 

$$
A_{\text{Efectiva}} = 4ce + 2e^2
$$
\n
$$
\Rightarrow m_{\text{In}} = \frac{m_{\text{Total}}}{n_1 n_2}
$$
\n
$$
\Rightarrow v = \frac{m_{\text{Total}}}{n_1 n_2 (\rho_{\text{Air}}) (4ce + 2e^2)}
$$

Posteriormente con la aplicación de las propiedades psicrométricas del aire (Ver Apéndice B), obtenemos:

$$
\mathbf{m} a_{\mathbf{m}} = \frac{w_{\mathbf{m}}}{1 + m_{\mathbf{m}}}
$$
\n
$$
\mathbf{m} v_{\mathbf{m}} = w_{\mathbf{m}} \left( \mathbf{m}_{\mathbf{m}} \right)
$$
\n
$$
w_{\mathbf{0}u} = \frac{\mathbf{m} v_{\mathbf{m}} + \mathbf{m} v}{\mathbf{m} a_{\mathbf{m}}}
$$

Luego se establece un balance de energía en la rodaja, con la finalidad de obtener la temperatura del aire a la salida de la misma para luego calcular las propiedades termodinámicas de la siguiente rodaja y así sucesivamente, así tenemos:

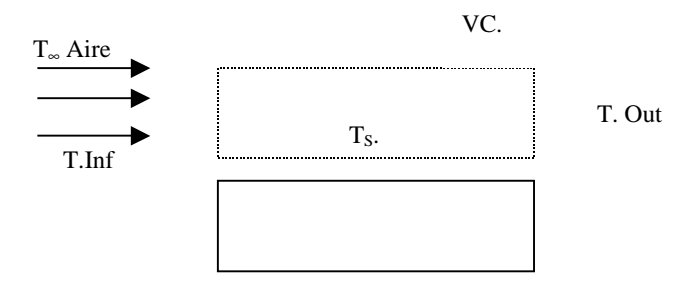

**Fig. 2.6 Esquema del volumen de control utilizado para el balance energético** 

$$
E_{In} - E_{Out} - Q + m v h_{fg} = 0
$$
  

$$
\left( m a \left( ha_{In} \right) + m v_{In} \left( hv_{In} \right) \right) - \left( m a \left( ha_{Out} \right) + \left( m v_{In} + m v \right) \left( hv_{Out} \right) \right)
$$
  

$$
Ah \left( T_{In} - \overline{T}_{Sup} \right) + m v h_{g} = 0
$$

Despejando T<sub>Out</sub> tenemos:

$$
B = ma(ha_{In} + 273150) + mv_{In}(hv_{In} - 200796425w_{Out})
$$
  
\n
$$
C = mv(h_{g} - 200796425w_{Out})
$$
  
\n
$$
T_{Out} = \frac{B + C + hA \frac{T_{Inf}}{2} + hAT_{Sup}}{m_{H} + mv}
$$
  
\n
$$
T_{Out} = \frac{hA}{2} + 1000ma + 1805w_{Out}(mv_{In} + mv)
$$

Una vez obtenida la temperatura de salida del aire, se recalcula nuevamente las propiedades de psicrométricas del aire para la siguiente rodaja, y así se sigue posteriormente hasta llegar a la última rodaja de nuestro volumen de control, esto se realiza por una iteración que se encuentra en una iteración general para los diferentes tiempos, esto se realiza mediante la aplicación de un programa computacional (Ver Apéndice K)

# **CAPITULO 3**

## **3. EXPERIMENTACIÓN**

En la prueba experimental se tienen diferentes variables las cuales son dependientes del experimento como el caso de la temperatura, flujo, longitud del lecho, y humedad del banano, las cuales influyen fuertemente en el proceso de secado, además se tienen variables independientes del experimento como la difusividad, capacidad calorífica, conductividad térmica del banano y condiciones ambientales que son influenciadas por las variables dependientes en especial la temperatura y humedad modificando a todas las variables independientes, el flujo de aire seco influye principalmente en el secado en los primeros minutos en el periodo del flujo evaporativo constante, después del cual su efecto e importancia disminuye debido a la presencia de los otros periodos de secado.

Considerando las variables dependientes, el presente capítulo muestra una pequeña experimentación para la obtención de la curva de secado con la finalidad de tener una comparación con la obtenida en el programa computacional (Ver apéndice K).

#### **3.1. DESCRIPCIÓN DEL EXPERIMENTO**

El experimento consistió en seleccionar, pelar y cortar los bananos, se los pesó posteriormente y luego en cada tiempo aleatorio se los volvía a pesar, teniendo una pérdida de tiempo entre medidas de cinco minutos como máximo, para evitar transferencia de masa al sacarlos del secador se usaba fundas plásticas para minimizar los errores.

Además se midió el flujo de aire a la salida del secador cuando el mismo trabajaba a la temperatura de 70ºC, y se midieron las propiedades psicrométricas del lugar con un psicrómetro digital, obtuvimos los siguientes datos con el psicrómetro, flujómetro y balanza:

 $#$ <sub>R</sub> = 360  $#_{E} = 7$  $W_{\text{Envolvente}} = 1.1 \text{ grams}$  $\dot{m}_{Exp} = 600 \frac{feet}{m}$  $T$ *.Bulbo*  $Seco = 30^{\circ}C$  $\phi = 70\%$ 

#### **3.1.1. EQUIPOS Y MATERIALES UTILIZADOS**

- 1) Deshumidificador, Microprocessor Controlled Ovens Model
	- 645 (Ver Apéndice J)
- 2) Balanza (Ver Apéndice J)
- 3) Vernier
- 4) Envolventes Impermeables

#### **3.1.2. PROCEDIMIENTO REALIZADO**

- 1) Se calibró la balanza.
- 2) Se peló los bananos.
- 3) Se cortó en rodajas de forma circular, con espesores entre
	- 2.5 3 mm y con un diámetro entre 2.5-3 cm
- 4) Se tomó una muestra.
- 5) Se encendió y se calibró el secador a 70ºC
- 6) Se pesó las rodajas que van a ser secadas.
- 7) Se introdujo en el secador y se tomó el tiempo.
- 8) Se realizó diferentes mediciones de peso para diferentes tiempos.
- 9) Cuando la diferencia de peso es muy pequeña entre cada pesada, se para el ensayo.

### **3.2. ANÁLISIS ESTADÍSTICO**

#### **3.2.1. APLICACIÓN DE ESTADÍSTICA DESCRIPTIVA.**

Mediante la aplicación de la estadística descriptiva, obtenemos los siguientes resultados tanto para la muestra considerando sólo los diámetros y la misma considerando sólo los espesores. (Ver Apéndice D, E y F)

#### **TABLA I Análisis Estadístico del Diámetro (1)**

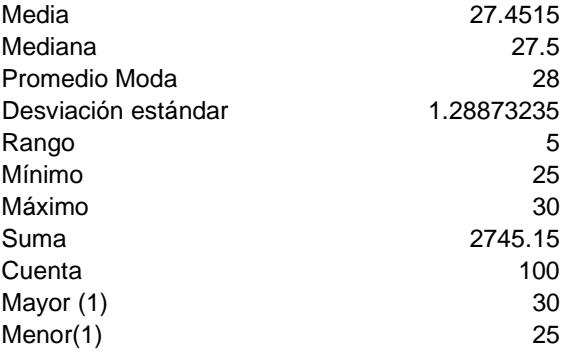

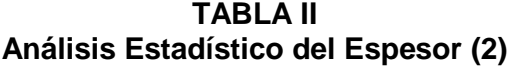

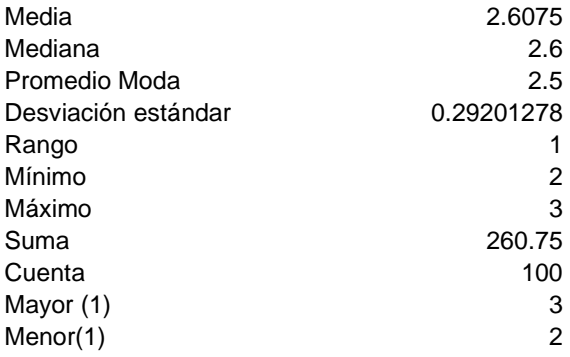

#### **3.2.2. APLICACIÓN DE LA ESTADÍSTICA INFERENCIAL**

Aplicamos la prueba de Kolmogorov – Smirnov con la finalidad de demostrar que la muestra obtenida se rige mediante una distribución Normal (Ver Apéndice G), es así que tenemos la siguiente prueba de Hipótesis:

 $H_o$ :La muestra ha sido tomado de una población x  $\approx N(27.45,1.29)$ 

$$
vs.
$$
  

$$
H_1: \neg H_o
$$
  

$$
D_{Max} = 0.0799808
$$

Para un  $\beta = 0.005$  con un 99% de confianza tenemos que *n*  $D_{0.005} = \frac{1.63}{\sqrt{\pi}}$  en donde n es el tamaño de la muestra, por tanto:  $D_{0.005} = 0.163$ , entonces se concluye con la prueba lo siguiente:

Como  $D_{\text{Max}} < D_{0.005}$  entonces se rechaza la hipótesis H<sub>1</sub> a favor de la hipótesis H<sub>o</sub>.

De igual forma se realiza una prueba similar para el espesor, así tenemos:

 $H_o$ :La muestra ha sido tomado de una población x  $\approx \text{N}(2.6, 0.29)$  $H_1$ : $\neg H_o$ *vs* .

$$
D_{\text{Max}} = 0.08945497
$$

Para un  $\beta = 0.005$  con un 99% de confianza tenemos que *n*  $D_{0.005} = \frac{1.63}{\sqrt{2}}$  en donde n es el tamaño de la muestra, por tanto:  $D_{0.005} = 0.163$ , entonces se concluye con la prueba lo siguiente:

Como  $D_{\text{Max}} < D_{\text{0.005}}$  entonces se rechaza la hipótesis H<sub>1</sub> a favor de la hipótesis  $H<sub>o</sub>$ .

#### **3.3. ANÁLISIS DEL EXPERIMENTO**

Con el análisis estadístico tenemos la confiabilidad de los datos tomados experimentalmente, con dichos datos se prosigue a su graficación y a su suavización mediante una regresión lineal pero con una curva exponencial (Ver Apéndice E, H y Apéndice I.1 ), debido a que la tendencia del proceso secado es de este tipo (Ver Referencia 7).

Podemos observar que la curva de secado se aproxima bastante con relación a la curva de secado obtenido por el programa computacional (Ver Apéndice K), su diferencia radica principalmente en los supuestos utilizados para el cálculo de los mismos y en su primera parte debido a la ausencia del efecto de la transferencia de calor por radiación y por conducción.

# **CAPITULO 4**

## **4. ANÁLISIS DE RESULTADOS**

En este capítulo trataremos sobre los resultados obtenidos mediante el programa computacional (Ver Apéndice K), estos resultados se muestran mediante gráficos, en los cuales se observan la modificación de ciertos parámetros que influyen de una u otra manera en el proceso de deshidratación, a continuación se describe la modificación de dichos parámetros considerando los parámetros experimentales, tales como temperatura ambiente, temperatura del deshidratador, propiedades psicrométricas en el momento de la prueba, la cantidad de masa de banano usado, flujo de aire seco, humedad del banano, y altura de lecho, así tenemos:

> El efecto de la evaporización sobre el banano a través del tiempo, y consideraciones del factor de moldeo (K), el cual es un número adimensional en donde se considera el efecto de porosidad del elemento a secar en el proceso de deshidratación, se lo muestra en el gráfico I.2 (Ver Apéndice I) durante los 10 primero minutos de secado, como se podrá observar el efecto del aumento del factor de moldeo origina el cambio en la pendiente de la curva aumentando el tiempo de secado de todo el proceso de deshidratación.

- $\triangleright$  El efecto del factor de moldeo en la temperatura media del banano para los primeros 10 minutos, se muestra en el gráfico I.3 (Ver Apéndice I), a medida que aumenta el factor de moldeo ocasiona que la temperatura se demore más en alcanzar la temperatura del aire, esto se debe al aumento de la pérdida de energía en el banano.
- $\geq$  La distribución de la concentración del banano en base seca con respecto al tiempo, considerando los cambios del factor de moldeo desde 1 al 19 de modo impar para 140 minutos, se muestra en el gráfico I.4 (Ver Apéndice I), a medida que aumenta el factor de moldeo, aumenta el tiempo de secado para una misma concentración, esto se debe por efecto de la porosidad del banano.
- $\triangleright$  El efecto del factor de moldeo sobre el flujo de agua evaporada para los primeros 10 minutos se muestra en el gráfico I.5 (Ver Apéndice I), el aumento del factor de moldeo ocasiona un aumento en la evaporación, esto se debe a la porosidad.
- > La distribución de la temperatura media del banano con respecto al tiempo para los primeros 20 minutos de secado, considerando para diferentes espesores, se muestra en el gráfico I.6 (Ver Apéndice I), como se puede apreciar que un aumento en el espesor de la rodaja origina que la temperatura del banano tarde más tiempo en alcanzar la temperatura del aire, aún manteniendo el coeficiente de convección de calor y de masa constante, esto se debe a que el aumento de la temperatura es inversamente proporcional al espesor al cuadrado, hay que resaltar que en el primer periodo la curva se presenta de una manera casi lineal debido a que la concentración de la humedad superficial es constante, en cambio en el segundo periodo se muestra de una manera exponencial asintótica, debido a que la concentración de la humedad superficial va disminuyendo.
- > La distribución de la concentración del banano en base seca para los primeros 20 minutos, considerado el efecto para diferentes

espesores, se muestra en el gráfico I.7 (Ver Apéndice I), un aumento en el espesor, origina que el proceso de secado tarde más tiempo, esto se debe de la misma forma para el caso de la temperatura de que el cambio de la concentración de la humedad del banano es inversamente proporcional al espesor al cuadrado.

- $\triangleright$  El efecto de la evaporación sobre la temperatura media del banano para los cinco primeros minutos se muestra en el gráfico I.8 (Ver Apéndice I), como se puede apreciar la presencia de la transferencia de masa origina una disminución en la temperatura del banano, incluso cuando la temperatura del banano y del aire inicialmente sea la misma, esto se debe primordialmente por efecto evaporativo.
- $\triangleright$  La distribución de la temperatura media del banano respecto al tiempo, considerando al inicio que la temperatura del banano sea igual a la temperatura del aire para los 30 primeros minutos, se muestra en el gráfico I.9, como se puede observar el flujo de agua evaporada origina una disminución de la temperatura del banano por la pérdida de energía del mismo.
- $\triangleright$  El efecto del flujo crítico sobre la concentración de banano seco con respecto al tiempo para los 10 primeros minutos, se muestra en el gráfico I.10, un aumento o disminución del flujo crítico origina una traslación descendente y ascendente respectivamente de la concentración crítica, note que esta concentración es constante para un determinado tipo de banano.
- $\triangleright$  El efecto del espaciamiento sobre la temperatura del aire, para diferentes tiempos se muestra en el gráfico I.11 (Ver Apéndice I), como se puede apreciar a medida que transcurre el tiempo la curva de temperatura vs. espacio tiende a ser más asintótica, esto se debe a que el gradiente de temperatura entre el banano y el aire va disminuyendo al mismo tiempo.
- $\geq$  La diferencia de la distribución de la temperatura media del banano y su temperatura superficial para los 10 primeros minutos, se muestra en el gráfico I.12 (Ver Apéndice I), como se puede apreciar existe una diferencia dependiendo principalmente del espesor del banano y el gradiente de temperatura inicial entre el banano y el aire, a medida que transcurre el tiempo esta diferencia se va haciendo pequeña debido a que todo el banano alcanza la temperatura del aire.
- $\triangleright$  La distribución del coeficiente de convección de masa con respecto al tiempo para los primeros 10 minutos de secado, se muestra en el gráfico I.13 (Ver Apéndice I), como se puede observar, a medida que pasa el tiempo aumenta el coeficiente de transferencia de masa, esto se debe primordialmente por los cambios de las propiedades del aire en especial del coeficiente de difusión.
- $\triangleright$  La distribución de la relación entre la concentración en un determinado tiempo con respecto a la concentración inicial del banano para 140 minutos, se muestra en el gráfico I.14, como se puede apreciar, cuando se encuentra en el primer periodo de secado, la curva tiende a ser lineal debido que el flujo de evaporación de agua de la superficie es casi constante, en cambio para el segundo periodo el flujo de agua evaporada cambia debido al efecto de coeficiente de difusión del agua en el banano.
- $\triangleright$  La distribución de la temperatura del aire con respecto al tiempo para los 10 primeros minutos, se muestra en el gráfico I.14, como se puede apreciar la temperatura del aire tiende a alcanzar su temperatura inicial paulatinamente, esto se debe al gradiente de temperatura entre el banano y el aire tiende a cero a medida que pase el tiempo.

# **CONCLUSIONES**

- 1. El aumento en el factor de moldeo, origina una disminución en la rapidez de variación de la curva de concentración de humedad vs. tiempo.
- 2. La evaporación de humedad en el banano, origina una tendencia a disminuir la temperatura del mismo, esto se debe a que en el presente modelo la energía requerida para el cambio de fase es tomada del sólido.
- 3. En el caso particular en que el sólido y el aire ingresaren a la misma temperatura inicial, el fenómeno mencionado en la conclusión #2 originaría una disminución brusca en la temperatura media del banano con respecto al tiempo.
- 4. La magnitud del flujo evaporativo disminuye bruscamente al pasar del denominado "periodo de flujo evaporativo constante" al "periodo de flujo evaporativo decreciente", esto se debe a que en el primero la deshidratación es un fenómeno superficial y por tanto lineal debido a la concentración superficial constante, y mientras que el segundo la deshidratación es un fenómeno gradual de avance de la onda de

desecación hacia el interior generando un resultado exponencial decreciente, en el que la concentración superficial va disminuyendo.

- 5. Los cambios del espesor del banano originan cambios significativos del coeficiente de convección de calor y de masa, esto se debe a que se modifica consecuentemente el área de paso de flujo de aire en este modelo.
- 6. El aumento en el espesor del banano, origina una disminución en la tasa de incremento en la temperatura con respecto al tiempo, esto se debe a que en el proceso d e secado del banano, el mecanismo prevaleciente en esta etapa es el de difusión interna.
- 7. Por otro lado y con respecto al cambio en la variación de la concentración de humedad del banano vs. tiempo, un aumento en el espesor origina un retardo en el efecto de deshidratación, esto se debe a la relación cuadrática inversa entre el espesor y la tasa de evaporación.
- 8. La distribución de temperatura del aire con respecto al espacio varía al pasar el tiempo, aumentando drásticamente a partir del punto en que el mecanismo controlante es de difusión interna.
- 9. El efecto del flujo crítico sobre la curva de concentración del banano con respecto al tiempo origina un desplazamiento ascendente o descendente del punto de concentración crítica ( punto en el cual existe el cambio del

periodo de flujo evaporativo constante y el periodo de flujo evaporativo decreciente), esto se debe a su magnitud.

# RECOMENDACIONES

- 1. Se deben realizar pruebas experimentales para determinar la concentración crítica del banano como sus propiedades tales como conductividad, capacidad calorífica y su difusividad.
- 2. Se recomienda realizar pruebas experimentales para los diferentes tipos y clases de banano, debido a que su estructura es diferente y aún en sus diferentes estados de madurez.
- 3. Se recomienda realizar pruebas experimentales para determinar el efecto de la porosidad del banano para el tiempo de secado, determinando de esta manera el factor de moldeo concepto utilizado en el presente trabajo.
- 4. Se recomienda el uso del programa computacional para otras clases de frutas similares al del banano, cambiando las propiedades del mismo.
- 5. Si el programa computacional se lo desea para el cálculo de otros elementos a secar como por ejemplo ladrillos, se recomienda el cambio

de las ecuaciones de secado y utilizar las recomendadas por Treybal y la ASHRAE (Ver Referencia 2 y 3).

- 6. Si se desea ser más preciso con la utilización del programa computacional, se recomienda cambiar el tamaño de paso entre iteración a iteración siempre y cuando posea un procesador Pentium III de 500 Mgh con 124 Mb de memoria Ram, debido al tiempo que demoraría entre iteración a iteración en el cálculo.
- 7. El presente trabajo tiene vaias ventajas como la de actualiza el cálculo de propiedades del banano y las del aire, no realiza consideraciones tan idealizadas para el cálculo de los coeficientes, se aproxima más a lo real considerando la porosidad del producto, por tanto se pueden realizar mejoras hallando afinidad del programa utilizando los datos experimentales que se realicen.

**APÉNDICES** 

## **APÉNDICE A**

# **RESOLUCIÓN DE LA ECUACIÓN DE CONDUCCIÓN TRANSIENTE DE NEWTON**

 $T(x,0) = T_i$ CONDICIONESINICIALES:

$$
\frac{\partial^2 T}{\partial x^2} = \frac{\partial T}{\alpha \partial t}
$$

**CONDICIONS DE BORDE:**  
\n
$$
\frac{\partial T}{\partial x}\Big|_{x=0} = 0
$$
\n
$$
-k \frac{\partial T}{\partial x}\Big|_{x=L} = h[T(L,t) - T_{\infty}]
$$

CAMBIOS DE VARIABLE:

$$
\theta^* = \frac{T - T_{\infty}}{T_i - T_{\infty}} \qquad \frac{\partial \theta^*}{\partial T} = \frac{1}{T_i - T_{\infty}}
$$

$$
x^* = \frac{x}{L} \qquad \frac{\partial x^*}{\partial x} = L
$$

$$
F \circ = \frac{\alpha t}{L^2} \qquad \frac{\partial F \circ}{\partial t} = \frac{\alpha}{L^2}
$$

$$
\left(\frac{1}{L}\right) \frac{\partial}{\partial x^*} \left(\left(\frac{T_i - T_\infty}{L}\right) \frac{\partial \theta^*}{\partial x^*}\right) = \left(\frac{1}{\alpha} \left(\frac{\alpha}{L^2} (T_i - T_\infty) \frac{\partial \theta^*}{\partial F \circ}\right)\right)
$$
\n
$$
\Rightarrow \frac{\partial^2 \theta^*}{\partial x^{*2}} = \frac{\partial \theta^*}{\partial F \circ}
$$

convolcions INICALES

\n
$$
T(x,0) = T_i
$$
\n
$$
\theta^* = \frac{T_i - T_\infty}{T_i - T_\infty} = 1
$$
\n
$$
\Rightarrow \theta^* (x^*, 0) = 1
$$
\nconvolcions

\n
$$
\frac{\partial T}{\partial x} \Big|_{x=0} = 0
$$
\n
$$
\frac{(T_i - T_\infty) \theta^*}{L \partial x^*} = 0
$$
\n
$$
\Rightarrow \frac{\partial \theta^*}{\partial x^*} = 0
$$
\n
$$
-k \frac{\partial T}{\partial x} \Big|_{x=L} = h(T(L,t) - T_\infty)
$$
\n
$$
\frac{\partial \theta^*}{\partial x^*} \Big|_{x^*=1} = -\frac{hL}{k} \frac{(T(L,t) - T_\infty)}{T_i - T_\infty}
$$
\n
$$
\Rightarrow \frac{\partial \theta^*}{\partial x^*} \Big|_{x^*=1} = -Bi\theta^*(1, Fo)
$$

$$
\theta^*(x, Fo) = F(x)G(t)
$$
  
F''G = G F  

$$
\frac{F''}{F} = \frac{G}{G} = p \text{ (Constante)}
$$

$$
F''-pF = 0
$$

$$
\stackrel{\circ}{G} - pG = 0
$$

Si p = 0 V p > 0 ⇒ Solution Trivial  
\nSi p < 0, se tiene que p = 
$$
-\delta^2
$$
 entonces :  
\nF'' + δ<sup>2</sup>F = 0  
\nḠ + δ<sup>2</sup>G = 0

a) 
$$
F'' + \delta^2 F = 0
$$
  
\n $F(x) = ACos \delta x + BSen \delta x$   
\nCONDICION INICIAL :  
\n $\theta^* x = F'(0)G(t) = 0$ , como  $G(t) \neq 0$  entonces :  
\n $F' = -A \delta Sen \delta x + B \delta Cos \delta x$   
\n $F'(0) = 0 + B \delta = 0$   
\nComo  $\delta \neq 0 \Rightarrow B = 0$   
\n $\Rightarrow F(x) = ACos \delta x$ 

b) 
$$
\overset{\circ}{G} + \delta^2 G = 0
$$
  
 $G(t) = De^{-\delta^2 t}$ 

$$
\theta^* (x^*, Fo) = \sum_{n=1}^{\infty} \left( De^{-\delta^2 t} \right) (\text{ACos } \delta x)
$$
  
\n
$$
\Rightarrow \theta^* (x^*, Fo) = \sum_{n=1}^{\infty} C_n e^{-\delta^2 t} \text{Cos } \delta x
$$

CONDICIONES DE BORDE:

$$
\frac{\partial \theta^*}{\partial x^*}\Big|_{x^*=1} = -Bi\theta^*(1, Fo)
$$
  
\n
$$
(-A\delta\mathbf{S}\mathbf{e} \cdot \mathbf{n}\delta)De^{-\delta^2 t} = -Bi\big(De^{-\delta^2 t}\big) (ACos\delta)
$$
  
\n
$$
\Rightarrow \delta\mathbf{T}\mathbf{a} \cdot \mathbf{n}\delta = Bi
$$

$$
\theta^{x}(x^{*},0)=1
$$
\n
$$
1 = \sum_{n=1}^{\infty} C_{n} \cos(\delta x^{*})
$$
\n
$$
C_{n} = \frac{\int_{0}^{1} \cos(\delta x^{*}) dx^{*}}{\left|\cos(\delta x^{*})\right|^{2}}
$$
\n
$$
C_{n} = \frac{\sin(\delta x^{*})}{\int_{0}^{1} \cos^{2}(\delta x^{*}) dx^{*}} = \frac{\sin(\delta x)}{\int_{0}^{1} (\frac{1}{2} + \cos(\delta x^{*})^{2}) dx^{*}} = \frac{\sin(\delta x)}{\int_{0}^{1} (\frac{1}{2} + \cos(\delta x^{*})^{2}) dx^{*}} = \frac{\sin(\delta x)}{\int_{0}^{1} (\frac{1}{2} + \cos(\delta x^{*})^{2}) dx^{*}} = \frac{\sin(\delta x)}{\int_{0}^{1} (\frac{1}{2} + \cos(\delta x^{*})^{2}) dx^{*}} = \frac{\sin(\delta x)}{\int_{0}^{1} (\frac{1}{2} + \cos(\delta x^{*})^{2}) dx^{*}} = \frac{\sin(\delta x)}{\int_{0}^{1} (\frac{1}{2} + \cos(\delta x^{*})) dx^{*}} = \frac{\sin(\delta x)}{\int_{0}^{1} (\frac{1}{2} + \cos(\delta x^{*})) dx^{*}} = \frac{\sin(\delta x)}{\int_{0}^{1} (\frac{1}{2} + \cos(\delta x^{*})) dx^{*}} = \frac{\sin(\delta x)}{\int_{0}^{1} (\frac{1}{2} + \cos(\delta x^{*})) dx^{*}} = \frac{\sin(\delta x)}{\int_{0}^{1} (\frac{1}{2} + \cos(\delta x)) dx^{*}} = \frac{\sin(\delta x)}{\int_{0}^{1} (\frac{1}{2} + \cos(\delta x)) dx^{*}} = \frac{\sin(\delta x)}{\int_{0}^{1} (\frac{1}{2} + \cos(\delta x)) dx^{*}} = \frac{\sin(\delta x)}{\int_{0}^{1} (\frac{1}{2} + \cos(\delta x)) dx^{*}} = \frac{\sin(\delta x)}{\int_{0}^{1} (\frac{1}{2} + \cos(\delta x)) dx^{*}} = \frac{\sin(\delta x)}{\int_{0}^{1} (\frac{1}{2} + \cos(\delta x)) dx^{*}} = \frac{\sin(\delta x)}{\int_{0}^{1} (\frac{1}{2} + \cos(\delta x)) dx^{*}} = \frac{\sin(\delta x)}{\int_{0}^{1} (\
$$

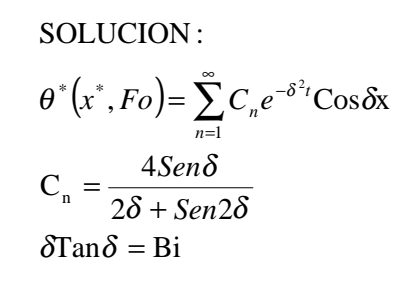

### **APÉNDICE B**

### **CORRELACIONES DE PROPIEDADES PSICROMÉTRICAS**

En las propiedades del aire, se ha considerado las correlaciones experimentales dadas por la ASHRAE (Ver Referencia 1), las cuales son:

$$
W = 0.62198 \frac{p_w}{p - p_w} \quad (Humedad Absoluta)
$$
  
\n
$$
W_s = 0.62198 \frac{p_{ws}}{p - p_{ws}}
$$
  
\n
$$
p_w V = n_w RT
$$
  
\n
$$
h_a = t (kJ/kg)
$$
  
\n
$$
h_v = W(2501 + 1.805t) (kJ/Kg)
$$
  
\n
$$
t = \text{Temperature de aire seco en } ^{\circ}\text{C}
$$

$$
\ln(p_{\text{ws}}) = \frac{C_8}{T} + C_9 + C_{10}T + C_{11}T^2 + C_{12}T^3 + C_{13}\ln(T)
$$
  
\n
$$
C_8 = -5.8002206E3
$$
  
\n
$$
C_9 = 1.3914993
$$
  
\n
$$
C_{10} = -4.8640239E - 2
$$
  
\n
$$
C_{11} = 4.1764768E - 5
$$
  
\n
$$
C_{12} = -1.4452093E - 8
$$
  
\n
$$
C_{13} = 6.5459673
$$
  
\n
$$
T(^{\circ}C)
$$
  
\n
$$
\phi = \frac{W}{W_s}
$$
  
\n
$$
W = \frac{(2501 - 2.381t^*)W_s^* - (t - t^*)}{2501 + 1.805t - 4.186t^*}
$$

#### **APÉNDICE C**

# **CORRELACIONES PARA EL CÁLCULO DE LAS PROPIEDADES DE FRUTAS**

Para las frutas se tiene que la capacidad calorífica según Alvarado y Moreno (1987), se la obtiene de la siguiente correlación (Ver Referencia 4):

$$
C_p = 1.19 + 2.66 x_w
$$

Además la conductividad térmica para frutas según el investigador Sweat (1974), se tiene la siguiente correlación (Ver Referencia 4) :

$$
k = 0.148 + 0.00493X_w
$$

## **APÉNDICE D**

#### **MUESTRA EXPERIMENTAL**

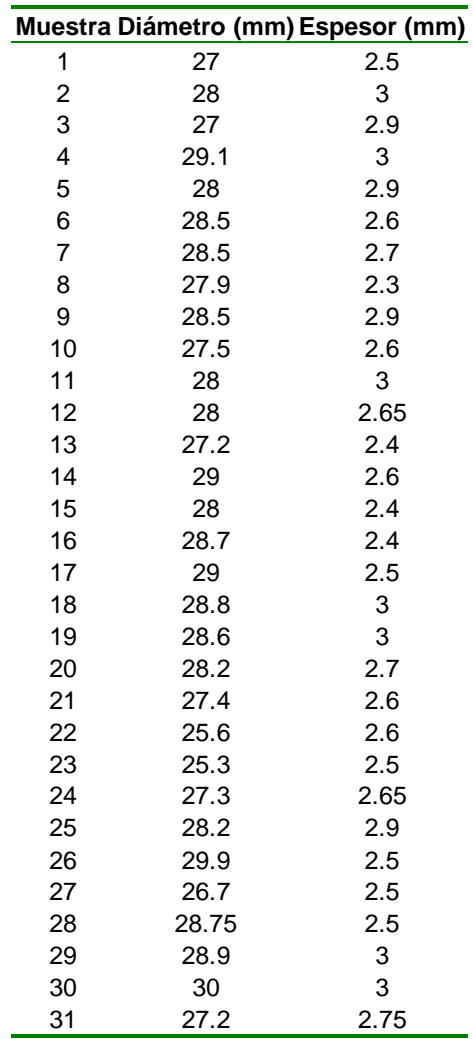

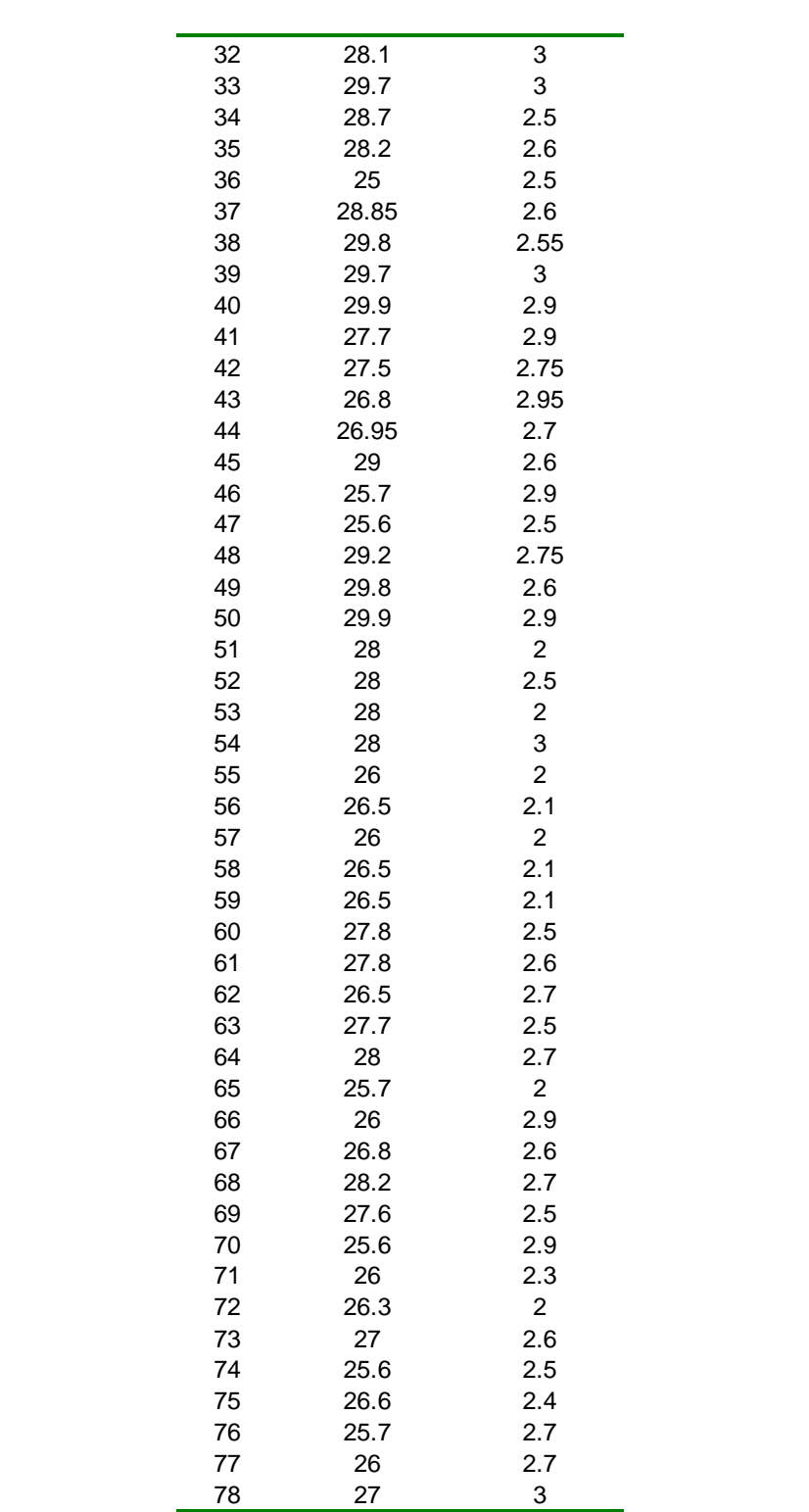
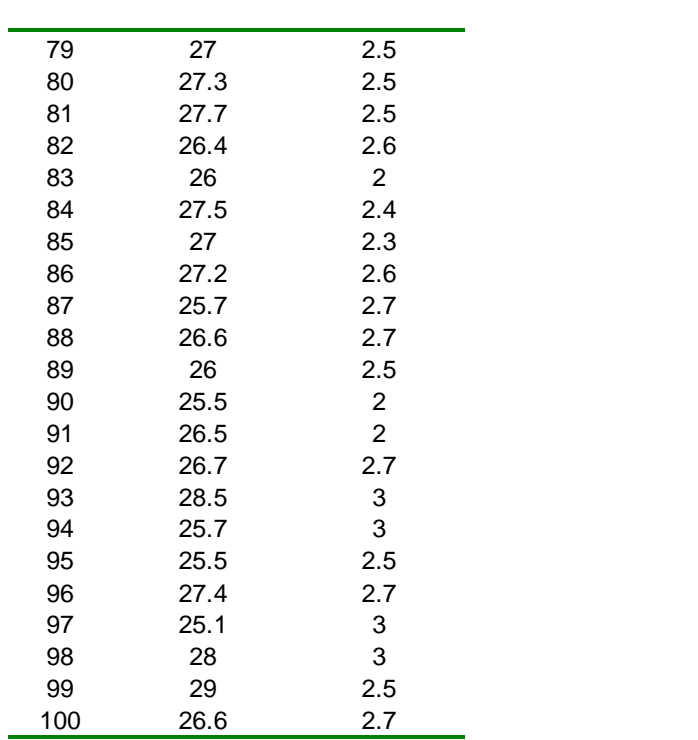

# **APÉNDICE E**

# **DATOS EXPERIMENTALES**

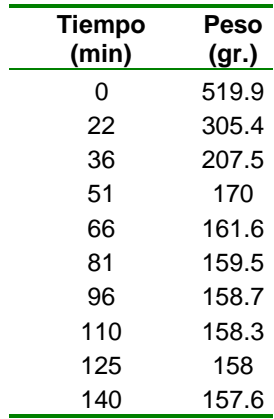

# **APÉNDICE F**

# **CÁLCULO ESTADÍSTICO DE BONDAD DE AJUSTE**

Al probar que nuestra muestra proviene de una distribución normal, podemos concluir que la media y la varianza de esa muestra es la misma que la población de nuestro experimento. Aplicando bondad de ajuste tenemos:

Para la primera prueba (diámetro), tenemos:

 $\sigma = 1.28873235$  $\bar{x} = 27.4515$ 

## **Intervalo de la media**

Sigue una distribución t Student con 98 grados de libertad, con un 95% de confianza obtenemos:

$$
\alpha = 0.025
$$
  

$$
t_{0.025} = 1.9844674
$$

$$
\overline{x} - \frac{t(\alpha_2')S}{\sqrt{n}} < u < \overline{x} + \frac{t(\alpha_2')S}{\sqrt{n}}
$$
\n
$$
\Rightarrow u \in (27.196, 27.707)
$$

# **Intervalo de la Varianza**

Sigue una distribución ji-cuadrado con 98 grados de libertad, con un 95% de confianza tenemos:

$$
\beta = 0.05
$$
  
x<sup>2</sup><sub>0.025</sub> = 127.282072  
x<sup>2</sup><sub>0.975</sub> = 76.163794

$$
\frac{(n-1)S^2}{x^2_{0.025}} \le \sigma^2 \le \frac{(n-1)S^2}{x^2_{0.975}}
$$
  
\n
$$
\Rightarrow \sigma^2 \in (1.292, 2.159)
$$
  
\n
$$
\Rightarrow \sigma \in (1.137, 1.469)
$$

Para la segunda prueba (espesor), tenemos:

$$
\overline{x} = 2.6075
$$

$$
\sigma = 0.29201278
$$

## **Intervalo de la media**

Sigue una distribución t Student con 98 grados de libertad, con un 95% de confianza obtenemos:

$$
\beta = 0.025
$$
  

$$
t_{0.025} = 1.9844674
$$

$$
\overline{x} - \frac{t(\alpha_2')S}{\sqrt{n}} < u < \overline{x} + \frac{t(\alpha_2')S}{\sqrt{n}}
$$
\n
$$
\Rightarrow u \in (2.550, 2.665)
$$

## **Intervalo de la Varianza**

Sigue una distribución ji-cuadrado con 98 grados de libertad, con un 95% de confianza tenemos:

$$
\beta = 0.05
$$
  
x<sup>2</sup><sub>0.025</sub> = 127.282072  
x<sup>2</sup><sub>0.975</sub> = 76.163794

$$
\frac{(n-1)S^2}{x^2_{0.025}} \le \sigma^2 \le \frac{(n-1)S^2}{x^2_{0.975}}
$$
  
\n
$$
\Rightarrow \sigma^2 \in (0.066, 0.111)
$$
  
\n
$$
\Rightarrow \sigma \in (0.258, 0.333)
$$

# **APÉNDICE G**

# **APLICACIÓN DE LA PRUEBA DE KOLMOGOROV- SMIRNOV A LAS**

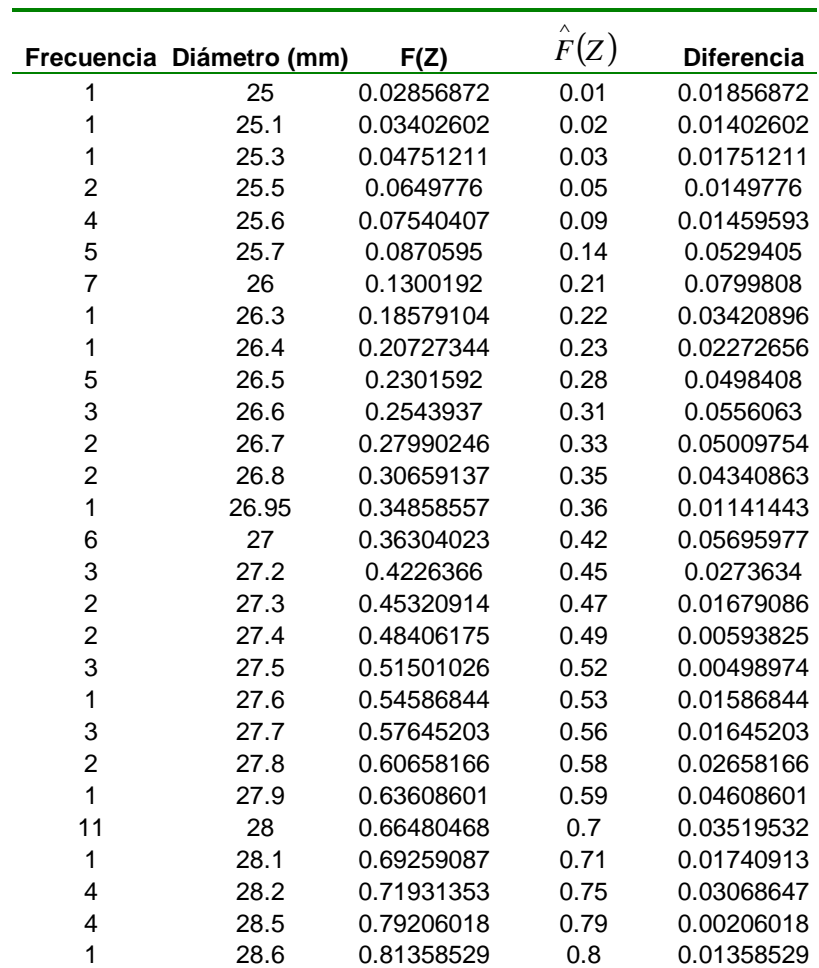

# **MUESTRAS EXPERIMENTALES**

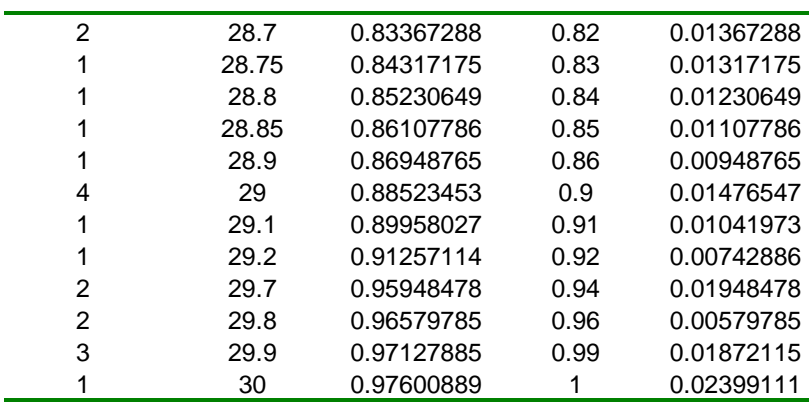

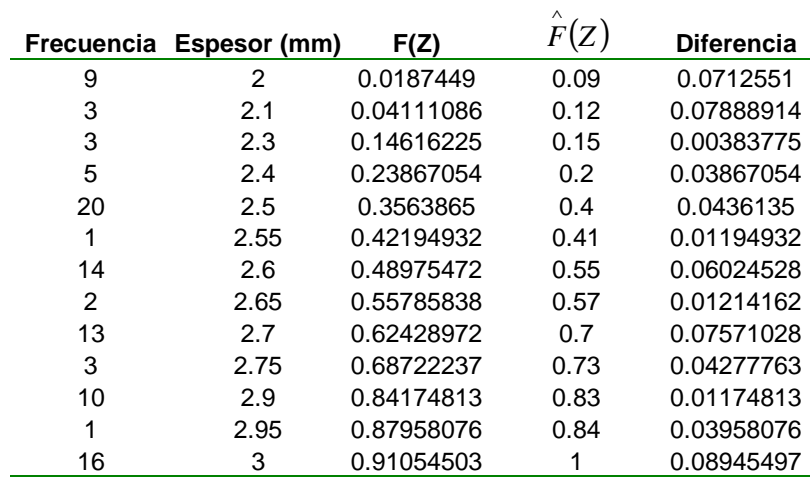

**APÉNDICE H** 

# **APLICACIÓN DEL MÉTODO DE REGRESIÓN LINEAL A LOS DATOS EXPERIMENTALES**

Aplicando el modelo  $y = Ae^{Bx}$  en donde se obtiene la forma lineal de:

 $ln(y) = ln(A) + Bx$ 

Con la aplicación de los datos obtenidos al modelo tenemos:

$$
[Ln(y)] = [X \hat{B}]
$$
\n6.25363649  
\n5.72162239  
\n5.33513134  
\n5.13579844  
\n5.08512415  
\n5.07204392  
\n5.06701563  
\n5.06449197  
\n5.06259503  
\n5.06006018  
\n1 100  
\n1 110  
\n1 125  
\n1 140  
\n1 140  
\n1 140

Aplicando álgebra lineal, obtenemos que:

$$
\begin{bmatrix}\n\hat{B} \\
B\n\end{bmatrix} = (X^T X)^{-1} X^T [Ln(y)]
$$
\n
$$
\begin{bmatrix}\n\text{Ln(A)} \\
\text{B}\n\end{bmatrix} = \begin{bmatrix}\n5.78989870534 \\
-6.93461831266E-3\n\end{bmatrix}
$$

$$
\begin{bmatrix} \text{Ln} \, (\text{A}) \\ \text{B} \end{bmatrix} = \begin{bmatrix} 5.78989870534 \\ -6.93461831266E-3 \end{bmatrix}
$$

Por tanto:

$$
A = 326.98
$$

$$
B = -0.0069
$$

$$
\Rightarrow y = 326.98e^{-0.0069X}
$$

**APÉNDICE I** 

**GRÁFICOS** 

**APÉNDICE J** 

**FOTOGRAFÍAS** 

**DESHIDRATADOR** 

**ESTUFA** 

**PROCESO DE DESHIDRATACIÓN CON 85.75% DE HUMEDAD** 

**RODAJAS SECAS DE BANANO CON 3.38% DE HUMEDAD** 

**APÉNDICE K** 

#### **PROGRAMA COMPUTACIONAL**

#### **CLASS1.CLS**

Option Explicit

Public Tout As Double Public Tsup As Double Public Tmedia As Double Public Ccentro As Double Public fi\_out\_a As Double Public fi\_b As Double Public nA As Double Public h As Double Public hm As Double Public wout As Double Public porcentaje As Double Public posicion As Double Public densi\_b As Double Public masa As Double Public flujo\_aire\_in As Double Public m\_vapor\_alamacenada As Double Public m\_vapor\_limite As Double Public k1 As Double Public k2 As Double

#### **MODULE1.BAS**

Public fMainForm As frmMain

Option Explicit Type param Tout As Double Tsup As Double Tmedia As Double Tcentro As Double posicion As Double Csup As Double End Type

'General - Excel

Public Formvisible As Integer Public Temperatura As Double Public flujo\_critico As Double Public m12 As String Public na1 As Double Public m21 As Double Public m11 As Double Public tie1 As Double Public lapiz As Double Public m1 As Double Public m2 As Double Public tie As Double Public factor\_moldeo As Double Public n11 As Double Public n22 As Double Public n33 As Double Public ti As Double Public variable As Double Public Delta\_evaporacion As Double Public porcentaje\_superficial As Double Public m\_vapor\_limite As Double Public ro aire As Double Public ro\_sup As Double Public Pws\_sup As Double Public ojo As Double Public concentracion\_media As Double Public hg As Double

Public a\_w As Double Public densi b inicial As Double Public Hps As Double Public Cs As Double Public Densi\_seco As Double Public concentracion\_critica As Double Public m\_vapor\_almacenada As Double

'Variables de Graficacion

Public fi\_b\_inicial Public xl Public ub As Integer Public contzoom As Integer Public Phorizontal As Double Public Pvertical As Double Public columna As Integer Public columna\_1 As Integer Public columna\_2 As Integer Public ubicado As Integer Public pos1 As Integer Public pos2 As Integer Public columna1 As New Collection Public columna2 As New Collection Public posicion As New Collection Public pos3 As Integer Public pos4 As Integer Public m\_flujo\_inicial As Double Public m\_vapor As Double Public guardar As Double

'Para calculo de geometria del modelo

Public a As Double Public B As Double Public c As Double Public e As Double Public n1 As Integer Public n1\_1 As Integer Public n2 As Integer Public n2\_1 As Integer Public n3 As Integer

Public n As Double Public fv As Double Public mb As Double Public db As Double Public Rg As Double Public r As Double Public t As Double Public l As Double Public k As Double Public VT As Double

'Para calculo de propiedades del aire

Public Tinf As Double Public Tinicio As Double Public Ts As Double Public Tf As Double Public Dh As Double Public V1 As Double Public m\_flujo As Double Public densi\_a As Double Public cp\_a As Double Public u\_a As Double Public visco cin a As Double Public k a As Double Public alfa\_a As Double Public Pr\_a As Double Public Re\_Dh As Double Public densi1 As Double Public h As Double Public Dab As Double

' Propiedades del banano

Public Cp\_b As Double Public K\_b As Double Public densi b As Double Public alfa\_b As Double Public fi\_b As Double Public Dab\_s As Double

' Transferencia de calor transiente

Public Fox As Double Public Foy As Double Public Foz As Double Public Bix As Double Public Biy As Double Public Biz As Double Public C1x As Double Public C1y As Double Public C1z As Double Public C2x As Double Public C2y As Double Public C2z As Double Public C3x As Double Public C3y As Double Public C3z As Double Public C4x As Double Public C4y As Double Public C4z As Double Public tetacent1x As Double Public tetacent1y As Double Public tetacent1z As Double Public tetacent2x As Double Public tetacent2y As Double Public tetacent2z As Double Public tetacent3x As Double Public tetacent3y As Double Public tetacent3z As Double Public tetacent4x As Double Public tetacent4y As Double Public tetacent4z As Double Public teta1x As Double Public teta1y As Double Public teta1z As Double Public teta2x As Double Public teta2y As Double Public teta2z As Double Public teta3x As Double Public teta3y As Double Public teta3z As Double Public teta4x As Double Public teta4y As Double Public teta4z As Double

Public delta1x As Double Public delta1y As Double Public delta1z As Double Public delta2x As Double Public delta2y As Double Public delta2z As Double Public delta3x As Double Public delta3y As Double Public delta3z As Double Public delta4x As Double Public delta4y As Double Public delta4z As Double Public temperatura\_media\_superficial As Double Public temperatura\_de\_salida As Double Public temperatura\_media\_del\_cuerpo As Double Public Tout As Double Public Tsup As Double Public tiempo As Double Public tiempo\_final As Double

'Transferencia de masa

Public flujo aire in As Double Public flujo\_vapor\_in As Double Public Fomx As Double Public Fomy As Double Public Fomz As Double Public Cinicial As Double Public porcentaje As Double Public tetamx As Double Public tetamy As Double Public tetamz As Double Public fi\_in\_a As Double Public fi\_out\_a As Double Public win As Double Public wout As Double Public hin\_a As Double Public hfg As Double Public nA\_1 As Double Public nA\_2 As Double Public nA As Double Public hm As Double

Public Cinf As Double Public Ci As Double Public hw\_in As Double Public Pws\_in As Double Public Pws\_out As Double Public Pw\_in As Double Public Pw\_out As Double Public t1 As Double Public tam\_paso\_t As Double Public Le As Double Public mflujoi As Double Public calc\_Pws As Double Public Carac\_bloque As New Collection Public Carac\_bloque\_ant As New Collection Public archivo As New Collection

'Constantes

Public Const conPi = 3.14159265358979 Public Const  $r_a = 287.055$  'J/Kg<sup>o</sup>K Public Const  $r_v = 461.52$  'J/Kg°K Public Const r\_u =  $8.315$  'J/mol<sup>o</sup>K Public Const Pmezcla = 101325 'Pa

#### **Function calc\_densi(ByVal Temp)**

If Formvisible  $= 2$  Then

With Form2 .Text3.LinkTopic = "Excel|PROPIEDADES DEL AIRE" .Text3.LinkMode = vbLinkManual .Text4.LinkTopic = "Excel|PROPIEDADES DEL AIRE" .Text4.LinkMode = vbLinkManual .Text3.LinkItem = "F8C21"  $Text3.Text = Str(Temp)$  .Text3.LinkPoke .Text4.LinkItem = "F8C22" .Text4.LinkRequest If .Text4.Text  $\langle$  = "#N/A"  $\langle$  > 0 Then calc\_densi = Val(.Text4) End With End If

If Formvisible  $=$  3 Then

With Form3

 .Text3.LinkTopic = "Excel|PROPIEDADES DEL AIRE" .Text3.LinkMode = vbLinkManual .Text4.LinkTopic = "Excel|PROPIEDADES DEL AIRE" .Text4.LinkMode = vbLinkManual .Text3.LinkItem = "F8C21"  $Text3.Text = Str(Temp)$  .Text3.LinkPoke .Text4.LinkItem = "F8C22" .Text4.LinkRequest If .Text4.Text  $\langle$  = "#N/A"  $\langle$  > 0 Then calc\_densi = Val(.Text4) End With

#### End If **End Function**

#### **Sub calcula\_prop()**

 $Tf = (Tinf + Ts) / 2$ If Formvisible  $= 2$  Then

With Form2

 $Text3.LinkMode = 0$  .Text3.LinkTopic = "Excel|PROPIEDADES DEL AIRE"  $Text4.LinkMode = 0$  .Text4.LinkTopic = "Excel|PROPIEDADES DEL AIRE" .Text3.LinkItem = "F" & 8 & "C" & 21 .Text3.LinkMode = vbLinkManual  $Text3.Text = Str(Tf)$  .Text3.LinkPoke .Text4.LinkItem = "F8C22" .Text4.LinkMode = vbLinkManual .Text4.LinkRequest If .Text4.Text <> "#N/A" <> 0 Then densi\_a = Val(.Text4) .Text4.LinkItem = "F8C23" .Text4.LinkRequest If .Text4.Text <> "#N/A" <> 0 Then  $cp_a = Val(Text4)$  .Text4.LinkItem = "F8C24" .Text4.LinkRequest

```
If .Text4.Text \langle \rangle "#N/A" \langle \rangle 0 Then u_a = Val(.Text4)
 .Text4.LinkItem = "F8C25" 
 .Text4.LinkRequest 
 If .Text4.Text <> "#N/A" <> 0 Then visco_cin_a = Val(.Text4) 
 .Text4.LinkItem = "F8C26" 
 .Text4.LinkRequest 
If .Text4.Text \langle \rangle "#N/A" \langle \rangle 0 Then k_a = Val(.Text4)
 .Text4.LinkItem = "F8C27" 
 .Text4.LinkRequest 
If .Text4.Text \langle = "#N/A" \langle > 0 Then alfa_a = Val(.Text4)
 .Text4.LinkItem = "F8C28" 
 .Text4.LinkRequest 
If .Text4.Text <> "#N/A" <> 0 Then Pr_a = Val(Text4)densi1 = calc densi(Tinf)
If n1 Mod 2 = 0 Then
    n1_1 = n1 / 2 Else 
    n1_1 = (n1 - 1) / (2) End If 
If n2 \text{ Mod } 2 = 0 Then
    n2 1 = n2 / 2 Else 
    n2_1 = (n2 - 1) / (2) End If 
V1 = (m_{1}lui) / (n1_{1} * n2_{1} * densi1 * (4 * c * e + 2 * e * 2))Dh = cRe\_Dh = (V1 * Dh) / (visco\_cin\_a)mflujoi = (m_flujo) / (n1_1 * n2_1)If Re Dh < 300 Then
h = 0.0204 * (V1 * densi1 * 3600) * 0.8 Else 
 Pw_in = (win * Pmezcla) / (0.62198 + win) ' Presion de vapor en la 
 entrada 
Hps = (18 / 28.9) * (Pw_in) / (Pmezcla - Pw_in) ' Kg/kg de aire seco
Cs = (0.24 + 0.446 * Hps) 'kcal/kg de aire seco °C o BTU/lbm°F
flujo aire in = (mflujoi * 3600 / (1 + win)) / (4 * c * c) ' kg/hora
Dh = c h = (1.73073466637) * (0.37 * ((densi1 * V1 * (0.204816143623) * 
 3600) ^ 0.59) * Cs) / ((Dh * (3.2808398501)) ^ 0.41) ' J/s*ºC*m^2
```
End If

```
Dab = (0.926 / 101.325) * (Tf ^ 2.5 / (Tf + 245)) * 10 ^ (-6)
   Le = alfa a / Dab
   hm = Dab * Le \wedge (1/3) * h / k_a End With 
 End If 
If Formvisible = 3 Then
 With Form3 
   Text3.LinkMode = 0 .Text3.LinkTopic = "Excel|PROPIEDADES DEL AIRE" 
    .Text4.LinkMode = 0 
    .Text4.LinkTopic = "Excel|PROPIEDADES DEL AIRE" 
    .Text3.LinkItem = "F" & 8 & "C" & 21 
    .Text3.LinkMode = vbLinkManual 
   Text3.Text = Str(Tf) .Text3.LinkPoke 
    .Text4.LinkItem = "F8C22" 
    .Text4.LinkMode = vbLinkManual 
    .Text4.LinkRequest 
   If .Text4.Text <> "#N/A" <> 0 Then densi_a = Val(.Text4)
    .Text4.LinkItem = "F8C23" 
    .Text4.LinkRequest 
   If .Text4.Text <> "#N/A" <> 0 Then cp_a = Val(Text4) .Text4.LinkItem = "F8C24" 
    .Text4.LinkRequest 
   If .Text4.Text <> "#N/A" <> 0 Then u_a = Val(Text4) .Text4.LinkItem = "F8C25" 
    .Text4.LinkRequest 
   If .Text4.Text \langle = "#N/A" \langle > 0 Then visco_cin_a = Val(.Text4)
    .Text4.LinkItem = "F8C26" 
    .Text4.LinkRequest 
   If .Text4.Text <> "#N/A" <> 0 Then k_a = Val(Text4) .Text4.LinkItem = "F8C27" 
    .Text4.LinkRequest 
   If .Text4.Text \langle = "#N/A" \langle > 0 Then alfa_a = Val(.Text4)
    .Text4.LinkItem = "F8C28" 
    .Text4.LinkRequest 
   If .Text4.Text <> "#N/A" <> 0 Then Pr_a = Val(Text4)densi1 = calc\_dens(Tinf)
```

```
If n1 Mod 2 = 0 Then
      n1_1 = n1 / 2 Else 
      n1_1 = (n1 - 1) / (2) End If 
   If n2 \text{ Mod } 2 = 0 \text{ Then}n2_1 = n2 / 2 Else 
      n2_1 = (n2 - 1) / (2) End If 
   V1 = (m_{1}lui) / (n1_{1}^{*} n2_{1}^{*} densi1 * (4 * c * e + 2 * e \cdot 2))Dh = cRe\_Dh = (V1 * Dh) / (visco\_cin\_a)mflujoi = (m_{1}flujo) / (n_{1}1 * n_{2}1) If Re_Dh < 300 Then 
   h = 0.0204 * (V1 * densi1 * 3600) * 0.8 Else 
    Pw_in = (win * Pmezcla) / (0.62198 + win) ' Presion de vapor en la 
   entrada 
   Hps = (18 / 28.9) * (Pw in) / (Pmezcla - Pw in) ' Kg/kg de aire seco
   Cs = (0.24 + 0.446 * Hps) ' kcal/kg de aire seco °C o BTU/lbm<sup>o</sup>F
   flujo_aire_in = (mflujoi * 3600 / (1 + win)) / (4 * c * c) ' kg/hora
   Dh = ch = (1.73073466637) * (0.37 * ((density 1 * 1014816143623) *
    3600) ^ 0.59) * Cs) / ((Dh * (3.2808398501)) ^ 0.41) ' J/s*ºC*m^2 
    End If 
   Dab = (0.926 / 101.325) * (Tf ^ 2.5 / (Tf + 245)) * 10 ^ (-6)
   Le = alfa a / Dab
   hm = Dab * Le \wedge (1/3) * h / k_a End With
```

```
 End If
```
**End Sub** 

#### **Sub main()**

 Dim fLogin As New frmLogin fLogin.Show vbModal If Not fLogin.OK Then 'Error al iniciar, la aplicación termina **End** End If

 Form1.Show On Error Resume Next Set xl = GetObject(, "Excel.Application") Set xl = GetObject(App.Path & "\Propiedades.xls") SendKeys "{enter}" xl.Parent.Windows(1).Visible = True xl.Application.Visible = True xl.Application.Visible = False

 Unload fLogin frmSplash.Show frmSplash.Refresh Set fMainForm = New frmMain Load fMainForm Unload frmSplash fMainForm.Show **End Sub** 

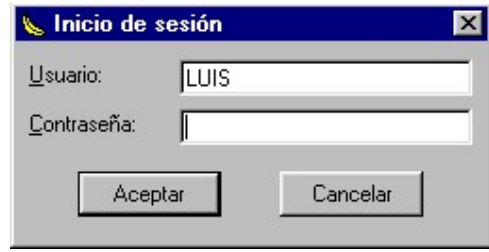

#### **FRMLOGIN.FRM**

**Private Declare Function GetUserName Lib "advapi32.dll" Alias "GetUserNameA" (ByVal lpbuffer As String, nSize As Long) As Long** 

Dim i As Integer

Public OK As Boolean Private Sub Form\_Load() Dim sBuffer As String Dim lSize As Long

```
 sBuffer = Space$(255) 
   lSize = Len(sBuffer) 
   Call GetUserName(sBuffer, lSize) 
  If Isize > 0 Then
      txtUserName.Text = Left$(sBuffer, lSize) 
   Else 
      txtUserName.Text = vbNullString 
   End If 
End Sub
```
#### **Private Sub cmdCancel\_Click()**

 $OK = False$  Me.Hide **End Sub** 

#### **Private Sub cmdOK\_Click()**

```
 'Crea comprobación de contraseña correcta 
   'Comprueba si la contraseña es correcta 
   If txtPassword.Text = "199611609" Then 
     OK = True Me.Hide 
   Else 
      MsgBox "Contraseña incorrecta. Vuelva a intentarlo", , "Inicio de 
      sesión" 
      txtPassword.SetFocus 
     txtPassword.SelStart = 0 txtPassword.SelLength = Len(txtPassword.Text) 
     i = i + 1 If i > 2 Then End 
   End If 
End Sub
```
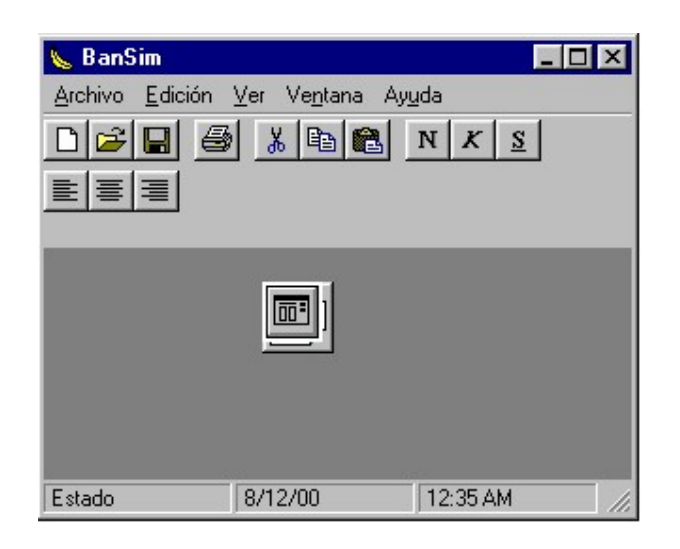

#### **FRMMAIN.FRM**

**Private Declare Function OSWinHelp% Lib "user32" Alias "WinHelpA" (ByVal hwnd&, ByVal HelpFile\$, ByVal wCommand%, dwData As Any)** 

#### **Private Sub MDIForm\_Load()**

 Me.Left = GetSetting(App.Title, "Settings", "MainLeft", 1000) Me.Top = GetSetting(App.Title, "Settings", "MainTop", 1000) Me.Width = GetSetting(App.Title, "Settings", "MainWidth", 6500) Me.Height = GetSetting(App.Title, "Settings", "MainHeight", 6500) LoadNewDoc

**End Sub** 

#### **Private Sub LoadNewDoc()**

 Static lDocumentCount As Long Dim frmD As frmDocument lDocumentCount = lDocumentCount + 1 Set frmD = New frmDocument frmD.Caption = "Document " & lDocumentCount frmD.Show **End Sub** 

#### **Private Sub MDIForm\_Unload(Cancel As Integer)**

If Me.WindowState <> vbMinimized Then

 SaveSetting App.Title, "Settings", "MainLeft", Me.Left SaveSetting App.Title, "Settings", "MainTop", Me.Top SaveSetting App.Title, "Settings", "MainWidth", Me.Width SaveSetting App.Title, "Settings", "MainHeight", Me.Height End If

# **End Sub**

#### **Private Sub mnuHelpAbout\_Click()**

 frmAbout.Show vbModal, Me **End Sub** 

#### **Private Sub mnuViewOptions\_Click()**

 'Para hacer MsgBox "Aquí se sitúa el código del cuadro de diálogo de opciones" **End Sub** 

#### **Private Sub mnuViewStatusBar\_Click()**

 If mnuViewStatusBar.Checked Then sbStatusBar.Visible = False mnuViewStatusBar.Checked = False Else sbStatusBar.Visible = True mnuViewStatusBar.Checked = True End If **End Sub** 

#### **Private Sub mnuViewToolbar\_Click()**

 If mnuViewToolbar.Checked Then tbToolBar.Visible = False mnuViewToolbar.Checked = False Else tbToolBar.Visible = True mnuViewToolbar.Checked = True End If **End Sub** 

#### **Private Sub tbToolBar\_ButtonClick(ByVal Button As ComctlLib.Button)**

Select Case Button.Key

 Case "New" LoadNewDoc Case "New" mnuFileNew\_Click Case "Open" mnuFileOpen\_Click Case "Save" mnuFileSave\_Click Case "Print" mnuFilePrint\_Click Case "Cut" mnuEditCut\_Click Case "Copy" mnuEditCopy\_Click Case "Paste" mnuEditPaste\_Click Case "Bold" 'Para hacer MsgBox "Aquí se sitúa el código para negrita" Case "Italic" 'Para hacer MsgBox "Aquí se sitúa el código para cursiva" Case "Underline" 'Para hacer MsgBox "Aquí se sitúa el código para subrayado" Case "Left" 'Para hacer MsgBox "Aquí se sitúa el código para izquierda" Case "Center" 'Para hacer MsgBox "Aquí se sitúa el código para centrado" Case "Right" 'Para hacer MsgBox "Aquí se sitúa el código para derecha" End Select **End Sub** 

#### **Private Sub mnuHelpContents\_Click()**

#### Dim nRet As Integer

 'Si no hay archivo de Ayuda para este proyecto, muestra un mensaje al usuario 'puede establecer el archivo de Ayuda para su aplicación en el cuadro de diálogo Propiedades del proyecto

```
If Len(App.HelpFile) = 0 Then
```
 MsgBox "Imposible mostrar los contenidos de la Ayuda. No hay una Ayuda asociada con este proyecto.", vbInformation, Me.Caption

Else

```
 On Error Resume Next 
      nRet = OSWinHelp(Me.hwnd, App.HelpFile, 3, 0) 
      If Err Then 
        MsgBox Err.Description 
      End If 
   End If 
End Sub
```
#### **Private Sub mnuHelpSearch\_Click()**

Dim nRet As Integer

 'Si no hay archivo de Ayuda para este proyecto, muestra un mensaje al usuario puede establecer el archivo de Ayuda para su aplicación en el cuadro de diálogo Propiedades del proyecto

If  $Len(App.HelpFile) = 0$  Then

 MsgBox "Imposible mostrar los contenidos de la Ayuda. No hay una Ayuda asociada con este proyecto.", vbInformation, Me.Caption

Else

 On Error Resume Next nRet = OSWinHelp(Me.hwnd, App.HelpFile, 261, 0) If Err Then MsgBox Err.Description End If End If

**End Sub** 

#### Private Sub mnuWindowArrangeIcons\_Click()

Me.Arrange vbArrangeIcons **End Sub** 

#### **Private Sub mnuWindowCascade\_Click()**

 Me.Arrange vbCascade **End Sub** 

#### **Private Sub mnuWindowNewWindow\_Click()**  'Para hacer

 MsgBox "Aquí se sitúa el código para nueva ventana" **End Sub** 

# **Private Sub mnuWindowTileHorizontal\_Click()**  Me.Arrange vbTileHorizontal

## **End Sub**

#### **Private Sub mnuWindowTileVertical\_Click()**  Me.Arrange vbTileVertical

**End Sub** 

#### **Private Sub mnuViewRefresh\_Click()**

 'Para hacer MsgBox "Aquí se sitúa el código para renovar" **End Sub** 

#### **Private Sub mnuEditCopy\_Click()**

 'Para hacer MsgBox "Aquí se sitúa el código para copiar" **End Sub** 

#### **Private Sub mnuEditCut\_Click()**

 'Para hacer MsgBox "Aquí se sitúa el código para cortar" **End Sub** 

#### **Private Sub mnuEditPaste\_Click()**

 'Para hacer MsgBox "Aquí se sitúa el código para pegar" **End Sub** 

## **Private Sub mnuEditPasteSpecial\_Click()**

 'Para hacer MsgBox "Aquí se sitúa el código de pegado especial" **End Sub** 

#### **Private Sub mnuEditUndo\_Click()**

 'Para hacer MsgBox "Aquí se sitúa el código para deshacer" **End Sub** 

#### **Private Sub mnuFileOpen\_Click()**

Dim sFile As String

 With dlgCommonDialog 'Para hacer 'Establece los indicadores y atributos del 'control Common Dialog .Filter = "Todos los archivos (\*.\*)|\*.\*" .ShowOpen If Len(.filename) =  $0$  Then Exit Sub End If sFile = .filename End With 'Para hacer 'Procesa el archivo abierto **End Sub** 

## **Private Sub mnuFileClose\_Click()**

 'Para hacer MsgBox "Aquí se sitúa el código para cerrar" **End Sub** 

#### **Private Sub mnuFileSave\_Click()**  'Para hacer MsgBox "Aquí se sitúa el código para guardar" **End Sub**

#### **Private Sub mnuFileSaveAs\_Click()**

 'Para hacer 'Configura el control Common Dialog 'antes de llamar a ShowSave dlgCommonDialog.ShowSave **End Sub** 

#### **Private Sub mnuFileSaveAll\_Click()**

 'Para hacer MsgBox "Aquí se sitúa el código para guardar todo" **End Sub** 

# **Private Sub mnuFileProperties\_Click()**

'Para hacer

 MsgBox "Aquí se sitúa el código de las propiedades" **End Sub** 

#### **Private Sub mnuFilePageSetup\_Click()**

 dlgCommonDialog.ShowPrinter **End Sub** 

## **Private Sub mnuFilePrintPreview\_Click()**

 'Para hacer MsgBox "Aquí se sitúa el código de vista previa" **End Sub** 

#### **Private Sub mnuFilePrint\_Click()**

 'Para hacer MsgBox "Aquí se sitúa el código de impresión" **End Sub** 

#### **Private Sub mnuFileSend\_Click()**

 'Para hacer MsgBox "Aquí se sitúa el código de enviar" **End Sub** 

**Private Sub mnuFileMRU\_Click(Index As Integer)**  'Para hacer MsgBox "Aquí se sitúa el código de archivos recientes" **End Sub** 

#### **Private Sub mnuFileExit\_Click()**

 'Descarga el formulario Unload Me **End Sub** 

#### **Private Sub mnuFileNew\_Click()**  LoadNewDoc **End Sub**
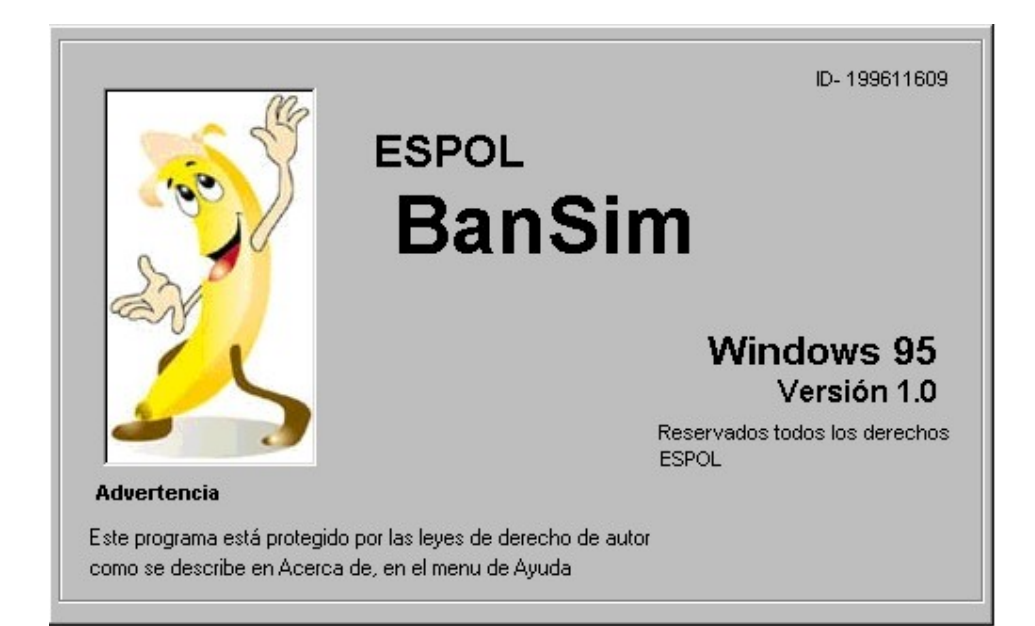

# **FRMSPLASH.FRM**

**Private Sub Form\_Load()**  lblVersion.Caption = "Version " & App.Major & "." & App.Minor & "." & App.Revision lblProductName.Caption = App.Title **End Sub** 

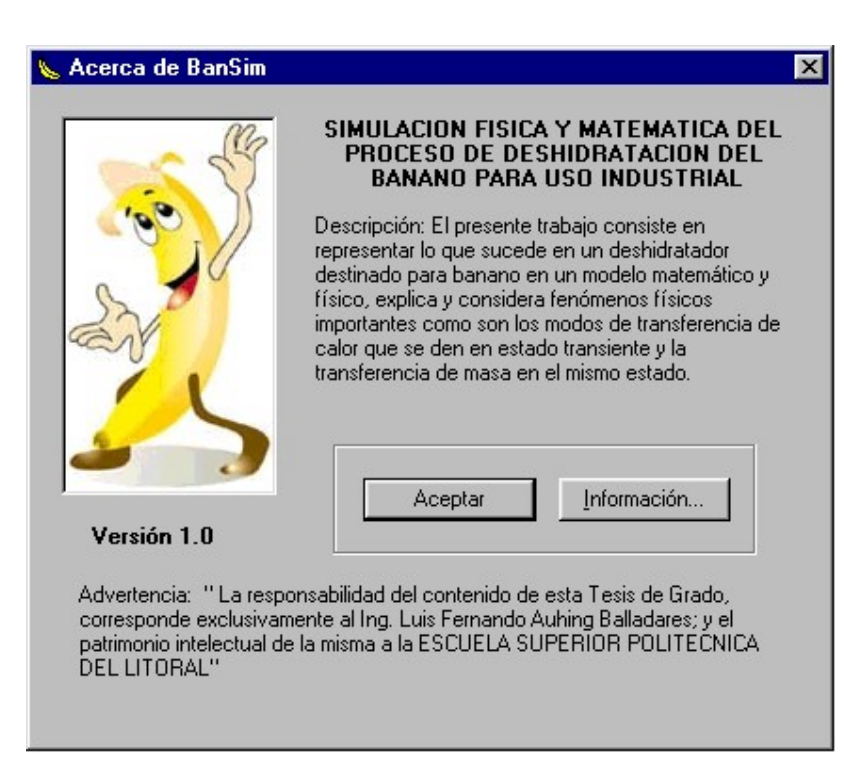

# **FRMABOUT.FRM**

' Opciones de seguridad de claves del Registro... Const KEY\_ALL\_ACCESS = &H2003F

' Tipos ROOT de claves del Registro... Const HKEY\_LOCAL\_MACHINE = &H80000002 Const ERROR  $SUCCES = 0$ Const REG\_SZ = 1 ' Cadena Unicode terminada en null Const REG\_DWORD = 4 ' Número de 32 bits

Const gREGKEYSYSINFOLOC = "SOFTWARE\Microsoft\Shared Tools Location" Const gREGVALSYSINFOLOC = "MSINFO" Const gREGKEYSYSINFO = "SOFTWARE\Microsoft\Shared Tools\MSINFO" Const gREGVALSYSINFO = "PATH"

Private Declare Function RegOpenKeyEx Lib "advapi32" Alias "RegOpenKeyExA" (ByVal hKey As Long, ByVal lpSubKey As String, ByVal ulOptions As Long, ByVal samDesired As Long, ByRef phkResult As Long) As Long

Private Declare Function RegQueryValueEx Lib "advapi32" Alias "RegQueryValueExA" (ByVal hKey As Long, ByVal lpValueName As String, ByVal lpReserved As Long, ByRef lpType As Long, ByVal lpData As String, ByRef lpcbData As Long) As Long

Private Declare Function RegCloseKey Lib "advapi32" (ByVal hKey As Long) As Long

# **Private Sub Form\_Load()**

 lblVersion.Caption = "Versión " & App.Major & "." & App.Minor & "." & App.Revision

lblTitle.Caption = App.Title

# **End Sub**

# **Private Sub cmdSysInfo\_Click()**

 Call StartSysInfo **End Sub** 

**Private Sub cmdOK\_Click()**  Unload Me

**End Sub** 

# **Public Sub StartSysInfo()**

On Error GoTo SysInfoErr

 Dim rc As Long Dim SysInfoPath As String

 ' Intenta obtener del Registro el nombre y la ruta de programas... If GetKeyValue(HKEY\_LOCAL\_MACHINE, gREGKEYSYSINFO, gREGVALSYSINFO, SysInfoPath) Then ' Intenta obtener del Registro sólo la ruta de programas... ElseIf GetKeyValue(HKEY\_LOCAL\_MACHINE, gREGKEYSYSINFOLOC, gREGVALSYSINFOLOC, SysInfoPath) Then ' Valida la existencia de versiones conocidas de archivos de 32 bits

 If (Dir(SysInfoPath & "\MSINFO32.EXE") <> "") Then SysInfoPath = SysInfoPath & "\MSINFO32.EXE"

' Error - Imposible encontrar el archivo...

 Else GoTo SysInfoErr End If ' Error - Imposible encontrar entrada del Registro... Else GoTo SysInfoErr End If Call Shell(SysInfoPath, vbNormalFocus)

# **Exit Sub**

#### **SysInfoErr:**

 MsgBox "La información del sistema no está disponible en este momento", vbOKOnly

# **End Sub**

### **Public Function GetKeyValue(KeyRoot As Long, KeyName As String, SubKeyRef As String, ByRef KeyVal As String) As Boolean**

 Dim i As Long ' Bucle de contador Dim rc As Long ' Código de retorno Dim hKey As Long ' Controlador para una clave abierta del Registro Dim hDepth As Long Dim KeyValType As Long ' Tipo de datos de una clave del Registro Dim tmpVal As String ' Almacenamiento temporal para un valor de clave del Registro

 Dim KeyValSize As Long ' Tamaño de variable de clave del Registro '------------------------------------------------------------

 ' Abre clave del Registro bajo una clave raíz {HKEY\_LOCAL\_MACHINE...}

'------------------------------------------------------------

 rc = RegOpenKeyEx(KeyRoot, KeyName, 0, KEY\_ALL\_ACCESS, hKey) ' Abre clave del Registro

 If (rc <> ERROR\_SUCCESS) Then GoTo GetKeyError ' Controla el error...

 tmpVal = String\$(1024, 0) ' Asigna espacio de variable KeyValSize = 1024 'Marca tamaño de variable

'------------------------------------------------------------

' Recupera valor de clave del Registro...

'------------------------------------------------------------

```
 rc = RegQueryValueEx(hKey, SubKeyRef, 0, KeyValType, tmpVal, 
 KeyValSize) ' Obtiene/crea valor de clave
```
 If (rc <> ERROR\_SUCCESS) Then GoTo GetKeyError ' Controla errores

```
If (Asc(Mid(tmpVal, KeyValSize, 1)) = 0) Then 'Win95 agrega
      cadena terminada en Null... 
           tmpVal = Left(tmpVal, KeyValSize - 1) ' Se encontró un Null, 
           extrae de cadena 
      Else ' WinNT NO termina en Null la cadena... 
           tmpVal = Left(tmpVal, KeyValSize) ' No se encontró 
           Null, extrae sólo la cadena 
      End If 
      '------------------------------------------------------------ 
      ' Determina el tipo de valor de clave para su conversión... 
 '------------------------------------------------------------ 
      Select Case KeyValType ' Busca tipos de datos... 
     Case REG SZ ' Tipo de datos String de clave del Registro
           KeyVal = tmpVal ' Copia valor de cadena 
      Case REG_DWORD ' Tipo de datos Double Word de clave del 
      Registro 
          For i = Len(tmpVal) To 1 Step -1 \lnot Convierte cada bit
                KeyVal = KeyVal + Hex(Asc(Mid(tmpVal, i, 1))) ' Genera 
                valor carácter a carácter 
           Next 
           KeyVal = Format$("&h" + KeyVal) ' Convierte tipo Double 
           Word a String 
      End Select 
      GetKeyValue = True ' Devuelve éxito 
      rc = RegCloseKey(hKey) ' Cierra clave del Registro 
      Exit Function ' Sale 
GetKeyError: ' Limpieza después de producirse un error... 
      KeyVal = ' Establece valor de retorno a cadena vacía 
      GetKeyValue = False evuelve fallo 
      rc = RegCloseKey(hKey) ' Cierra clave del Registro 
End Function
```
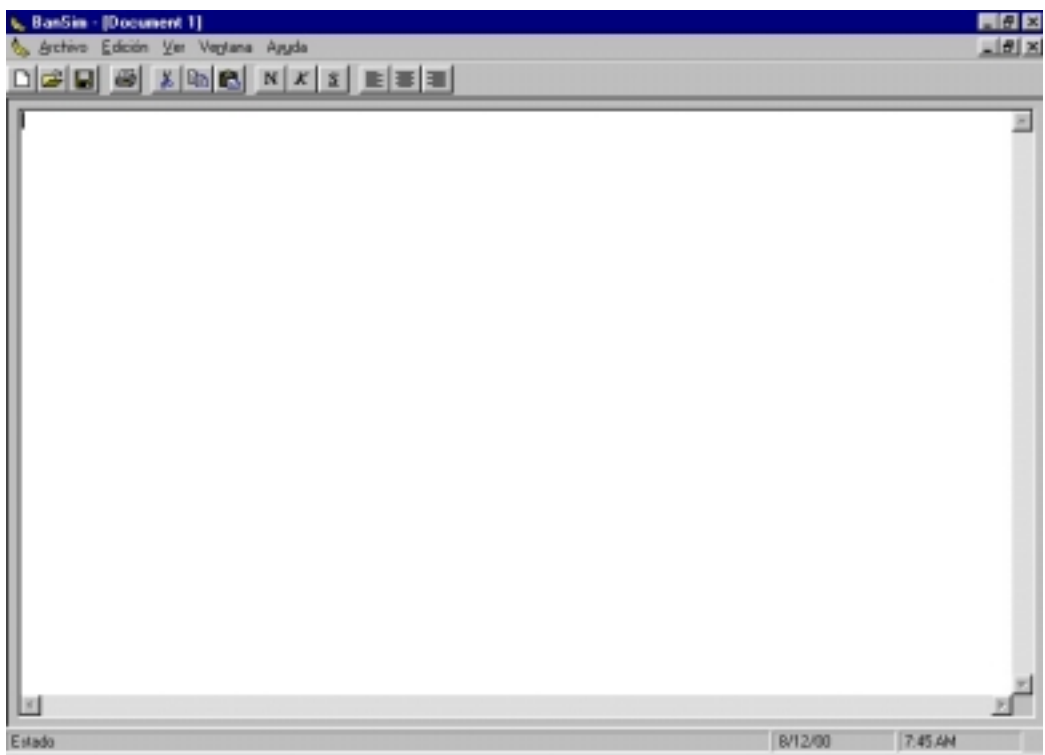

# **FRMDOCUMENT.FRM**

#### **Private Sub Form\_Load()**  Form\_Resize **End Sub**

# **Private Sub Form\_Resize()**

 On Error Resume Next txtText.Move 100, 100, Me.ScaleWidth - 200, Me.ScaleHeight - 200 **End Sub** 

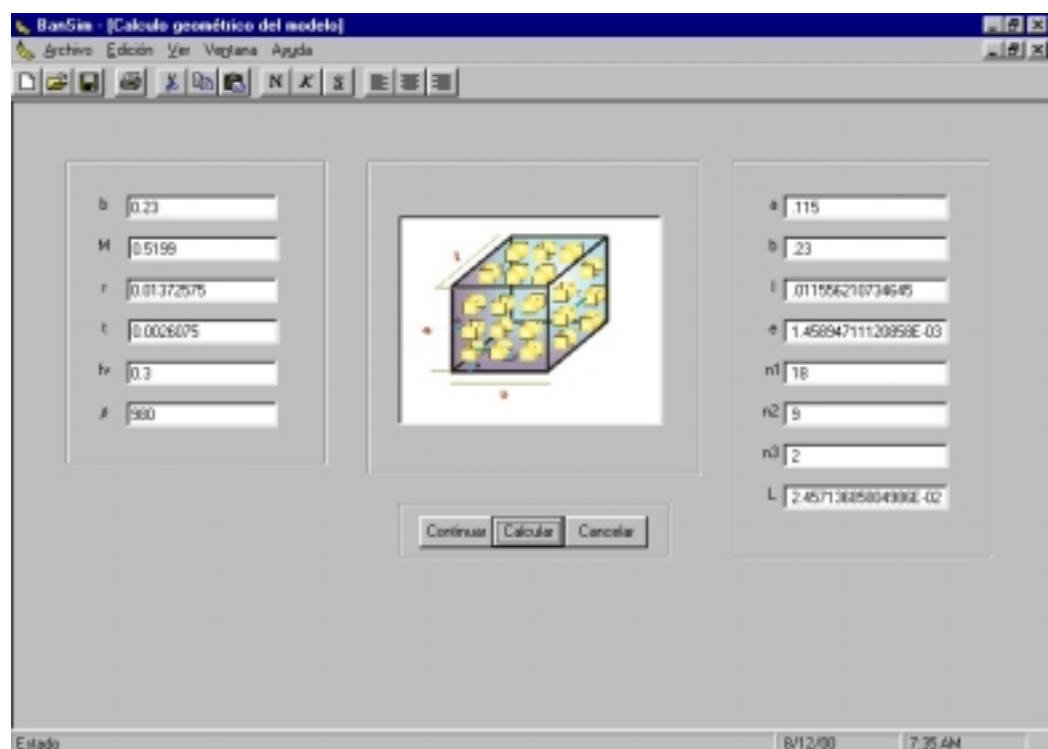

### **FORM1.FRM**

Option Explicit

```
Private Sub Command1_Click() 
Dim msg 
   While (Val(Text1(0)) * Val(Text1(1)) * Val(Text1(2)) * Val(Text1(3)) * 
Val(Text1(4)) * Val(Text1(5)) = 0) msg = MsgBox("Error", vbCritical, "Ingreso de datos") 
      Form1.Show 
      Exit Sub 
   Wend 
   Call calculos 
   Command2.Enabled = True 
End Sub
```
#### **Sub calculos()**

```
B = Val(Text1(0))mb = Val(Text1(1))r = Val(Text1(2))t = Val(Text1(3))db = Val(Text1(4))fv = Val(Text1(5))c = ((t * conPi * r (2) ^ (1 / 3))
a = B / 2e = ((1 - fv) \land (-1 / 3) - 1) * cn1 = (B - e)/(c + e)n2 = (a - e) / (c + e)n3 = mb / (db * n2 * n1 * c * 3)n11 = (B - e)/(c + e)n22 = (a - e) / (c + e)n33 = mb / (db * n22 * n11 * c \land 3)l = n3 * (c + e) - emb = db * n2 * n1 * n3 * c \land 3
```

```
Text2(0).Text = Str(a)
Text2(1).Text = Str(B)
Text2(2).Text = Str(c)
Text2(3).Text = Str(e)
Text2(4).Text = Str(n1)
Text2(5).Text = Str(n2)
Text2(6).Text = Str(n3)
Text2(7). Text = Str(I)
```
#### **End Sub**

#### **Private Sub Command2\_Click()**  Unload Form1 Form2.Show **End Sub**

### **Private Sub Command3\_Click()**

```
 xl.Application.DisplayAlerts = False 
   xl.Application.Quit 
   Unload Me 
   End 
End Sub
```
# **Private Sub Form\_Load()**

 Set Image1.Picture = LoadPicture(App.Path & "\cubos1-1.jpg") **End Sub** 

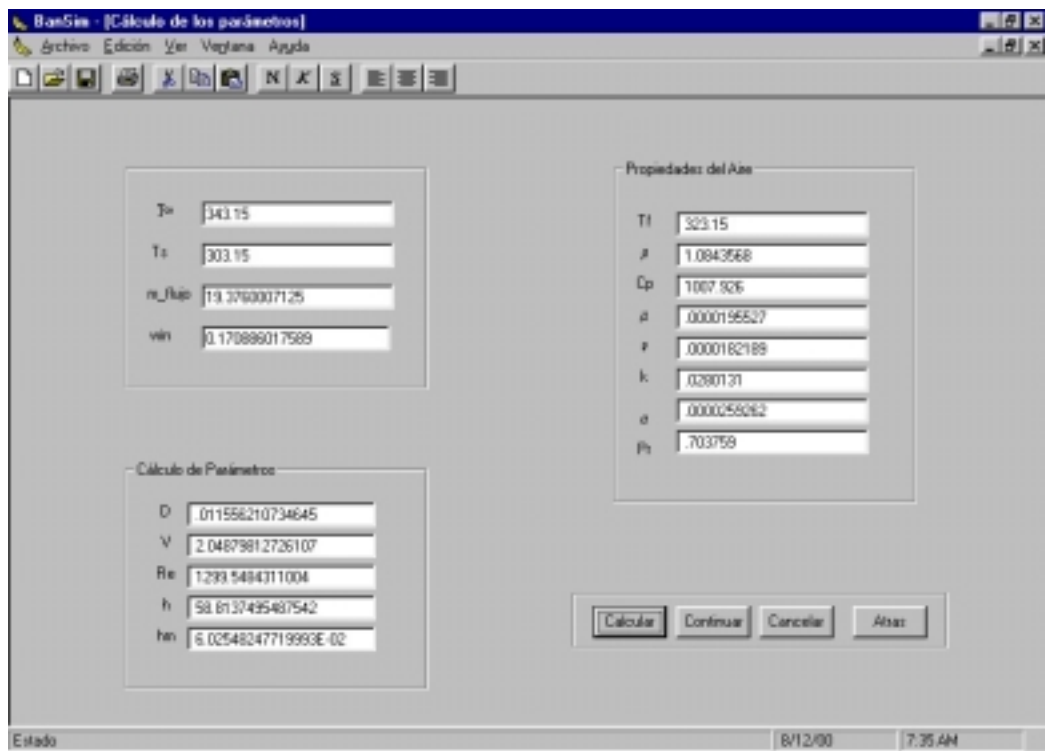

# **FORM2.FRM**

Option Explicit

## **Private Sub Command1\_Click()**  Dim msg While (Val(Text1(0)) \* Val(Text1(1)) \* Val(Text1(2)) = 0) \* Val(Text1(3)) \* Val(Text1(4)) \* Val(Text1(5)) \* Val(Text1(6)) msg = MsgBox("Error", vbCritical, "Ingreso de datos") Form2.Show Exit Sub Wend Call calculos Command2.Enabled = True **End Sub**

#### **Sub calculos()**

```
Tinicio = Val(Text1(0))win = Val(Text5) Tinf = Tinicio 
Ts = Val(Text1(1)) temperatura_media_del_cuerpo = Val(Text1(1)) 
m_flujo = Val(Text1(2)) / 3600m_flujo\_initial = Val(Text1(2)) / 3600 Call calcula_prop 
Text2(0) = Str(Tf)Text2(1) = Str(densi a)
Text2(2) = Str(cp_a)Text2(3) = Str(u_a)Text2(4) = Str(visco cin a)
Text2(5) = Str(k_a)Text2(6) = Str(alfa_a)Text2(7) = Str(Pr_a)
Text2(8) = Str(Dh)Text2(9) = Str(V1)Text2(10) = Str(Re_D)Text2(12) = Str(h)Text2(13) = Str(hm) End Sub
```
# **Private Sub Command2\_Click()**

 Unload Form2 Form3.Show **End Sub** 

#### **Private Sub Command3\_Click()**

 xl.Application.DisplayAlerts = False xl.Application.Quit Unload Me **End End Sub** 

# **Private Sub Command4\_Click()**

 Unload Form2 Form1.Show **End Sub** 

### **Private Sub Form\_Load()**

 Form2.Move Form2.Left, Form2.Top, 2400, 4275  $Formvisible = 2$ 

# **End Sub**

### **Private Sub Form\_Unload(Cancel As Integer)**   $Formvisible = 0$ **End Sub**

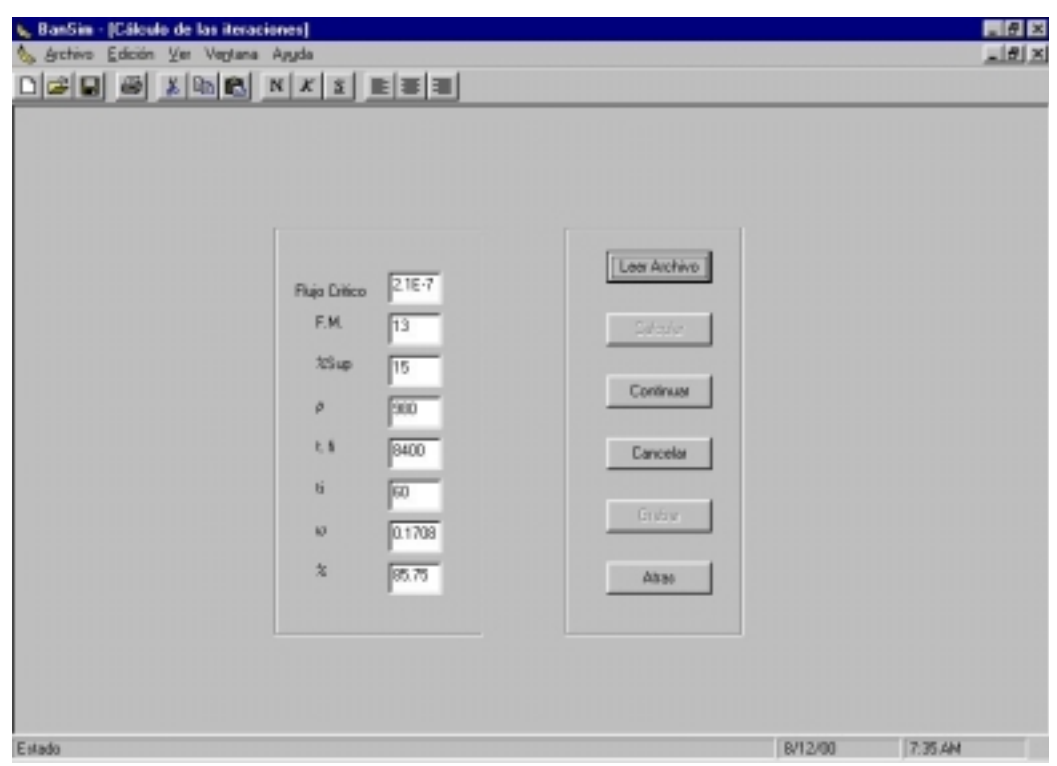

# **FORM3.FRM**

Option Explicit

# **Private Sub Comman3\_Click()**

 $x$ l. Application. Display $\overline{A}$ lerts = False xl.Application.Quit Unload Me End **End Sub** 

**Private Sub Command1\_Click()**  Dim msg

```
Set archivo = Nothing 
  While (Val(Text1(1)) * Val(Text1(2)) * Val(Text1(3) * Val(Text1(4))) = 0) '* Val(Text1(5)) * Val(Text1(6)) 
      msg = MsgBox("Error", vbCritical, "Ingreso de datos") 
      Form3.Show 
      Exit Sub 
  Wend
  If Val(Text1(1)) > 40 Then
        MsgBox ("Porcentaje es entre 0 y 15") 
        Exit Sub 
   End If 
   Call calcula_transiente 
   Command2.Enabled = True 
   Command3.Enabled = True 
End Sub 
Private Sub Command2_Click()
```
 Unload Me Form4.Show End Sub Function temperatura\_del\_cuerpo(xpos As Double, ypos As Double, zpos As Double) As Double

```
tetacent1x = C1x * Exp(-\text{delta1}x \wedge 2) * Fox)tetacent1y = C1y * Exp(-(delta1y \wedge 2) * Foy)
tetacent1z = C1z * Exp(-(delta1z * 2) * Foz)tetacent2x = C2x * Exp(-(delta2x \land 2) * Fox)tetacent2y = C2y * Exp(-(delta2y \wedge 2) * Foy)
tetacent2z = C2z * Exp(-(delta2z ^ 2) * Foz)
tetacent3x = C3x * Exp(-(delta3x \land 2) * Fox)tetacent3y = C3y * Exp(-(delta3y \land 2) * Foy)
tetacent3z = C3z * Exp(-(delta3z ^ 2) * Foz)
tetacent4x = C4x * Exp(-(delta4x * 2) * Fox)tetacent4y = C4y * Exp(-(delta4y \land 2) * Foy)
tetacent4z = C4z * Exp(-(delta4z \wedge 2) * Foz)teta1x = tetacent1x * Cos(detta1x * xpos)teta1y = tetacent1y * Cos(delta1y * ypos)
teta1z = tetacent1z * Cos(delta1z * zpos)
teta2x = tetacent2x * Cos(delta2x * xpos)
```
teta2y = tetacent2y  $*$  Cos(delta2y  $*$  ypos) teta2z = tetacent2z \* Cos(delta2z \* zpos) teta3x = tetacent3x  $*$  Cos(delta3x  $*$  xpos)  $teta3y = tetacent3y * Cos(detta3y * ypos)$  teta3z = tetacent3z \* Cos(delta3z \* zpos) teta4x = tetacent4x  $*$  Cos(delta4x  $*$  xpos)  $teta4y = tetacent4y * Cos(detta4y * ypos)$  $teta4z = tetacent4z * Cos(detta4z * zpos)$ 

 temperatura\_del\_cuerpo = (temperatura\_media\_del\_cuerpo - Tinf) \* ((teta1x + teta2x + teta3x + teta4x)  $*$  (teta1y + teta2y + teta3y + teta4y)  $*$  $(teta1z + teta2z + teta3z + teta4z)) + Tinf$ 

# **End Function**

#### **Function concentracion\_del\_cuerpo() As Double**

tetamx =  $(8 / (conPi \land 2))$  \* (Exp(-Fomx \* (conPi  $\land$  2) / 4) + (1 / 9) \* Exp(-9 \* Fomx \* (conPi ^ 2) / 4) + (1 / 25) \* Exp(-25 \* Fomx \* (conPi ^ 2) / 4) + (1 / 49) \* Exp(-49 \* Fomx \* (conPi ^ 2) / 4) + (1 / 81) \* Exp(-81 \* Fomx \* (conPi  $(2) / 4$ )

tetamy =  $(8 / (conPi \land 2))$  \* (Exp(-Fomy \* (conPi  $\land$  2) / 4) + (1 / 9) \* Exp(-9 \* Fomy \* (conPi ^ 2) / 4) + (1 / 25) \* Exp(-25 \* Fomy \* (conPi ^ 2) / 4) + (1 / 49) \* Exp(-49 \* Fomy \* (conPi ^ 2) / 4) + (1 / 81) \* Exp(-81 \* Fomy \* (conPi  $(2) / 4$ )

tetamz =  $(8 / (conPi \land 2))$  \* (Exp(-Fomz \* (conPi  $\land$  2) / 4) + (1 / 9) \* Exp(-9 \* Fomz \* (conPi ^ 2) / 4) + (1 / 25) \* Exp(-25 \* Fomz \* (conPi ^ 2) / 4) + (1 / 49) \* Exp(-49 \* Fomz \* (conPi ^ 2) / 4) + (1 / 81) \* Exp(-81 \* Fomz \* (conPi  $(2) / 4$ )

concentracion\_del\_cuerpo = (concentracion\_critica - Cinf) \* (tetamx \* tetamy \* tetamz) + Cinf

#### **End Function**

#### **Function calc\_hfg(ByVal Temp As Double) As Double**

With Form3

 .Text3.LinkTopic = "Excel|PROPIEDADES DEL AGUA SATURADA" .Text3.LinkMode = vbLinkManual

.Text4.LinkTopic = "Excel|PROPIEDADES DEL AGUA SATURADA"

.Text4.LinkMode = vbLinkManual

.Text3.LinkItem = "F10C29"

 .Text3.Text = Str(Temp) .Text3.LinkPoke .Text4.LinkItem = "F10C35" .Text4.LinkRequest If .Text4.Text <> "#N/A" Then calc\_hfg = Val(.Text4) End With **End Function** 

### **Function calc\_delta1(ByVal Biot)**

 With Form3 .Text3.LinkTopic = "Excel|CONDUCCION TRANSIENTE" .Text3.LinkMode = vbLinkManual .Text4.LinkTopic = "Excel|CONDUCCION TRANSIENTE" .Text4.LinkMode = vbLinkManual .Text3.LinkItem = "F12C15" .Text3.Text = Str(Biot) .Text3.LinkPoke .Text4.LinkItem = "F12C16" .Text4.LinkRequest If .Text4.Text <> "#N/A" Then If Biot  $> 100$  Then calc  $delta1 = 1.5708$  Else  $calc\_delta1 = Val(.Text4)$  End If End If End With **End Function** 

#### **Function calc\_delta2(ByVal Biot)**

 With Form3 .Text3.LinkTopic = "Excel|CONDUCCION TRANSIENTE" .Text3.LinkMode = vbLinkManual .Text4.LinkTopic = "Excel|CONDUCCION TRANSIENTE" .Text4.LinkMode = vbLinkManual .Text3.LinkItem = "F12C15" .Text3.Text = Str(Biot) .Text3.LinkPoke .Text4.LinkItem = "F12C17" .Text4.LinkRequest If .Text4.Text <> "#N/A" Then If Biot > 100 Then calc  $delta2 = 4.7124$ Else

```
 calc_delta2 = Val(.Text4) 
          End If 
       End If 
    End With 
End Function
```
# **Function calc\_delta3(ByVal Biot)**

```
 With Form3 
      .Text3.LinkTopic = "Excel|CONDUCCION TRANSIENTE" 
      .Text3.LinkMode = vbLinkManual 
      .Text4.LinkTopic = "Excel|CONDUCCION TRANSIENTE" 
      .Text4.LinkMode = vbLinkManual 
      .Text3.LinkItem = "F12C15" 
     Text3.Text = Str(Biot) .Text3.LinkPoke 
      .Text4.LinkItem = "F12C18" 
      .Text4.LinkRequest 
      If .Text4.Text <> "#N/A" Then 
      If Biot > 100 Then 
        calc_delta3 = 7.854 Else 
        calc\_delta3 = Val(.Text4) End If 
      End If 
    End With 
End Function
```
### **Function calc\_delta4(ByVal Biot)**

```
 With Form3 
   .Text3.LinkTopic = "Excel|CONDUCCION TRANSIENTE" 
   .Text3.LinkMode = vbLinkManual 
   .Text4.LinkTopic = "Excel|CONDUCCION TRANSIENTE" 
   .Text4.LinkMode = vbLinkManual 
   .Text3.LinkItem = "F12C15" 
   .Text3.Text = Str(Biot) 
   .Text3.LinkPoke 
   .Text4.LinkItem = "F12C19" 
   .Text4.LinkRequest 
   If .Text4.Text <> "#N/A" Then 
    If Biot > 100 Then 
     calc delta4 = 10.9956 Else 
     calc\_delta4 = Val(.Text4) End If
```
 End If End With **End Function** 

# **Function calc\_Pws(ByVal Temp As Double) As Double**

With Form3

 calc\_Pws = Exp(-5800.2206 / Temp + 1.3914993 - 0.048640239 \* Temp + 0.000041764768 \* (Temp) ^ 2 - 0.000000014452093 \* (Temp) ^ 3 + 6.5459673 \* Log(Temp))

'Temp en ºK (0 - 200ºC)

 End With **End Function** 

#### **Sub calcula\_transiente()**

Dim i As Integer

```
 Dim Carac As New dato 
 Dim leeCarac As New dato 
 porcentaje_superficial = Val(Text1(1)) / 100 
densi_b = Val(Text1(2))densi_b_inicial = Val(Text1(2))tiempo final = Val(Text1(3))tam\_paso_t = Val(Text1(4))win = Val(Text1(5))fi_b_inicial = 0.01 * Val(Text1(6))
fi_b = 0.01 * Val(Text1(6))' Base humeda
 factor_moldeo = Val(Text5) 
flujo critico = Val(Text6)tiempo = 0
i = 1 Dim k 'As Integer
```
 $k = 0$  Do While tiempo <= tiempo\_final 'inicio de iteracion  $k = k + 1$ Cinicial =  $fi_b$  inicial / (1 -  $fi_b$  inicial) ' Base seca If  $k = 1$  Then

 Dim j 'As Integer For  $j = 1$  To n3

 $Ci = fi_b_{\text{initial}}/(1 - fi_b_{\text{initial}})$  'Kg de agua/Kg de banano seco Call calcula\_prop V1 = (m flujo) / (n1\_1 \* n2\_1 \* densi1 \* (4 \* c \* e + 2 \* e ^ 2))  $ti = (c + e)/V1$  Call Modelo\_Transiente Call Calculo\_Na Densi\_seco =  $(1 - fi_b)^*$  densi\_b ' Kg/m^3 flujo\_aire\_in = m\_flujo /  $(1 + win)$  'Kg/s flujo\_vapor\_in = win  $*$  flujo\_aire\_in 'Kg/s m vapor limite = porcentaje superficial  $*$  (fi\_b\_inicial / (1 – fi\_b\_inicial))  $*$  Densi\_seco  $*$  (c  $*$  c  $*$  c) m\_vapor =  $(nA * ti)'$  Kg If ((m\_vapor < m\_vapor\_limite) And (lapiz = 0)) Or m\_vapor = m\_vapor\_limite Then hfg = 2326 \* calc\_hfg(temperatura\_media\_superficial) Delta\_evaporacion =  $nA_1 * hfg * ti / (Cp_b * densi_b * c * c * c)$  temperatura\_media\_superficial = temperatura\_media\_superficial – Delta evaporacion temperatura\_media\_del\_cuerpo = temperatura\_media\_del\_cuerpo - Delta\_evaporacion Call Calculo\_Na hfg =  $2326$  \* calc hfg(temperatura media superficial) Delta\_evaporacion =  $nA_1 * hfg * ti / (Cp_b * densi_b * c * c)$  temperatura\_media\_del\_cuerpo = Ts Call Modelo\_Transiente temperatura media superficial = temperatura media superficial – Delta evaporacion temperatura\_media\_del\_cuerpo = temperatura\_media\_del\_cuerpo - Delta\_evaporacion m\_vapor =  $(nA * ti)'$  Kg densi\_b = ((densi\_b  $*$  c  $*$  c  $*$  c) - m\_vapor) / (c  $*$  c  $*$  c) 'Kg/m^3 fi  $b = 1$  - Densi seco / densi b m\_vapor\_limite = m\_vapor\_limite - m\_vapor concentracion\_media =  $fi_b / (1 - fi_b)$ 

```
 Else 
If (m vapor > m vapor limite) Then
  If m12 \ll "ya pase" Then
    If concentracion media = 0 Then
        concentracion_media = Ci 
     End If 
   concentracion_critica = concentracion_media 
  m12 = "ya page"lapiz = 1 End If 
 End If 
  Densi_seco = (1 - fi_b)^* densi_b ' Kg/m^3
  flujo aire in = m_flujo / (1 + win) 'Kg/s
   flujo_vapor_in = win * flujo_aire_in 'Kg/s 
   Call Modelo_Concentracion 
   hfg = 2326 * calc_hfg(temperatura_media_superficial) 
  Delta_evaporacion = nA_1 * hfg * ti / (Cp_b * densi_b * c * c * c) temperatura_media_superficial = temperatura_media_superficial – 
  Delta evaporacion
   temperatura_media_del_cuerpo = temperatura_media_del_cuerpo 
   - Delta_evaporacion 
   Call Modelo_Concentracion 
   Call calcula_prop 
   Call Modelo_Transiente 
   hfg = 2326 * calc_hfg(temperatura_media_superficial) 
  Delta_evaporacion = nA_1 * hfg * ti / (Cp_b * densi_b * c * c) temperatura_media_superficial = temperatura_media_superficial – 
   Delta_evaporacion 
   temperatura_media_del_cuerpo = temperatura_media_del_cuerpo 
   - Delta_evaporacion
```
densi $_b$  = Densi seco  $*(1 +$  concentracion media)

End If

 Pws\_in = calc\_Pws(Tinf) ' Presion de saturacion de vapor en la entrada Pa Pw\_in = (win \* Pmezcla) / (0.62198 + win) ' Presion de vapor en la entrada

 fi\_in\_a = Pw\_in / Pws\_in ' humedad relativa en la entrada  $Ci = fi_b_$ inicial / (1 - fi $_b_$ inicial) ' Kg de agua/Kg de banano seco flujo aire in = m flujo / (1 + win) 'Kg/s flujo\_vapor\_in = win \* flujo\_aire\_in 'Kg/s

t1 = Tinf - 273.15  $^{\circ}$  °C hin  $a = t1$  \* 1000 ' Entalpía del aire a la entrada hw\_in = (2501 + 1.805 \* t1) \* 1000 ' Entalpía de vapor a la entrada hg = 2326 \* calc\_hg(temperatura\_media\_superficial) wout = (flujo\_vapor\_in + nA) / (flujo\_aire\_in) temperatura de salida = (flujo aire in \* (hin  $a + 273150$ ) + flujo\_vapor\_in \* (hw\_in - 2501000 + 493035.75) + nA \* (-2501000  $+$  493035.75 + hg) - h  $*$  (4  $*$  c  $*$  c)  $*$  Tinf / 2 + h  $*$  (4  $*$  c  $*$  c)  $*$ temperatura\_media\_superficial) / (h  $*(4 * c * c) / 2 +$  flujo\_aire\_in \* 1000 + (flujo\_vapor\_in + nA) \* 1805)

Pws\_out = calc\_Pws(temperatura\_de\_salida) ' Presion de saturacion de vapor en la entrada Pa Pw\_out = (wout \* Pmezcla) / (0.62198 + wout) ' Presion de vapor en la entrada fi\_out\_a = Pw\_out / Pws\_out ' Humedad relativa del aire a la salida  $m_flujo = flujo_aire_in + (nA + flujo_vapor_in)$ 

fi b = (concentracion media / (1 + concentracion media)) m\_vapor\_almacenada = m\_vapor + m\_vapor\_almacenada

```
If Cinicial = 0 Then
porcentaje = 0 Else 
 porcentaje = concentracion_media / Cinicial 
 End If
```

```
Carac.m_vapor_limite = m_vapor_limite
 Carac.Tout = temperatura_de_salida 
 Carac.Tsup = temperatura_media_superficial 
 Carac.Tmedia = temperatura_media_del_cuerpo 
Carac.masa = densi b *(c \wedge 3) * (n11 * n22 * n33) Carac.Ccentro = concentracion_media 
Carc.nA = nACarac.fi_out_a = fi_out_a
Carac.fi_b = fi_b
Carc.h = h
```
 $Carc.htm = hm$  Carac.porcentaje = porcentaje  $Carc.$ wout = wout Carac.densi  $b =$  densi  $b$ Carac.posicion =  $c / 2 + (c + e)^*$  j Carac.flujo\_aire\_in = flujo\_aire\_in Carac.m\_vapor\_alamacenada = m\_vapor\_almacenada

Carac\_bloque.Add Item:=Carac, Key:=CStr(j)

 Tinf = Carac.Tout  $win = Carac.wout$  fi\_in\_a = Carac.fi\_out\_a m vapor almacenada =  $0$ Set Carac = Nothing

```
 Next j 
Set Carac_bloque_ant = Carac_bloque
 archivo.Add Item:=Carac_bloque, Key:=Str(k) 
 Set Carac_bloque = Nothing 
 tiempo = tiempo + tam_paso_t
```
Else

 Tinf = Tinicio m\_flujo = m\_flujo\_inicial win =  $Val(Text1(5))$ 

```
For j = 1 To n3
  If k \leq 1 Then
     Set leeCarac = Carac_bloque_ant.Item(j) 
     Ts = leeCarac.Tsup 
     m_vapor_limite = leeCarac.m_vapor_limite 
    densi b = leeCarac.densi b
    fi b = leeCarac.fi b
     temperatura_media_del_cuerpo = leeCarac.Tmedia 
     ojo = leeCarac.Tmedia 
     concentracion_media = leeCarac.Ccentro 
     m_vapor_almacenada = leeCarac.m_vapor_alamacenada 
     Set leeCarac = Nothing 
   End If
```
 $Ci = fi$  b inicial / (1 - fi\_b\_inicial) ' Kg de agua/Kg de banano seco Call calcula\_prop  $ti = tam$  paso  $t$  Call Modelo\_Transiente Ts = temperatura\_media\_superficial temperatura\_media\_del\_cuerpo = ojo Call calcula\_prop Call Modelo\_Transiente Densi\_seco =  $(1 - fi_b)^*$  densi\_b ' Kg/m^3 flujo\_aire\_in = m\_flujo /  $(1 + win)$  'Kg/s flujo vapor in = win  $*$  flujo aire in 'Kg/s

Call Calculo\_Na

Densi\_seco =  $(1 - fi_b)^*$  densi\_b ' Kg/m^3  $m$ \_vapor =  $(nA * ti)'$  Kg

flujo\_aire\_in = m\_flujo /  $(1 + win)$  'Kg/s

If  $((m_vapor < m_vapor_limite)$  And  $(lapiz = 0)$ ) Or m vapor = m\_vapor\_limite Then

 hfg = 2326 \* calc\_hfg(temperatura\_media\_superficial) Delta evaporacion = nA\_1 \* hfg \* ti / (Cp\_b \* densi\_b \* c \* c \* c) temperatura media superficial = temperatura media superficial – Delta evaporacion temperatura\_media\_del\_cuerpo = temperatura\_media\_del\_cuerpo - Delta\_evaporacion

m vapor =  $(nA * ti)'$  Kg densi\_b = ((densi\_b  $*$  c  $*$  c  $*$  c) - m\_vapor) / (c  $*$  c  $*$  c) 'Kg/m^3 fi\_b = 1 - Densi\_seco / densi\_b m\_vapor\_limite = m\_vapor\_limite - m\_vapor concentracion\_media =  $fi_b / (1 - fi_b)$ 

Else

If (m\_vapor > m\_vapor\_limite) Then

 If m12 <> "ya pase" Then concentracion\_critica = concentracion\_media  $m12 = "ya page"$ 

 $l$ apiz = 1 End If

End If

Densi\_seco =  $(1 - fi_b)^*$  densi\_b ' Kg/m^3 flujo\_aire\_in = m\_flujo /  $(1 + win)$  'Kg/s flujo\_vapor\_in = win \* flujo\_aire\_in 'Kg/s

 Call Modelo\_Concentracion hfg =  $2326$  \* calc hfg(temperatura media superficial) Delta evaporacion =  $nA_1 * hfg * ti / (Cp_b * densi_b * c * c * c)$  temperatura\_media\_superficial = temperatura\_media\_superficial – Delta evaporacion

 temperatura\_media\_del\_cuerpo = temperatura\_media\_del\_cuerpo - Delta\_evaporacion Call Modelo\_Concentracion Call calcula\_prop Call Modelo\_Transiente hfg = 2326 \* calc\_hfg(temperatura\_media\_superficial) Delta\_evaporacion =  $nA_1 * hfg * ti / (Cp_b * densi_b * c * c * c)$  temperatura\_media\_superficial = temperatura\_media\_superficial – Delta evaporacion temperatura\_media\_del\_cuerpo = temperatura\_media\_del\_cuerpo - Delta\_evaporacion

densi  $b =$  Densi seco  $*(1 +$  concentracion media)

End If

 Pws\_in = calc\_Pws(Tinf) ' Presion de saturacion de vapor en la entrada Pa Pw\_in = (win \* Pmezcla) / (0.62198 + win) ' Presion de vapor en la entrada fi\_in\_a = Pw\_in / Pws\_in ' humedad relativa en la entrada flujo\_aire\_in = m\_flujo /  $(1 + win)$  'Kg/s flujo\_vapor\_in = win \* flujo\_aire\_in 'Kg/s t1 = Tinf - 273.15  $^{\circ}$  °C

hin\_a = t1 \* 1000 ' Entalpía del aire a la entrada

hw in =  $(2501 + 1.805 * t1) * 1000$  ' Entalpía de vapor a la entrada hg =  $2326$  \* calc hg(temperatura media superficial) wout = (flujo\_vapor\_in + nA) / (flujo\_aire\_in) temperatura de salida = (flujo aire in \* (hin  $a + 273150$ ) + flujo\_vapor\_in \* (hw\_in - 2501000 + 493035.75) + nA \* (-2501000  $+$  493035.75 + hg) - h  $*(4 * c * c) *$  Tinf / 2 + h  $*(4 * c * c) *$ temperatura\_media\_superficial) / (h  $*(4 * c * c) / 2 +$  flujo\_aire\_in  $*$  1000 + (flujo vapor in + nA)  $*$  1805)

 Pws\_out = calc\_Pws(temperatura\_de\_salida) ' Presion de saturacion de vapor en la entrada Pa Pw\_out = (wout  $*$  Pmezcla) / (0.62198 + wout) ' Presion de vapor en la entrada fi\_out\_a = Pw\_out / Pws\_out ' Humedad relativa del aire a la salida m flujo = flujo aire in + (nA + flujo vapor in)

fi b = (concentracion media / (1 + concentracion media)) m\_vapor\_almacenada = m\_vapor + m\_vapor\_almacenada

If Cinicial  $= 0$  Then porcentaje  $= 0$  Else porcentaje = concentracion\_media / Cinicial End If

Carac.m\_vapor\_limite =  $m$  vapor\_limite Carac.Tout = temperatura\_de\_salida Carac.Tsup = temperatura\_media\_superficial Carac.Tmedia = temperatura\_media\_del\_cuerpo Carac.Ccentro = concentracion\_media  $Carc.nA = nA$ Carac.fi\_out\_a = fi\_out\_a Carac.fi  $b = fi$  b  $Carc.h = h$  $Carc.htm = hm$  Carac.porcentaje = porcentaje Carac.densi  $b =$  densi  $b$  Carac.wout = wout Carac.m\_vapor\_alamacenada = m\_vapor\_almacenada Carac.flujo aire in  $=$  flujo aire in Carac.posicion =  $c / 2 + (c + e)^*$  j Carac.masa = densi\_b  $*(c \wedge 3) * (n11 * n22 * n33)$ 

Carac\_bloque.Add Item:=Carac, Key:=CStr(j)

```
 Tinf = Carac.Tout 
  win = Carac.wout
   fi_in_a = Carac.fi_out_a 
  m vapor almacenada = 0 Set Carac = Nothing 
 Next j 
Set Carac_bloque_ant = Carac_bloque
 archivo.Add Item:=Carac_bloque, Key:=Str(k) 
 Set Carac_bloque = Nothing 
 tiempo = tiempo + tam_paso_t
```
 End If Loop **End Sub** 

### **Function calc\_hg(ByVal Temp As Double) As Double**

With Form3

```
 .Text3.LinkTopic = "Excel|PROPIEDADES DEL AGUA SATURADA"
```
.Text3.LinkMode = vbLinkManual

```
 .Text4.LinkTopic = "Excel|PROPIEDADES DEL AGUA SATURADA"
```
.Text4.LinkMode = vbLinkManual

- .Text3.LinkItem = "F10C29"
- .Text3.Text = Str(Temp)
- .Text3.LinkPoke

.Text4.LinkItem = "F10C36"

.Text4.LinkRequest

```
 If .Text4.Text <> "#N/A" Then calc_hg = Val(.Text4)
```
# End With

# **End Function**

#### **Sub Modelo\_Transiente()**

Dim i As Integer

With Form3

```
K_b = 0.148 + 0.00493 * (fi_b * 100) * W/m<sup>o</sup>KCp_b = (1.19 + 2.66 * fi_b) * 1000'J/Kg^oKalfa_b = (K_b) / (densi_b * Cp_b)Fox = (alfa_b * ti) / ((c) \land 2)
Foy = (alfa_b * ti) / ((c / 2) \land 2)
Foz = (alfa_b * ti) / ((c / 2) \land 2)
```
 $Bix = (h * c) / (K b)$ Biy =  $(h * (c / 2)) / (K_b)$  $Biz = (h * (c / 2)) / (K_b)$  $delta1x = calc$  delta1(Bix)  $delta1y = calc\_delta1(Biy)$  $delta1z = calc$  delta1(Biz)  $delta2x = calc$  delta2(Bix)  $delta2y = calc\_delta2(Biy)$  $delta2z = calc$  delta2(Biz)  $delta3x = calc\_delta3(Bix)$  $delta3y = calc$  delta3(Biy)  $delta3z = calc$  delta3(Biz)  $delta4x = calc\_delta4(Bix)$  $delta4v = calc$  delta4(Biv)  $delta4z = calc$  delta4(Biz)  $C1x = (4 * Sin(detta1x)) / (2 * delta1x + Sin(2 * delta1x))$  $C1y = (4 * Sin(detta1y)) / (2 * delta1y + Sin(2 * delta1y))$  $C1z = (4 * Sin(detta1z)) / (2 * delta1z + Sin(2 * delta1z))$  $C2x = (4 * Sin(detta2x)) / (2 * delta2x + Sin(2 * delta2x))$  $C2y = (4 * Sin(detta2y)) / (2 * delta2y + Sin(2 * delta2y))$  $C2z = (4 * Sin(detta2z)) / (2 * delta2z + Sin(2 * delta2z))$  $C3x = (4 * Sin(detta3x)) / (2 * delta3x + Sin(2 * delta3x))$  $C3y = (4 * Sin(detta3y)) / (2 * delta3y + Sin(2 * delta3y))$  $C3z = (4 * Sin(delta3z)) / (2 * delta3z + Sin(2 * delta3z))$  $C4x = (4 * Sin(detta4x)) / (2 * delta4x + Sin(2 * delta4x))$  $C4y = (4 * Sin(detta4y)) / (2 * delta4y + Sin(2 * delta4y))$  $C4z = (4 * Sin(detta4z)) / (2 * delta4z + Sin(2 * delta4z))$ temperatura\_media\_superficial =  $(2 * temperature)$  temperatura\_del\_cuerpo $(0,$ 1, 1) + 2 \* temperatura del cuerpo(0.25, 1, 1) + 2  $*$ temperatura\_del\_cuerpo(0.5, 1, 1) + 2  $*$ temperatura\_del\_cuerpo(0.75, 1, 1) +  $2 *$ temperatura del cuerpo(1, 1, 1) + temperatura del cuerpo(0.5, 0, 1) + temperatura del cuerpo(0, 0, 1) + temperatura del cuerpo(1, 0, 1) + temperatura\_del\_cuerpo(0.25, 0, 1) + temperatura\_del\_cuerpo(0.75, 0, 1)) / 15  $Temperature = 0$ For  $i = 1$  To 11 Temperatura =  $(2 * temperature)$  temperatura\_del\_cuerpo $(0, 1, 0.1 * (i - 1)) + 2 *$ temperatura del cuerpo(0.25, 1, 0.1  $*$  (i - 1)) + 2  $*$ temperatura del cuerpo(0.5, 1, 0.1  $*$  (i - 1)) + 2  $*$ temperatura\_del\_cuerpo(0.75, 1, 0.1  $*$  (i - 1)) + 2  $*$ temperatura\_del\_cuerpo(1, 1, 0.1  $*$  (i - 1)) +

temperatura del cuerpo(0.5, 0, 0.1  $*$  (i - 1)) + temperatura\_del\_cuerpo(0, 0, 0.1  $*$  (i - 1)) + temperatura\_del\_cuerpo(1, 0, 0.1  $*$  (i - 1)) + temperatura del cuerpo(0.25, 0, 0.1  $*$  (i - 1)) + temperatura\_del\_cuerpo(0.75, 0, 0.1  $*$  (i - 1))) / 15 + Temperatura Next temperatura\_media\_del\_cuerpo = Temperatura / 11

 End With **End Sub** 

#### **Sub Calculo\_Na()**

If Tinf <> temperatura\_media\_superficial Then

hfg =  $2326$  \* calc hfg(temperatura media superficial) na1 =  $4 * (1 - fv) * (4 * h * (Tinf - temperature)$  media\_superficial) \*  $(c \wedge 3) / ((c / 2) * hfg) + 2 * h * (Tinf$ temperatura\_media\_superficial)  $*(c \wedge 3) / ((c) * h(g))$  $nA_2 = 4$  \* (1 - fv) \* h \* (Tinf - temperatura\_media\_superficial) \* (c  $($  (c / 2)  $*$  hfg)

Else

```
 Pw_in = (win * Pmezcla) / (0.62198 + win) ' Presion de vapor en la 
 entrada 
ro_aire = Pw_in / (r_v * Tinf)
Pws_sup = calc_Pws(temperatura_media_superficial)
ro sup = Pws sup / (r v * temperatura media superficial)
na1 = 4 * hm * (ro_sum - ro_aire) * (c * c) + 2 * hm * (ro_sum -ro_aire) *(c * c)nA_2 = hm * (ro\_sup - ro\_aire) * (c * c)
```
End If

 $nA = na1$  $nA$  1 =  $nA$  2

If na1 < flujo\_critico Then

```
 If m12 <> "ya pase" Then 
  If concentracion media = 0 Then
     concentracion_media = Ci 
   End If
```

```
 concentracion_critica = concentracion_media 
  m12 = "ya page" End If 
   a_w = 0.13168 + 0.00062427 * (temperatura_media_superficial – 
   273.15) - 0.0000024022 * (temperatura_media_superficial - 273.15) ^ 2 
   ' en ºC 
  Dab_s = (0.000000088 + (a_w - 0.00000088)^* fi_b_inicial) / (10 \land 6) 'm^2/s 
  m11 = tiempo
     If m11 = 0 Then
       tie1 = ti End If 
     If m11 \leq m21 Then
       tie1 = tie1 + tam_paso_t End If 
  nA = ((Dab_s / (conPi * tie1)) \wedge 0.5) * (concentration_media) *Densi seco *(6 * c \wedge 3)nA_1 = ((Dab_s / (conPi * tie1)) \wedge 0.5) * (concentration_media) *Densi_seco *(c \wedge 3)m21 = m11nA = nAnA_1 = nA_1lapiz = 1If nA < 0 Then 
nA = 0End If 
If nA 1 < 0 Then
nA_1 = 0End If 
End If 
End Sub
```
#### **Sub Modelo\_Concentracion()**

```
m1 = tiempo
If m1 = 0 Then
  tie = ti End If 
If m1 \leq m2 Then
  tie = tie + tam_paso_t End If 
Cinf = 0 '(flujo_vapor_in) * variable / (Densi seco * (c * c ^ 2))
a_{w} = 0.13168 + 0.00062427 * (temperatura_media_superficial –
 273.15) - 0.0000024022 * (temperatura_media_superficial – 
 273.15) ^ 2 ' en ºC 
Dab_s = (0.000000088 + (a_w - 0.00000088) * fi_b_n inicial) / (10 \text{ A}) 6) 'm^2/s 
Fomx = (Dab_s * tie) / ((factor_model)Fomy = (Dab_s * tie) / ((factor_model) deo * c / 2) \land 2)Fomz = (Dab_s * tie) / ((factor_model) * c / 2) * 2) concentracion_media = concentracion_del_cuerpo 
nA = ((Dab_s / (conPi * tie)) \wedge 0.5) * (concentration_media) *Densi_seco *(6 * c \wedge 3)nA_1 = ((Dab_s / (conPi * tie)) \wedge 0.5) * (concentration_media) *Densi seco *(c \wedge 3)m2 = m1
```
**End Sub** 

#### **Private Sub Command3\_Click()**

Dim i As Long Dim j As Long Dim datos As dato Dim lista As New Collection Open App.Path & "\datos.lab" For Output Access Write Lock Read Write As #1  $i = 1$ Set lista =  $archivo.ltem(i)$ Write #1, archivo.Count Write #1, lista.Count Write #1, tam\_paso\_t

'\*\*\*\*

Write #1, Temperatura Write #1, flujo\_critico Write #1, m12 Write #1, na1 Write #1, m21 Write #1, m11 Write #1, tie1 Write #1, lapiz Write #1, m1 Write #1, m2 Write #1, tie Write #1, factor\_moldeo Write #1, n11 Write #1, n22 Write #1, n33 Write #1, ti Write #1, variable Write #1, Delta\_evaporacion Write #1, porcentaje\_superficial Write #1, m\_vapor\_limite Write #1, ro\_aire Write #1, ro\_sup Write #1, Pws\_sup Write #1, ojo Write #1, concentracion\_media Write #1, hg Write #1, a\_w Write #1, densi\_b\_inicial Write #1, Hps Write #1, Cs Write #1, Densi\_seco Write #1, concentracion\_critica Write #1, m\_vapor\_almacenada

'Variables de Graficacion

Write #1, fi\_b\_inicial

Write #1, ub Write #1, contzoom Write #1, Phorizontal Write #1, Pvertical

Write #1, columna Write #1, columna\_1 Write #1, columna\_2 Write #1, ubicado Write #1, pos1 Write #1, pos2 Write #1, pos3 Write #1, pos4 Write #1, m\_flujo\_inicial Write #1, m\_vapor Write #1, guardar

'Para calculo de geometria del modelo

Write #1, a Write #1, B Write #1, c Write #1, e Write #1, n1 Write #1, n1\_1 Write #1, n2 Write #1, n2\_1 Write #1, n3 Write #1, n Write #1, fv Write #1, mb Write #1, db Write #1, Rg Write #1, r Write #1, t Write #1, l Write #1, VT

'Para calculo de propiedades del aire

Write #1, Tinf Write #1, Tinicio Write #1, Ts Write #1, Tf Write #1, Dh Write #1, V1 Write #1, m\_flujo Write #1, densi\_a Write #1, cp\_a

Write #1, u\_a Write #1, visco\_cin\_a Write #1, k\_a Write #1, alfa\_a Write #1, Pr\_a Write #1, Re\_Dh Write #1, densi1 Write #1, h Write #1, Dab

' Propiedades del banano

Write #1, Cp\_b Write #1, K\_b Write #1, densi\_b Write #1, alfa\_b Write #1, fi\_b Write #1, Dab\_s

' Transferencia de calor transiente

Write #1, Fox Write #1, Foy Write #1, Foz Write #1, Bix Write #1, Biy Write #1, Biz Write #1, C1x Write #1, C1y Write #1, C1z Write #1, C2x Write #1, C2y Write #1, C2z Write #1, C3x Write #1, C3y Write #1, C3z Write #1, C4x Write #1, C4y Write #1, C4z Write #1, tetacent1x Write #1, tetacent1y Write #1, tetacent1z Write #1, tetacent2x Write #1, tetacent2y Write #1, tetacent2z Write #1, tetacent3x Write #1, tetacent3y Write #1, tetacent3z Write #1, tetacent4x Write #1, tetacent4y Write #1, tetacent4z Write #1, teta1x Write #1, teta1y Write #1, teta1z Write #1, teta2x Write #1, teta2y Write #1, teta2z Write #1, teta3x Write #1, teta3y Write #1, teta3z Write #1, teta4x Write #1, teta4y Write #1, teta4z Write #1, delta1x Write #1, delta1y Write #1, delta1z Write #1, delta2x Write #1, delta2y Write #1, delta2z Write #1, delta3x Write #1, delta3y Write #1, delta3z Write #1, delta4x Write #1, delta4y Write #1, delta4z Write #1, temperatura\_media\_superficial Write #1, temperatura\_de\_salida Write #1, temperatura\_media\_del\_cuerpo Write #1, Tout Write #1, Tsup Write #1, tiempo Write #1, tiempo\_final

'Transferencia de masa

Write #1, flujo\_aire\_in

Write #1, flujo\_vapor\_in Write #1, Fomx Write #1, Fomy Write #1, Fomz Write #1, Cinicial Write #1, porcentaje Write #1, tetamx Write #1, tetamy Write #1, tetamz Write #1, fi\_in\_a Write #1, fi\_out\_a Write #1, win Write #1, wout Write #1, hin a Write #1, hfg Write #1, nA\_1 Write #1, nA\_2 Write #1, nA Write #1, hm Write #1, Cinf Write #1, Ci Write #1, hw\_in Write #1, Pws\_in Write #1, Pws\_out Write #1, Pw\_in Write #1, Pw\_out Write #1, t1 Write #1, tam\_paso\_t Write #1, Le Write #1, mflujoi Set lista = Nothing For  $i = 1$  To archivo. Count Set lista =  $archivo.ltem(i)$ For  $i = 1$  To lista. Count Set datos =  $lista.ltem(j)$  Print #1, datos.Tout Print #1, datos.Tsup Print #1, datos.Tmedia Print #1, datos.Ccentro Print #1, datos.fi\_out\_a Print #1, datos.fi\_b Print #1, datos.nA Print #1, datos.h

 Print #1, datos.hm Print #1, datos.wout Print #1, datos.porcentaje Print #1, datos.posicion Print #1, datos.densi\_b Print #1, datos.masa Print #1, datos.flujo\_aire\_in Print #1, datos.m\_vapor\_alamacenada Print #1, datos.m\_vapor\_limite Print #1, datos.k1 Print #1, datos.k2

 Next j Next i Close

#### **End Sub**

#### **Private Sub Command4\_Click()**

Dim i As Long Dim j As Long Dim bloke As New dato Dim lista As New Collection Dim tam\_archiv As Long Dim tam\_list As Long Dim erw As Variant Open App.Path & "\datos.lab" For Input Access Read Lock Read Write As #1 Set archivo = Nothing

Input #1, tam\_archiv Input #1, tam\_list Input #1, tam\_paso\_t

#### '\*\*\*\*

Input #1, Temperatura Input #1, flujo\_critico Input #1, m12 Input #1, na1 Input #1, m21 Input #1, m11 Input #1, tie1 Input #1, lapiz

Input #1, m1 Input #1, m2 Input #1, tie Input #1, factor\_moldeo Input #1, n11 Input #1, n22 Input #1, n33 Input #1, ti Input #1, variable Input #1, Delta\_evaporacion Input #1, porcentaje\_superficial Input #1, m\_vapor\_limite Input #1, ro\_aire Input #1, ro\_sup Input #1, Pws\_sup Input #1, ojo Input #1, concentracion\_media Input #1, hg Input #1, a\_w Input #1, densi\_b\_inicial Input #1, Hps Input #1, Cs Input #1, Densi\_seco Input #1, concentracion\_critica Input #1, m\_vapor\_almacenada

'Variables de Graficacion

Input #1, fi\_b\_inicial

Input #1, ub Input #1, contzoom Input #1, Phorizontal Input #1, Pvertical Input #1, columna Input #1, columna\_1 Input #1, columna\_2 Input #1, ubicado Input #1, pos1 Input #1, pos2 Input #1, pos3 Input #1, pos4 Input #1, m\_flujo\_inicial Input #1, m\_vapor

Input #1, guardar

'Para calculo de geometria del modelo

Input #1, a Input #1, B Input #1, c Input #1, e Input #1, n1 Input #1, n1\_1 Input #1, n2 Input #1, n2\_1 Input #1, n3 Input #1, n Input #1, fv Input #1, mb Input #1, db Input #1, Rg Input #1, r Input #1, t Input #1, l Input #1, VT

'Para calculo de propiedades del aire

Input #1, Tinf Input #1, Tinicio Input #1, Ts Input #1, Tf Input #1, Dh Input #1, V1 Input #1, m\_flujo Input #1, densi\_a Input #1, cp\_a Input  $#1$ , u\_a Input #1, visco\_cin\_a Input #1, k\_a Input #1, alfa\_a Input #1, Pr\_a Input #1, Re\_Dh Input #1, densi1 Input #1, h Input #1, Dab
' Propiedades del banano

Input #1, Cp\_b Input #1, K\_b Input #1, densi\_b Input #1, alfa\_b Input #1, fi\_b Input #1, Dab\_s

' Transferencia de calor transiente

Input #1, Fox Input #1, Foy Input #1, Foz Input #1, Bix Input #1, Biy Input #1, Biz Input #1, C1x Input #1, C1y Input #1, C1z Input #1, C2x Input #1, C2y Input #1, C2z Input #1, C3x Input #1, C3y Input #1, C3z Input #1, C4x Input #1, C4y Input #1, C4z Input #1, tetacent1x Input #1, tetacent1y Input #1, tetacent1z Input #1, tetacent2x Input #1, tetacent2y Input #1, tetacent2z Input #1, tetacent3x Input #1, tetacent3y Input #1, tetacent3z Input #1, tetacent4x Input #1, tetacent4y Input #1, tetacent4z Input #1, teta1x Input #1, teta1y

```
Input #1, teta1z 
Input #1, teta2x 
Input #1, teta2y 
Input #1, teta2z 
Input #1, teta3x 
Input #1, teta3y 
Input #1, teta3z 
Input #1, teta4x 
Input #1, teta4y 
Input #1, teta4z 
Input #1, delta1x 
Input #1, delta1y 
Input #1, delta1z 
Input #1, delta2x 
Input #1, delta2y 
Input #1, delta2z 
Input #1, delta3x 
Input #1, delta3y 
Input #1, delta3z 
Input #1, delta4x 
Input #1, delta4y 
Input #1, delta4z 
Input #1, temperatura_media_superficial 
Input #1, temperatura_de_salida 
Input #1, temperatura_media_del_cuerpo 
Input #1, Tout 
Input #1, Tsup 
Input #1, tiempo 
Input #1, tiempo_final
```
'Transferencia de masa

Input #1, flujo\_aire\_in Input #1, flujo\_vapor\_in Input #1, Fomx Input #1, Fomy Input #1, Fomz Input #1, Cinicial Input #1, porcentaje Input #1, tetamx Input #1, tetamy Input #1, tetamz Input #1, fi\_in\_a Input #1, fi\_out\_a

Input #1, win Input #1, wout Input #1, hin\_a Input #1, hfg Input #1, nA\_1 Input #1, nA\_2 Input #1, nA Input #1, hm Input #1, Cinf Input #1, Ci Input #1, hw\_in Input #1, Pws\_in Input #1, Pws\_out Input #1, Pw\_in Input #1, Pw\_out Input #1, t1 Input #1, tam\_paso\_t Input #1, Le Input #1, mflujoi For  $i = 1$  To tam\_archiv For  $j = 1$  To tam\_list Input #1, erw  $blocke.Tout = env$  Input #1, erw  $blockE.Sup = erw$  Input #1, erw bloke.Tmedia = erw Input #1, erw bloke.Ccentro = erw Input #1, erw bloke.fi\_out\_a = erw Input #1, erw  $block.fi_b = errw$  Input #1, erw  $blockenA = env$  Input #1, erw  $blocke.h = env$  Input #1, erw  $block.htm = erw$  Input #1, erw  $block$ erwout =  $env$  Input #1, erw bloke.porcentaje = erw  Input #1, erw bloke.posicion = erw Input #1, erw bloke.densi $b = e<sub>rw</sub>$  Input #1, erw bloke.masa = erw Input #1, erw bloke.flujo\_aire\_in = erw Input #1, erw bloke.m\_vapor\_alamacenada = erw Input #1, erw bloke.m\_vapor\_limite = erw Input #1, erw  $blockek1 = env$  Input #1, erw  $blocke.k2 = erw$ 

```
 lista.Add Item:=bloke, Key:=CStr(j) 
 Set bloke = Nothing
```
 Next j archivo.Add Item:=lista, Key:=CStr(i) Set lista = Nothing Next i Close #1 Command2.Enabled = True Command1.Enabled = False

#### **End Sub**

**Private Sub Command5\_Click()**  Unload Form3 Form2.Show **End Sub** 

**Private Sub Form\_Load()**   $Formvisible = 3$ **End Sub** 

**Private Sub Form\_Unload(Cancel As Integer)**   $Formvisible = 0$ **End Sub** 

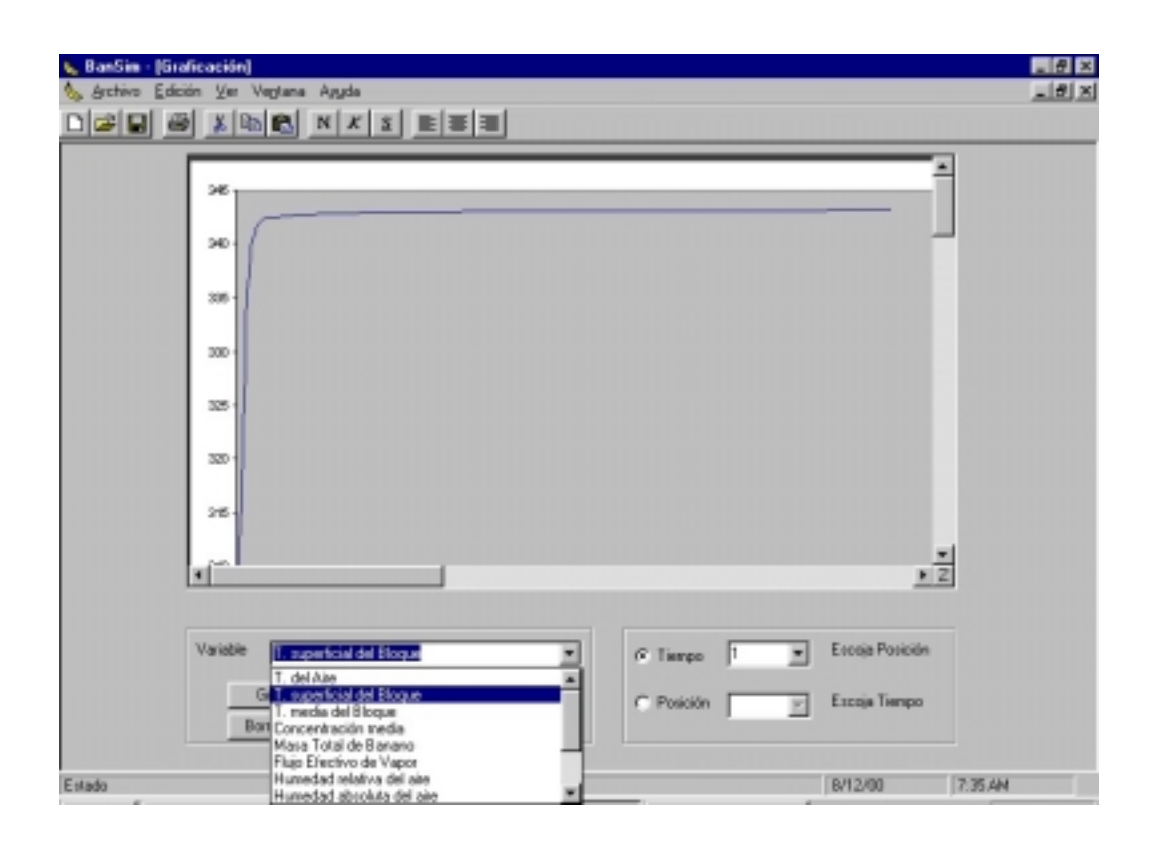

# **FORM4.FRM**

Option Explicit

#### **Private Sub Command1\_Click()**

 Dim i As Long Dim j As Long Dim tiem As Double Dim contra\_tiemp As New dato Dim Parar As Boolean Dim bloque As Long Dim k1\_1 As New dato Dim k2\_2 As New dato Dim k1 As Long Dim k2 As Long Dim k As Long Dim s As Integer Dim s1 As Integer

If  $Combo1(2)$ .Text = "" Then

```
 MsgBox ("no eligio variable") 
   Exit Sub 
 End If 
If (Option1(0).Value = False And Option1(1).Value = False) MsgBox ("no eligio opción de graficación") 
   Exit Sub 
 End If 
If Option1(0). Value = True And Comb_0(0). Text <> "" Then
  If pos4 > 0 Then
      MsgBox ("Borre totalmente el gráfico") 
      Exit Sub 
   End If 
  pos4 = 0pos3 = pos3 + 1 Else 
  If pos3 > 0 Then
      MsgBox ("Borre totalmente el gráfico") 
      Exit Sub 
   End If 
  pos3 = 0pos4 = pos4 + 1 End If 
If Option1(0). Value = True And Combo1(0). Text = " Then
      MsgBox ("Para que posición desea el gráfico") 
      Exit Sub 
 Else 
For i = 1 To columna 1
    If Combo1(0).Text = columna1.Item(i) Then
      MsgBox ("Esta variable ya está graficada") 
      Exit Sub 
     End If 
 Next i 
 End If
```

```
If Option1(1). Value = True And Combo1(1) = "" Then
      MsgBox ("Para que tiempo desea el gráfico") 
      Exit Sub 
 Else 
For i = 1 To columna 2
     If Combo1(1).Text = columna2.Item(i) Then
      MsgBox ("Esta variable ya está graficada") 
      Exit Sub 
     End If 
 Next i 
 End If 
If columna 1 = 11 Or columna 2 = 11 Then
    MsgBox ("El número máximo de series es 10") 
   Exit Sub 
    Command1.Enabled = False 
 End If 
If n3 < 11 And columna 1 = n3 Then
    MsgBox ("El número máximo de series es el # de bloques ") 
    Exit Sub 
    Command1.Enabled = False 
 End If 
If tiempo_final / \tan\_2 = \ttemp\_final /
 tam_paso_t Then 
   MsgBox ("El número máximo de series es el # de intervalos de 
    tiempo ") 
   Exit Sub 
    Command1.Enabled = False 
 End If 
If Option1(0). Value = True Then
    'eligio vs tiempo, debo buscar el bloque 
  i = 0If Not (ubicado = 0) Then
    columna = posicion.Item(posicion.Count) 
    posicion.Remove (posicion.Count)
```

```
 ubicado = ubicado - 1
```
#### Else

```
 Set posicion = Nothing 
 bloque = Val(Combo1(0).Text) 
columna 1 = columna 1 + 1If Combo1(0) = "" Then
   MsgBox ("Para que posición desea el gráfico") 
   Exit Sub 
 End If
```
 $k1_1.k1 = Combo1(0)$ . Text columna1.Add Item:=k1\_1.k1, Key:=CStr(columna\_1) columna = columna\_1

# End If

```
For i = 1 To tiempo_final / tam_paso_t + 1
   Set Carac_bloque = Nothing 
   Set Carac_bloque = archivo.Item(i) 
   Set contra_tiemp = Nothing 
   Set contra_tiemp = Carac_bloque.Item(bloque) 
   Select Case Combo1(2).Text 
     Case "T. del Aire" 
       Call exporta(i, columna + 1, (i - 1) * tam_paso_t,
         contra_tiemp.Tout) 
     Case "T. superficial del Bloque" 
       Call exporta(i, columna + 1, (i - 1) * tam_paso_t,
        contra_tiemp.Tsup) 
     Case "T. media del Bloque" 
       Call exporta(i, columna + 1, (i - 1) * tam_paso_t,
        contra_tiemp.Tmedia) 
     Case "Concentración media" 
       Call exporta(i, columna + 1, (i - 1) * tam_paso_t,
        contra_tiemp.Ccentro) 
     Case "Masa Total de Banano" 
       Call exporta(i, columna + 1, (i - 1) * tam_paso_t,
        contra_tiemp.masa) 
     Case "Flujo Efectivo de Vapor" 
       Call exporta(i, columna + 1, (i - 1) * tam_paso_t,
       contra_tiemp.nA)
     Case "Humedad relativa del aire" 
       Call exporta(i, columna + 1, (i - 1) * tam_paso_t,
```

```
contra tiemp.fi_out_a)
      Case "Humedad absoluta del aire" 
        Call exporta(i, columna + 1, (i - 1) * tam_paso_t,
         contra_tiemp.wout) 
      Case "Humedad relativa del banano" 
        Call exporta(i, columna + 1, (i - 1) * tam_paso_t,
         contra_tiemp.fi_b) 
      Case "Coeficiente de Convección de Calor" 
        Call exporta(i, columna + 1, (i - 1) * tam_paso_t,
         contra_tiemp.h) 
      Case "Coeficiente de Convección de Masa" 
        Call exporta(i, columna + 1, (i - 1) * tam_paso_t,
         contra_tiemp.hm) 
      Case "Porcentaje C/Cinicial" 
        Call exporta(i, columna + 1, (i - 1) * tam_paso_t,
         contra_tiemp.porcentaje) 
    End Select 
 Next i 
 With Form4 
   Set columna1 = Nothing
 For i = 1 To columna 1
  Text4.LinkMode = 0 .Text4.LinkTopic = "Excel|DATOS" 
   .Text4.LinkItem = "F" & 1 & "C" & i + 1 
   .Text4.LinkMode = vbLinkManual 
   .Text4.LinkRequest 
   k1_1.k1 = Val(.Text4) columna1.Add Item:=k1_1.k1, Key:=CStr(i) 
  Next i
```
End With

Else

```
 'eligio vs POSICION, debo buscar el TIEMPO 
tiem = CLng(Val(Combo1(1).Text) / tam_paso_t) + 1
```

```
If Not (ubicado = 0) Then
```

```
 columna = posicion.Item(posicion.Count) 
  posicion.Remove (posicion.Count) 
  ubicado = ubicado - 1 
 Else 
  Set posicion = Nothing 
 If Combo1(1) = "" Then
    MsgBox ("Para que tiempo desea el gráfico") 
    Exit Sub 
  End If 
 k2_2.k2 = Val(Combo1(1).Text)columna 2 = columna 2 + 1 columna2.Add Item:=k2_2.k2, Key:=CStr(columna_2) 
  columna = columna_2 
 End If 
 For i = 1 To n3 Set Carac_bloque = Nothing 
    Set Carac_bloque = archivo.Item(tiem) 
    Set contra_tiemp = Nothing 
    Set contra_tiemp = Carac_bloque.Item(i) 
    Select Case Combo1(2).Text 
       Case "T. del Aire" 
         Call exporta(i, columna + 1, contra_tiemp.posicion, 
         contra_tiemp.Tout) 
       Case "T. superficial del Bloque" 
         Call exporta(i, columna + 1, contra_tiemp.posicion, 
        contra_tiemp.Tsup)
       Case "T. media del Bloque" 
         Call exporta(i, columna + 1, contra_tiemp.posicion, 
         contra_tiemp.Tmedia) 
       Case "Concentración media" 
         Call exporta(i, columna + 1, contra_tiemp.posicion, 
         contra_tiemp.Ccentro) 
       Case "Masa Total de Banano" 
         Call exporta(i, columna + 1, contra_tiemp.posicion, 
         contra_tiemp.masa) 
       Case "Flujo Efectivo de Vapor" 
         Call exporta(i, columna + 1, contra_tiemp.posicion, 
         contra_tiemp.nA) 
       Case "Humedad relativa del aire"
```
 Call exporta(i, columna + 1, contra\_tiemp.posicion, contra\_tiemp.fi\_out\_a) Case "Humedad absoluta del aire" Call exporta(i, columna  $+1$ , contra\_tiemp.posicion, contra\_tiemp.wout) Case "Humedad relativa del banano" Call exporta(i, columna + 1, contra\_tiemp.posicion, contra\_tiemp.fi\_b) Case "Coeficiente de Convección de Calor" Call exporta(i, columna + 1, contra\_tiemp.posicion, contra\_tiemp.h) Case "Coeficiente de Convección de Masa" Call exporta(i, columna + 1, contra\_tiemp.posicion, contra\_tiemp.hm) Case "Porcentaje C/Cinicial" Call exporta(i, columna + 1, contra\_tiemp.posicion, contra\_tiemp.porcentaje) End Select Next i With Form4 Set columna2 = Nothing For  $i = 1$  To columna 2  $Text4.LinkMode = 0$  .Text4.LinkTopic = "Excel|DATOS" .Text4.LinkItem = "F"  $8$  1  $8$  "C"  $8$  i + 1 .Text4.LinkMode = vbLinkManual .Text4.LinkRequest  $k2 \, 2.k2 = Val(.Text4)$  columna2.Add Item:=k2\_2.k2, Key:=CStr(i) Next i End With End If **End Sub** 

# **Sub exporta(ByVal i As Integer, ByVal m As Integer, ByVal dat\_x As**

Variant, ByVal dat\_y As Variant) With Form4  $Text3.LinkMode = 0$  .Text3.LinkTopic = "Excel|DATOS" .Text3.LinkItem = "F1C1"

If Option1(0). Value  $=$  True Then .Text3.LinkItem = "F"  $& 1 & 1 & 1$ "C"  $& 1 & 1 & 1 & 1$  $Text3.Text = Combo1(0).Text$  .Text3.LinkMode = vbLinkManual .Text3.LinkPoke Else .Text3.LinkItem =  $"F"$  & 1 &  $"C"$  & m  $Text3.Text = Combo1(1).Text$  .Text3.LinkMode = vbLinkManual .Text3.LinkPoke End If .Text3.LinkItem = "F" & i + 1 & "C" & 1  $Text3.Text = Str(data x)$  .Text3.LinkMode = vbLinkManual .Text3.LinkPoke .Text3.LinkMode = 0 .Text3.LinkItem =  $"F"$  &  $i + 1$  &  $"C"$  & m  $Text3.Text = Str(data_y)$  .Text3.LinkMode = vbLinkManual .Text3.LinkPoke End With **End Sub** 

#### **Private Sub Command2\_Click()**

 Unload Form4 Form3.Show On Error Resume Next Set xl = GetObject(, "Excel.Application") Set xl = GetObject(App.Path & "\Propiedades.xls") SendKeys "{enter}" xl.Parent.Windows(1).Visible = True xl.Application.Visible = True xl.Application.Visible = False

## **End Sub**

#### **Private Sub Command3\_Click()**

Dim i As Long Dim j As Long Dim bloke As New dato Dim lista As New Collection

Dim tam\_archiv As Long Dim tam\_list As Long Dim erw As Variant Open App.Path & "\datos.lab" For Input Access Read Lock Read Write As #1 Set archivo = Nothing Input #1, tam\_archiv Input #1, tam\_list Input #1, tam\_paso\_t '\*\*\*\* Input #1, Temperatura Input #1, flujo\_critico Input #1, m12 Input #1, na1 Input #1, m21 Input #1, m11 Input #1, tie1 Input #1, lapiz Input #1, m1 Input #1, m2 Input #1, tie Input #1, factor\_moldeo Input #1, n11 Input #1, n22 Input #1, n33 Input #1, ti Input #1, variable Input #1, Delta\_evaporacion Input #1, porcentaje\_superficial Input #1, m\_vapor\_limite Input #1, ro\_aire Input #1, ro\_sup Input #1, Pws\_sup Input #1, ojo Input #1, concentracion\_media Input #1, hg Input #1, a\_w Input #1, densi\_b\_inicial Input #1, Hps Input #1, Cs Input #1, Densi\_seco

Input #1, concentracion\_critica Input #1, m\_vapor\_almacenada

'Variables de Graficacion

Input #1, fi\_b\_inicial Input #1, ub Input #1, contzoom Input #1, Phorizontal Input #1, Pvertical Input #1, columna Input #1, columna\_1 Input #1, columna\_2 Input #1, ubicado Input #1, pos1 Input #1, pos2 Input #1, pos3 Input #1, pos4 Input #1, m\_flujo\_inicial Input #1, m\_vapor Input #1, guardar

'Para calculo de geometria del modelo

Input #1, a Input #1, B Input #1, c Input #1, e Input #1, n1 Input #1, n1\_1 Input #1, n2 Input #1, n2\_1 Input #1, n3 Input #1, n Input #1, fv Input #1, mb Input #1, db Input #1, Rg Input #1, r Input #1, t Input #1, l Input #1, VT

'Para calculo de propiedades del aire

Input #1, Tinf Input #1, Tinicio Input #1, Ts Input #1, Tf Input #1, Dh Input #1, V1 Input #1, m\_flujo Input #1, densi\_a Input #1, cp\_a Input #1, u\_a Input #1, visco\_cin\_a Input #1, k\_a Input #1, alfa\_a Input #1, Pr\_a Input #1, Re\_Dh Input #1, densi1 Input #1, h Input #1, Dab

' Propiedades del banano

Input #1, Cp\_b Input #1, K\_b Input #1, densi\_b Input #1, alfa\_b Input #1, fi\_b Input #1, Dab\_s

' Transferencia de calor transiente

Input #1, Fox Input #1, Foy Input #1, Foz Input #1, Bix Input #1, Biy Input #1, Biz Input #1, C1x Input #1, C1y Input #1, C1z Input #1, C2x Input #1, C2y Input #1, C2z

Input #1, C3x Input #1, C3y Input #1, C3z Input #1, C4x Input #1, C4y Input #1, C4z Input #1, tetacent1x Input #1, tetacent1y Input #1, tetacent1z Input #1, tetacent2x Input #1, tetacent2y Input #1, tetacent2z Input #1, tetacent3x Input #1, tetacent3y Input #1, tetacent3z Input #1, tetacent4x Input #1, tetacent4y Input #1, tetacent4z Input #1, teta1x Input #1, teta1y Input #1, teta1z Input #1, teta2x Input #1, teta2y Input #1, teta2z Input #1, teta3x Input #1, teta3y Input #1, teta3z Input #1, teta4x Input #1, teta4y Input #1, teta4z Input #1, delta1x Input #1, delta1y Input #1, delta1z Input #1, delta2x Input #1, delta2y Input #1, delta2z Input #1, delta3x Input #1, delta3y Input #1, delta3z Input #1, delta4x Input #1, delta4y Input #1, delta4z Input #1, temperatura\_media\_superficial Input #1, temperatura\_de\_salida

Input #1, temperatura\_media\_del\_cuerpo Input #1, Tout Input #1, Tsup Input #1, tiempo Input #1, tiempo\_final

'Transferencia de masa

Input #1, flujo\_aire\_in Input #1, flujo\_vapor\_in Input #1, Fomx Input #1, Fomy Input #1, Fomz Input #1, Cinicial Input #1, porcentaje Input #1, tetamx Input #1, tetamy Input #1, tetamz Input #1, fi\_in\_a Input #1, fi\_out\_a Input #1, win Input #1, wout Input #1, hin\_a Input #1, hfg Input #1, nA\_1 Input #1, nA\_2 Input #1, nA Input #1, hm Input #1, Cinf Input #1, Ci Input #1, hw\_in Input #1, Pws\_in Input #1, Pws\_out Input #1, Pw\_in Input #1, Pw\_out Input #1, t1 Input #1, tam\_paso\_t Input #1, Le Input #1, mflujoi For  $i = 1$  To tam\_archiv For  $j = 1$  To tam\_list Input #1, erw  $blocke.Tout = env$ 

 Input #1, erw  $blockE.Sup = erw$  Input #1, erw bloke.Tmedia = erw Input #1, erw bloke.Ccentro = erw Input #1, erw bloke.fi\_out\_a = erw Input #1, erw bloke.fi $_b$  = erw Input #1, erw  $blocke.nA = erw$  Input #1, erw  $blocke.h = e$ rw Input #1, erw  $block.htm = erw$  Input #1, erw  $block$ erwout =  $erv$  Input #1, erw bloke.porcentaje = erw Input #1, erw bloke.posicion = erw Input #1, erw bloke.densi\_b = erw Input #1, erw  $bbe$ .masa = erw Input #1, erw bloke.flujo  $aire$  in = erw Input #1, erw bloke.m\_vapor\_alamacenada = erw Input #1, erw bloke.m\_vapor\_limite = erw Input #1, erw  $blockek1 = env$  Input #1, erw bloke. $k2$  =  $e<sub>rw</sub>$  lista.Add Item:=bloke, Key:=CStr(j) Set bloke = Nothing Next j archivo.Add Item:=lista, Key:=CStr(i) Set lista = Nothing Next i

**Close** 

## **End Sub**

## **Private Sub Command4\_Click()**

 xl.Application.DisplayAlerts = False xl.Application.Quit Unload Me End

## **End Sub**

## **Private Sub Command5\_Click()**

 Dim i As Long Dim j As Long Dim tiem As Double Dim contra\_tiemp As New dato Dim Parar As Boolean Dim bloque As Long Dim k1\_1 As New dato Dim k2\_2 As New dato Dim k1 As Long Dim k2 As Long Dim k As Long If  $Combo1(2)$ . Text = "" Then MsgBox ("no eligio variable") Exit Sub End If If Option1(0). Value =  $True$  Then 'eligio vs tiempo, debo buscar el bloque  $i = 0$ For  $i = 1$  To columna\_1 If  $Val(Comb(0).Text) = column 1.Item(i) Then$  columna = i  $k1$  1.k1 = i posicion.Add Item:=k1\_1.k1 ubicado = ubicado + 1  $pos1 = i$ 

```
pos2 = i End If 
 Next i 
If (pos1 = pos2) Then
   pos1 = -1pos2 = -2 Else 
  MsgBox ("Variable no graficada") 
  Exit Sub 
 End If 
 For i = 1 To tiempo_final / tam_paso_t + 1
    Set Carac_bloque = Nothing 
   Set Carac_bloque = archivo.Item(i)
    Set contra_tiemp = Nothing 
    Set contra_tiemp = Carac_bloque.Item(bloque) 
    Select Case Combo1(2).Text 
       Case "T. del Aire" 
         Call borrar(i, columna + 1, (i - 1) * tam_paso_t,
          contra_tiemp.Tout) 
       Case "T. superficial del Bloque" 
         Call borrar(i, columna + 1, (i - 1) * tam paso t,
          contra_tiemp.Tsup) 
       Case "T. media del Bloque" 
         Call borrar(i, columna + 1, (i - 1) * tam paso t,
          contra_tiemp.Tmedia) 
       Case "Concentración media" 
         Call borrar(i, columna + 1, (i - 1) * tam_paso_t,
          contra_tiemp.Ccentro) 
       Case "Masa Total de Banano" 
         Call borrar(i, columna + 1, (i - 1) * tam_paso_t,
          contra_tiemp.masa) 
       Case "Flujo Efectivo de Vapor" 
         Call borrar(i, columna + 1, (i - 1) * tam_paso_t,
          contra_tiemp.nA) 
       Case "Humedad relativa del aire" 
         Call borrar(i, columna + 1, (i - 1) * tam_paso_t,
          contra_tiemp.fi_out_a) 
       Case "Humedad absoluta del aire" 
         Call borrar(i, columna + 1, (i - 1) * tam_paso_t,
          contra_tiemp.wout)
```

```
 Case "Humedad relativa del banano" 
          Call borrar(i, columna + 1, (i - 1) * tam_paso_t,
            contra_tiemp.fi_b) 
        Case "Coeficiente de Convección de Calor" 
          Call borrar(i, columna + 1, (i - 1) * tam_paso_t,
            contra_tiemp.h) 
        Case "Coeficiente de Convección de Masa" 
          Call borrar(i, columna + 1, (i - 1) * tam_paso_t,
            contra_tiemp.hm) 
        Case "Porcentaje C/Cinicial" 
          Call borrar(i, columna + 1, (i - 1) * tam_paso_t,
            contra_tiemp.porcentaje) 
      End Select 
   Next i 
 Else 
   'eligio vs POSICION, debo buscar el TIEMPO 
  tiem = CLng(Val(Combo1(1).Text) / tam_paso_t) + 1For i = 1 To columna_2
 If Val(Comb<sub>1</sub>(1).Text) = columna2Item(i) Then columna = i 
  k2 2.k2 = i
   posicion.Add Item:=k2_2.k2 
  ubicado = ubicado +1pos1 = ipos2 = i End If 
  Next i 
 If (pos1 = pos2) Then
    pos1 = -1pos2 = -2 Else 
   MsgBox ("Variable no graficada") 
   Exit Sub 
  End If 
  For i = 1 To n3 Set Carac_bloque = Nothing 
      Set Carac_bloque = archivo.Item(tiem)
```
Set contra\_tiemp = Nothing Set contra\_tiemp = Carac\_bloque.Item(i) Select Case Combo1(2).Text Case "T. del Aire" Call borrar(i, columna + 1, contra\_tiemp.posicion, contra\_tiemp.Tout) Case "T. superficial del Bloque" Call borrar(i, columna + 1, contra\_tiemp.posicion, contra\_tiemp.Tsup) Case "T. media del Bloque" Call borrar(i, columna + 1, contra\_tiemp.posicion, contra\_tiemp.Tmedia) Case "Concentración media" Call borrar(i, columna + 1, contra\_tiemp.posicion, contra\_tiemp.Ccentro) Case "Masa Total de Banano" Call borrar(i, columna + 1, contra\_tiemp.posicion, contra\_tiemp.masa) Case "Flujo Efectivo de Vapor" Call borrar(i, columna + 1, contra\_tiemp.posicion, contra\_tiemp.nA) Case "Humedad relativa del aire" Call borrar(i, columna + 1, contra\_tiemp.posicion, contra\_tiemp.fi\_out\_a) Case "Humedad absoluta del aire" Call borrar(i, columna + 1, contra\_tiemp.posicion, contra\_tiemp.wout) Case "Humedad relativa del banano" Call borrar(i, columna + 1, contra\_tiemp.posicion, contra\_tiemp.fi\_b) Case "Coeficiente de Convección de Calor" Call borrar(i, columna  $+1$ , contra tiemp.posicion, contra\_tiemp.h) Case "Coeficiente de Convección de Masa" Call borrar(i, columna  $+1$ , contra tiemp.posicion, contra\_tiemp.hm) Case "Porcentaje C/Cinicial" Call borrar(i, columna + 1, contra\_tiemp.posicion, contra\_tiemp.porcentaje) End Select Next i

End If

# **End Sub**

#### **Private Sub Command6\_Click()**

If contzoom  $= 1$  Then Picture2.Height = 5055 Picture2.Width = 8895  $OLE1.Height = 5055$  $OLE1.Width = 8895$  Pvertical = Picture2.Top Phorizontal = Picture2.Left  $Picture2.Top = 0$  $Picture2. \text{Left} = 0$  $OLE1.Top = 0$  $OLE1.$ Left =  $0$  OLE1.SizeMode = 3 VScroll1.Enabled = False HScroll1.Enabled = False  $contzoom = contzoom + 1$ 

Else

 $OLE1.Height = 7200$  $OLE1.Width = 9600$  Picture2.Height = 7200 Picture2.Width = 9600 Picture2.Top = Pvertical Picture2.Left = Phorizontal  $OLE1.Top = 0$  $OLE1.$ Left =  $0$  OLE1.SizeMode = 1 VScroll1.Enabled = True HScroll1.Enabled = True contzoom = 1 End If

**End Sub** 

#### **Private Sub Form\_Load()**  Dim i As Long

Dim j As Long

```
 OLE1.CreateLink App.Path & "\Propiedades.xls!Gráfico" 
   On Error Resume Next 
  Set xl = GetObject(, "Excel.Application")
   Set xl = GetObject(App.Path & "\Propiedades.xls") 
   SendKeys "{enter}" 
   xl.Parent.Windows(1).Visible = True 
   xl.Application.Visible = True 
   xl.Application.Visible = False 
  pos2 = -2pos1 = -1ub = 0Set columna1 = Nothing
   Set columna2 = Nothing 
  columna_1 = 0columna2 = 0 contzoom = 1 
  Picture2.Top = -50Picture2.Left = -50HScroll1.Max = 10
   HScroll1.LargeChange = 5 
   HScroll1.SmallChange = 1 
  VScroll1.Max = 26.5
   VScroll1.LargeChange = 5 
   VScroll1.SmallChange = 1 
  For i = 1 To n3 Combo1(0).AddItem i 
   Next i 
  i = 0 For i = 0 To tiempo_final / tam_paso_t 'CLng(tiempo_final / tam_paso_t) 
Step 60 
      Combo1(1).AddItem j 
    j = j + \tan\betaaso_t
   Next i 
   Combo1(2).AddItem "T. del Aire" 
   Combo1(2).AddItem "T. superficial del Bloque" 
   Combo1(2).AddItem "T. media del Bloque" 
   Combo1(2).AddItem "Concentración media" 
   Combo1(2).AddItem "Masa Total de Banano" 
   Combo1(2).AddItem "Flujo Efectivo de Vapor" 
   Combo1(2).AddItem "Humedad relativa del aire"
```
 Combo1(2).AddItem "Humedad absoluta del aire" Combo1(2).AddItem "Humedad relativa del banano" Combo1(2).AddItem "Coeficiente de Convección de Calor" Combo1(2).AddItem "Coeficiente de Convección de Masa" Combo1(2).AddItem "Porcentaje C/Cinicial"

 $Comb<sub>0</sub>$ . Enabled = False  $Comb<sub>0</sub>1(1)$ . Enabled = False

## **End Sub**

#### **Private Sub HScroll1\_Change()**

 Picture2.Left = -(HScroll1.Value / 100) \* ScaleWidth **End Sub** 

## **Private Sub Option1\_Click(Index As Integer)**

```
If Index = 0 Then
      Comb<sub>0</sub>. Enabled = True
      Comb<sub>0</sub>1(1). Enabled = False
    Else 
      Comb<sub>0</sub>. Enabled = False
      Comb<sub>1</sub>(1). Enabled = True
    End If 
End Sub
```
## **Sub borrar(ByVal i As Integer, ByVal m As Integer, ByVal dat\_x As Variant, ByVal dat\_y As Variant)**

```
 With Form4 
  Text3.LinkMode = 0 .Text3.LinkTopic = "Excel|DATOS" 
   .Text3.LinkItem = "F1C1" 
  If Option1(0). Value = True Then
   .Text3.LinkItem = "F" & 1 & "C" & m 
  Text3.Text = " .Text3.LinkMode = vbLinkManual 
   .Text3.LinkPoke 
   Else 
   .Text3.LinkItem = "F" & 1 & "C" & m 
  Text3.Text = " .Text3.LinkMode = vbLinkManual 
   .Text3.LinkPoke 
   End If
```

```
Text3.LinkMode = 0 .Text3.LinkTopic = "Excel|DATOS" 
     .Text3.LinkItem = "F" & i + 1 & "C" & m
     Text3.Text = " .Text3.LinkMode = vbLinkManual 
      .Text3.LinkPoke 
   End With 
End Sub
```

```
Private Sub VScroll1_Change() 
  Picture2.Top = -(VScroll1.Value / 100) * ScaleHeight
End Sub
```
**Sub borrado\_total(i As Integer, j As Integer)** 

Dim k As Integer Dim l As Integer

```
 With Form4 
     For k = 1 To j + 1For I = 1 To i + 1 .Text3.LinkMode = 0 
           .Text3.LinkTopic = "Excel|DATOS" 
           .Text3.LinkItem = "F" & l & "C" & k 
          Text3.Text = "" .Text3.LinkMode = vbLinkManual 
           .Text3.LinkPoke 
        Next l 
      Next k 
   End With 
End Sub
```
## **Private Sub Command7\_Click()**

If Option1(0). Value  $=$  True Then

If  $pos3 = 0$  Then MsgBox ("Debe seleccionar la otra botonera") Exit Sub End If

 Call borrado\_total(tiempo\_final / tam\_paso\_t, columna1.Count) Set columna1 = Nothing

```
 Set columna2 = Nothing 
     Set posicion = Nothing 
    pos3 = 0pos4 = 0columna2 = 0columna_1 = 0column = 0ubicado = 0pos1 = -1pos2 = -2 Else 
    If pos4 = 0 Then
        MsgBox ("Debe seleccionar la otra botonera") 
        Exit Sub 
     End If 
     Call borrado_total(n3, columna2.Count) 
     Set columna2 = Nothing 
    Set columna1 = Nothing
    pos4 = 0pos3 = 0column_2 = 0columna1 = 0 columna = 0 
    ubicado = 0pos1 = -1pos2 = -2 End If 
End Sub
```
**GRÁFICO I.1 COMPARACIÓN DEL MODELO COMPUTACIONAL CON LA PRUEBA EXPERIMENTAL**

Perfiles de Masa como una función de los periodos de secado, considerando la tasa de evaporación y la variación de sus propiedades.

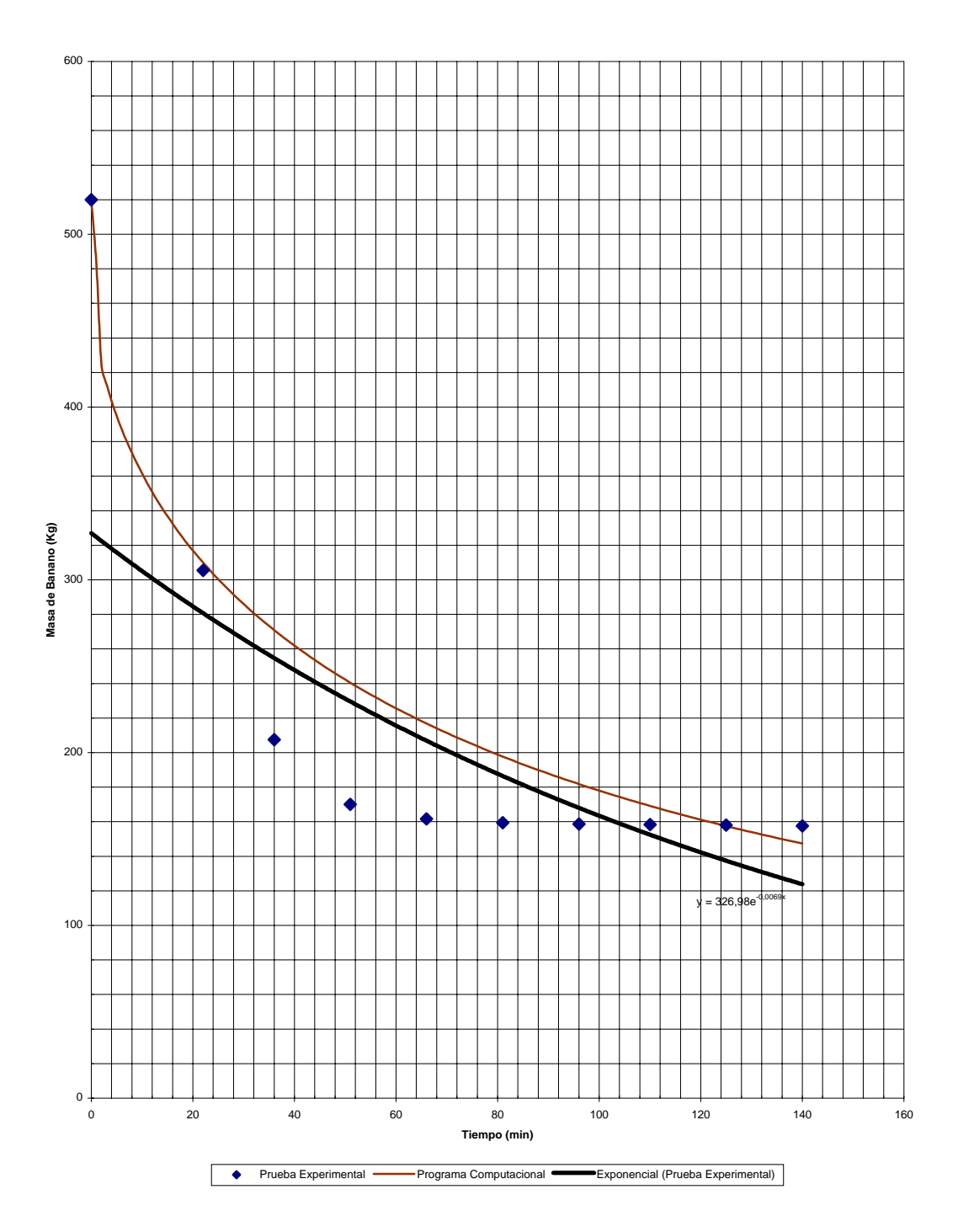

**GRÁFICO I.2 MODELO PARA LA DISTRIBUCION DE LA MASA DE BANANO DEBIDO AL CAMBIO DEL FACTOR DE MOLDEO**

Perfiles de Masa del banano como una función de los periodos de secado, considerando la tasa de evaporación y la variación de sus propiedades.

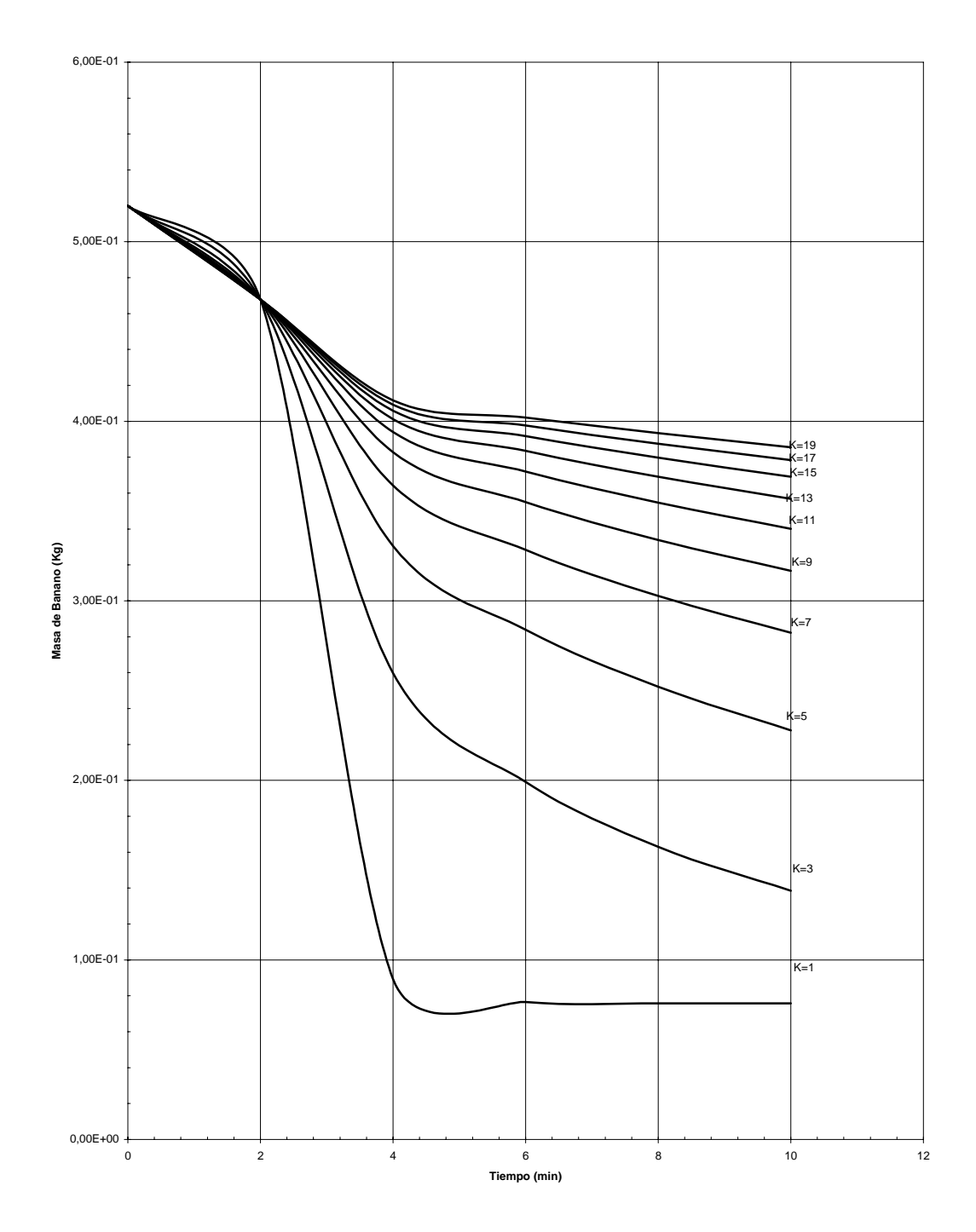

**GRÁFICO I.3 MODELO PARA LA DISTRIBUCIÓN DE LA TEMPERATURA DEL BANANO DEBIDO AL CAMBIO DEL FACTOR DE MOLDEO**

Perfiles de temperatura como una función de los periodos de secado, considerando la tasa de evaporación y la variación de sus propiedades.

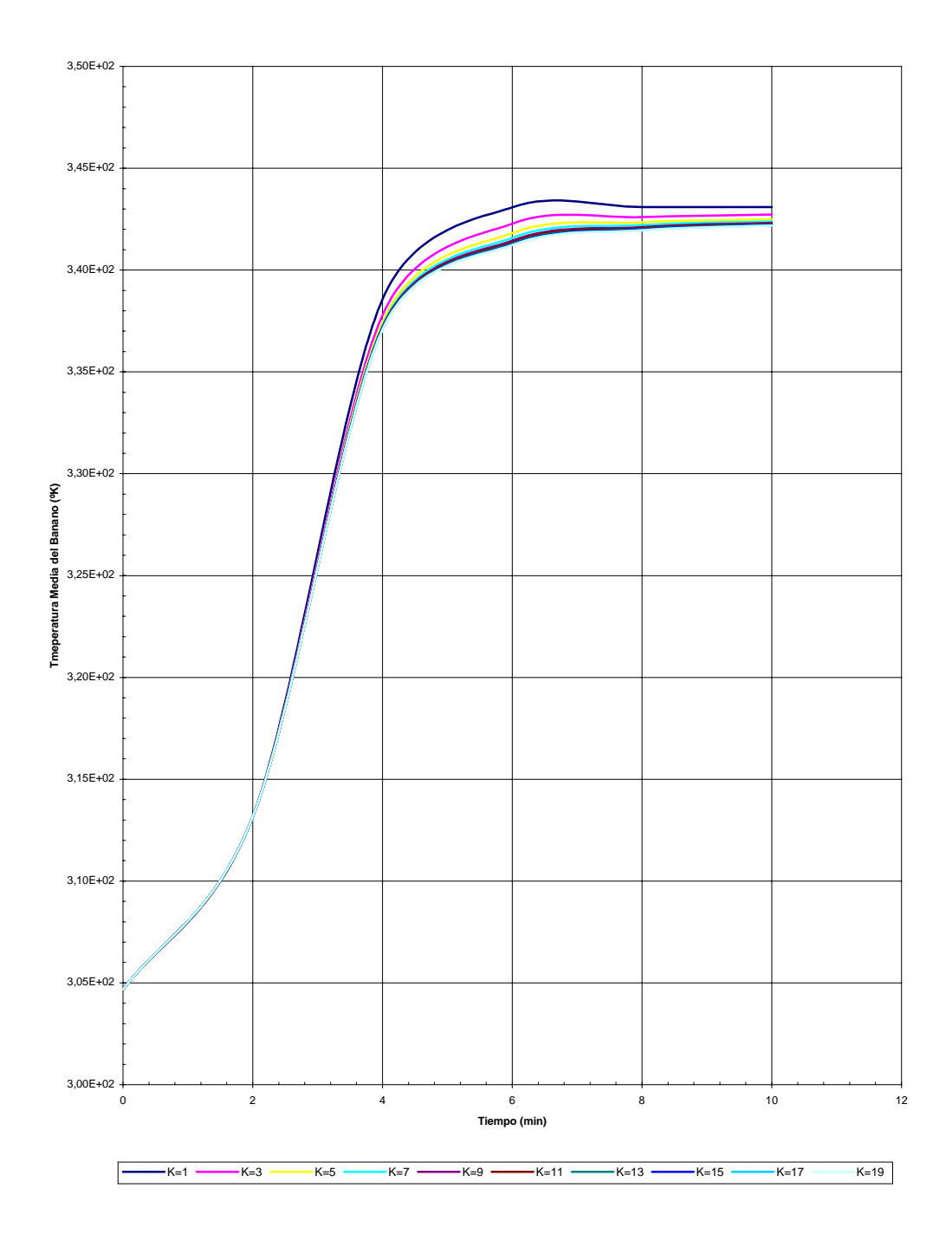

**GRÁFICO I.4 MODELO PARA LA DISTRIBUCIÓN DE CONCENTRACION DE HUMEDAD DEL BANANO DEBIDO AL CAMBIO DEL FACTOR DE MOLDEO**

Perfiles de concentración como una función de los periodos de secado, considerando la tasa de evaporación.

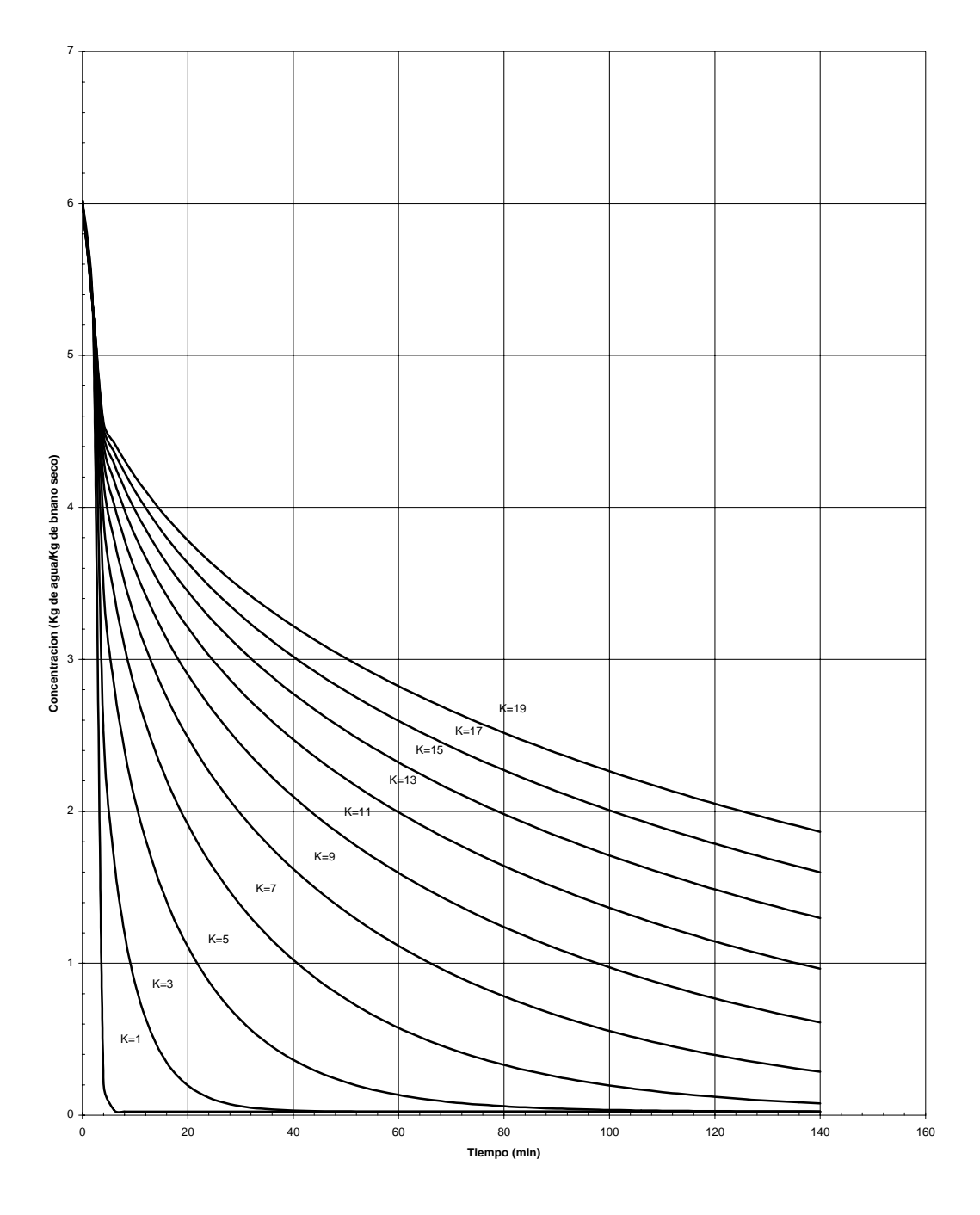

**GRÁFICO I.5 MODELO PARA LA DISTRIBUCIÓN DE LA TASA DE EVAPORACIÓN DEBIDO AL CAMBIO DEL FACTOR DE MOLDEO**

Perfiles de tasa de evaporación como una función de los periodos de secado.

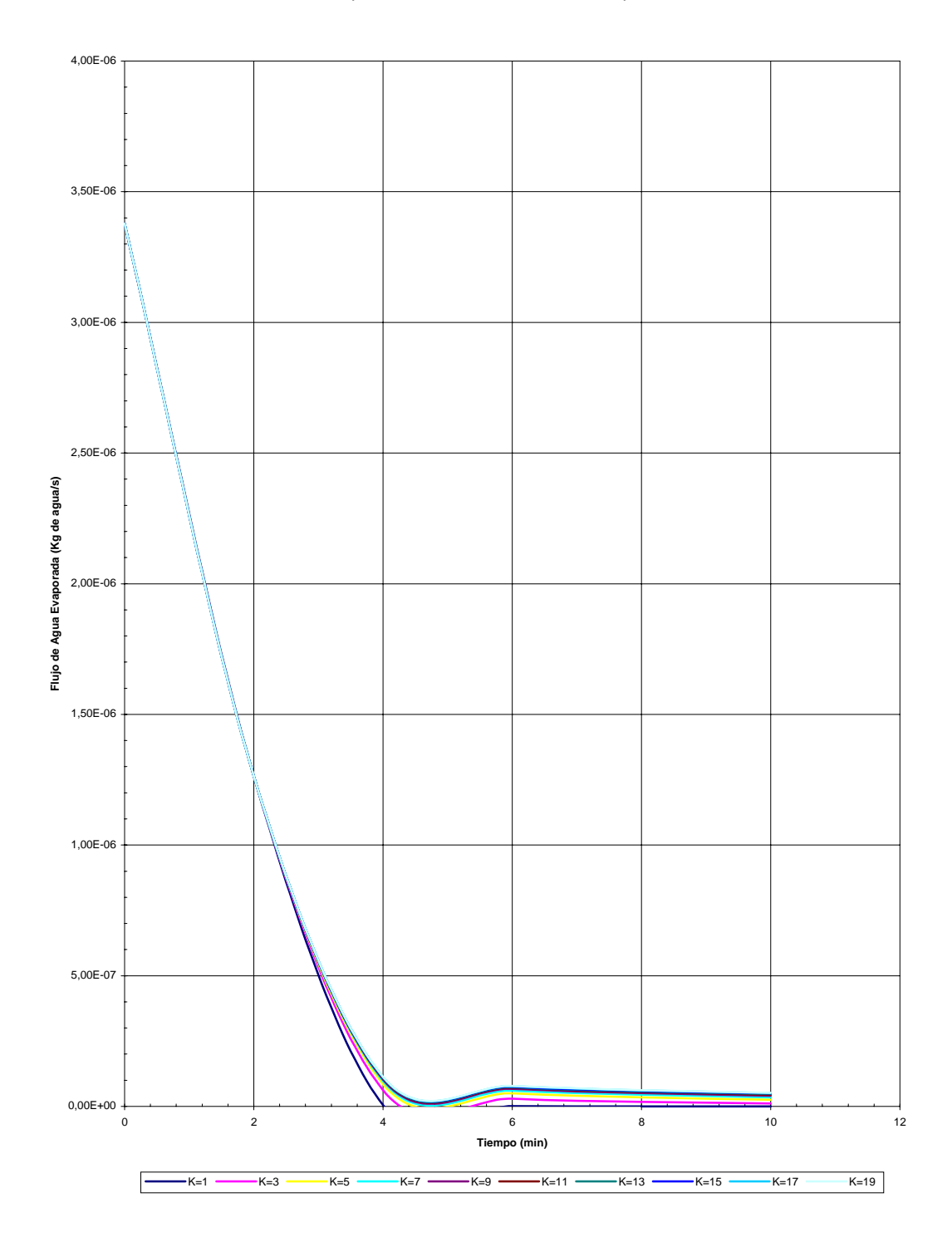

**GRÁFICO I.6 MODELO PARA LA DISTRIBUCIÓN DE LA TEMPERATURA DEL BANANO DEBIDO AL CAMBIO DEL ESPESOR**

Perfiles de temperatura como una función de los periodos de secado, manteniendo constante el coefeciente de convección de calor y de masa

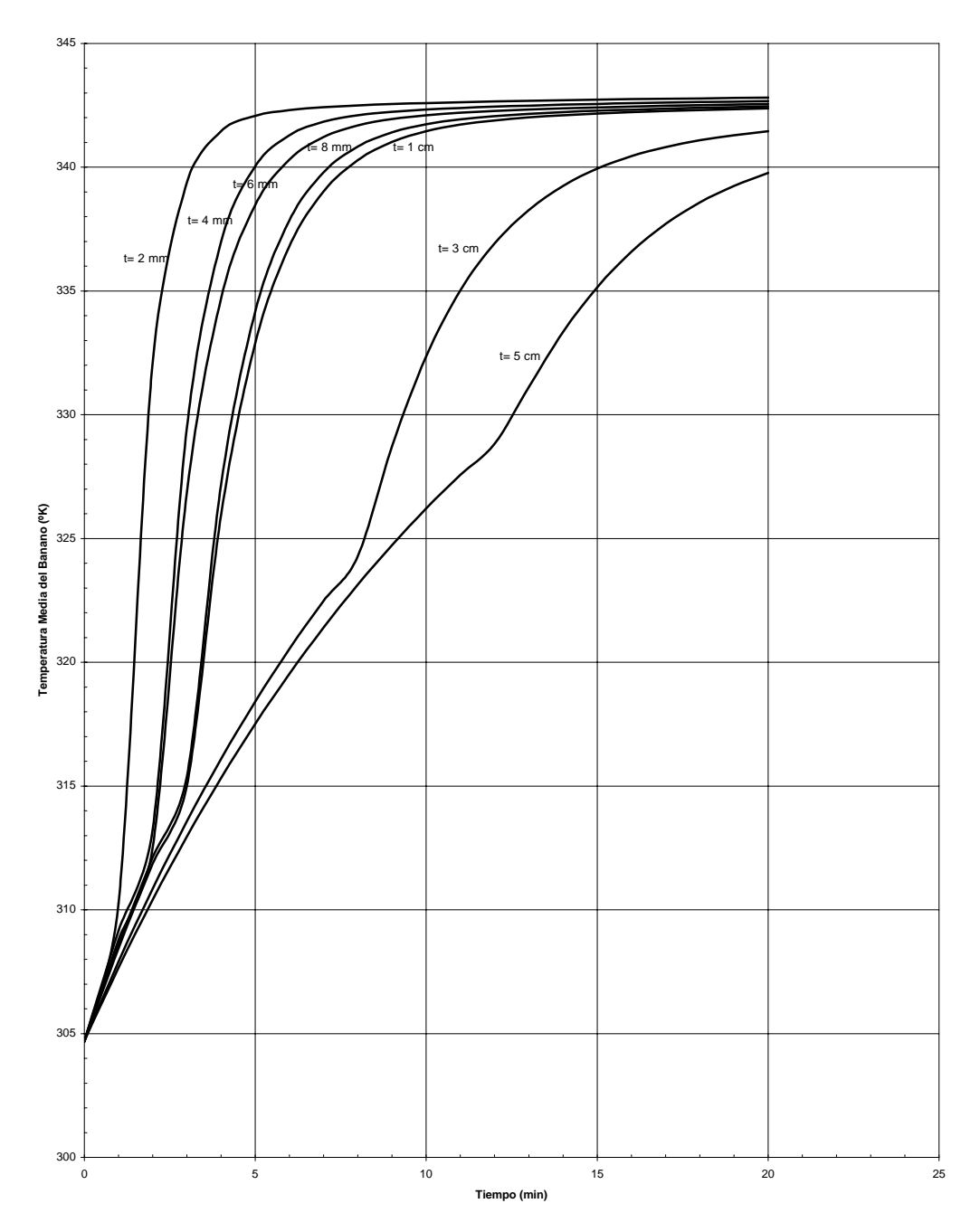

**GRÁFICO I.7 MODELO PARA LA DISTRIBUCIÓN DE LA CONCENTRACIÓN DE HUMEDAD DEL BANANO DEBIDO AL CAMBIO DE ESPESOR**

Perfiles de concentración como una función de los periodos de secado, considerando la tasa de evaporación y la variación de sus propiedades.

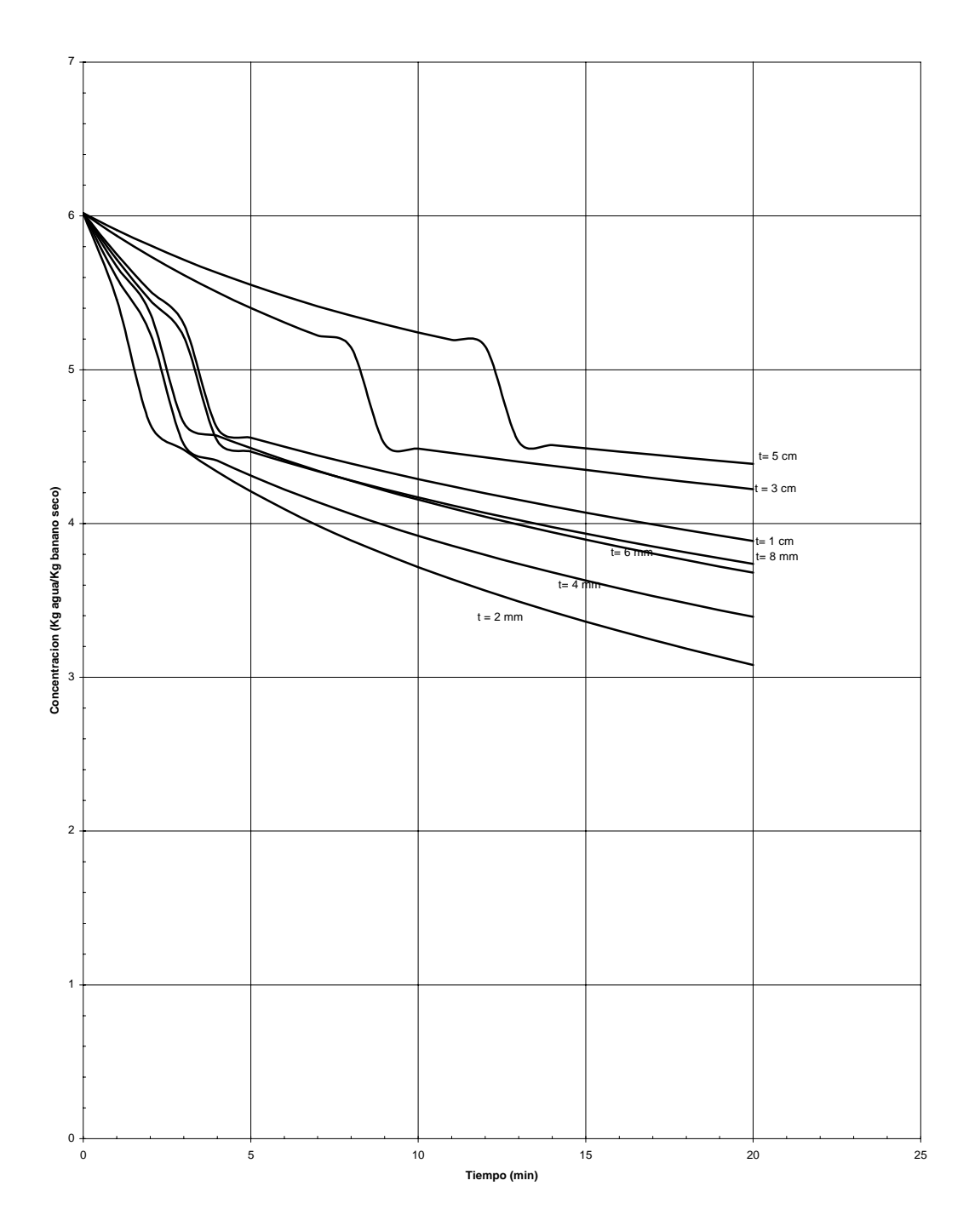

**GRÁFICO I.8 MODELO PARA LA DISTRIBUCIÓN DE LA TEMPERATURA DEL BANANO DEBIDO A LA PRESENCIA Y AUSENCIA DE LA TRANSFERENCIA DE MASA**

Perfiles de temperatura considerando la tasa evaporativa, temperaturas iguales y sin considerar la tasa evaporativa.

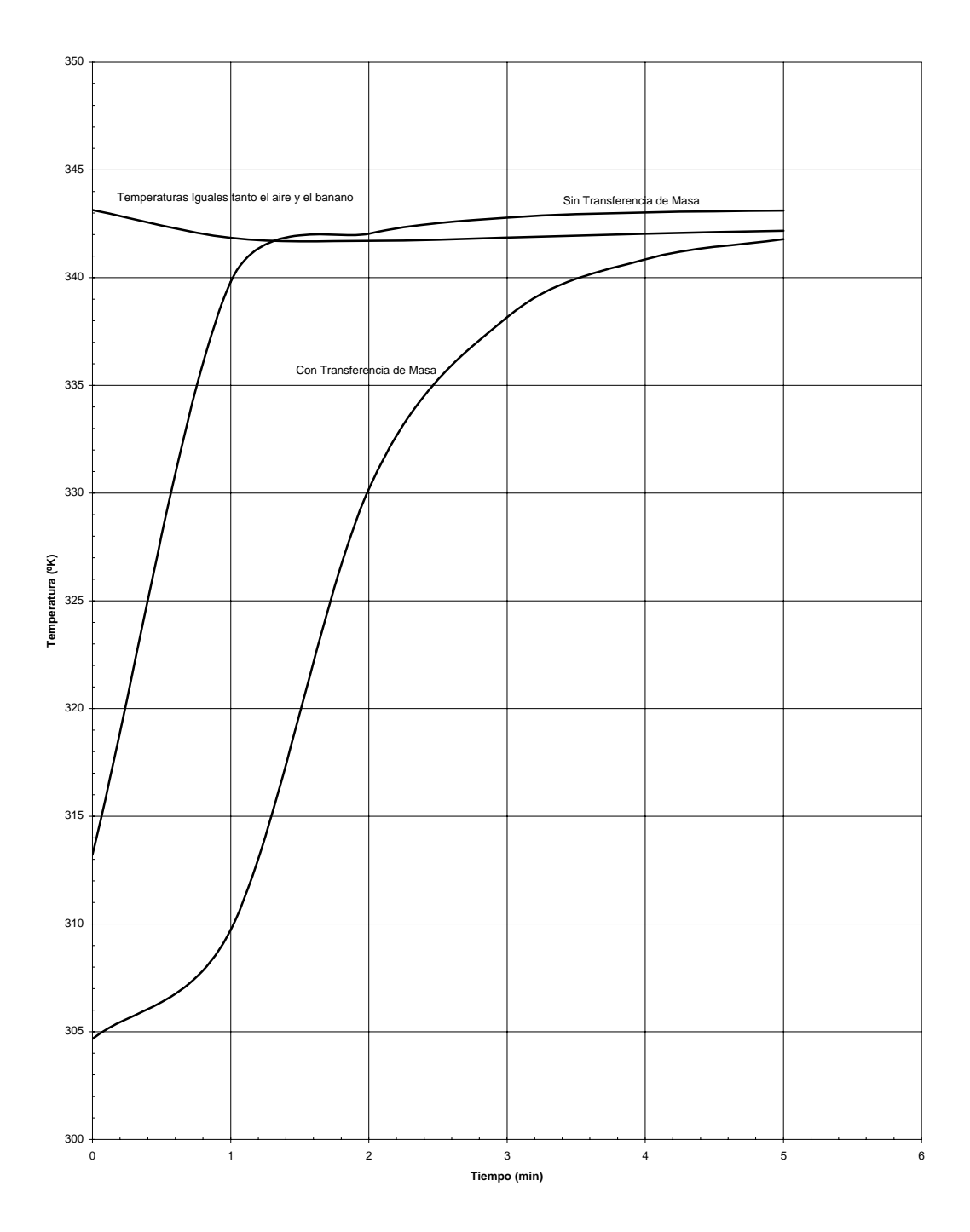

#### **GRÁFICO I.9 MODELO PARA LA DISTRIBUCIÓN DE LA TEMPERATURA DEL BANANO CONSIDERANDO LAS TEMPERATURAS INICIAL DEL BANANO Y DEL AIRE IGUALES**

Perfil de temperatura como una función de los periodos de secado.

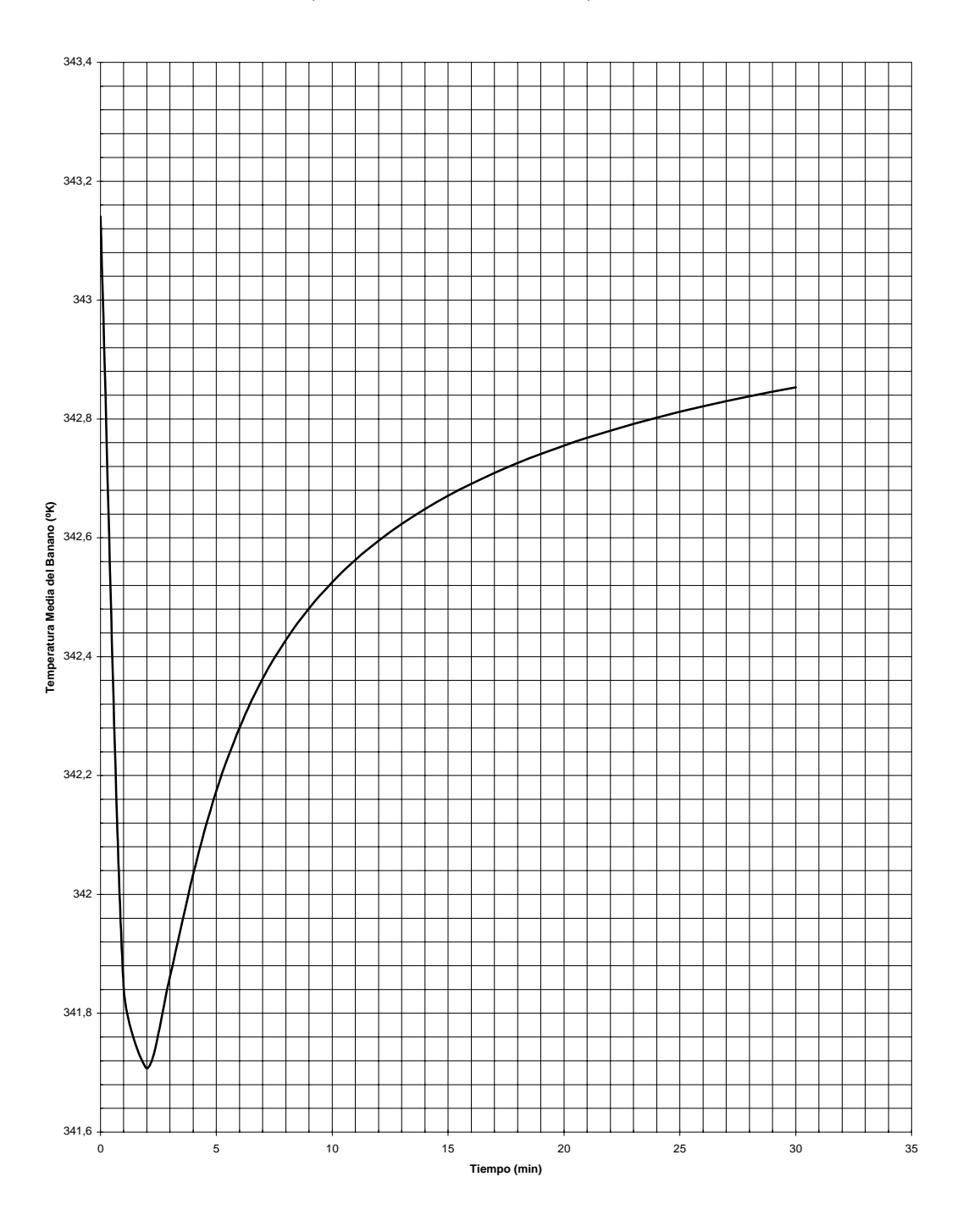
**GRÁFICO I.10 MODELO PARA LA DISTRIBUCIÓN DE LA CONCENTRACIÓN DE HUMEDAD DEL BANANO DEBIDO AL CAMBIO DEL FLUJO CRÍTICO**

Perfiles de concentración como una función de los periodos de secado.

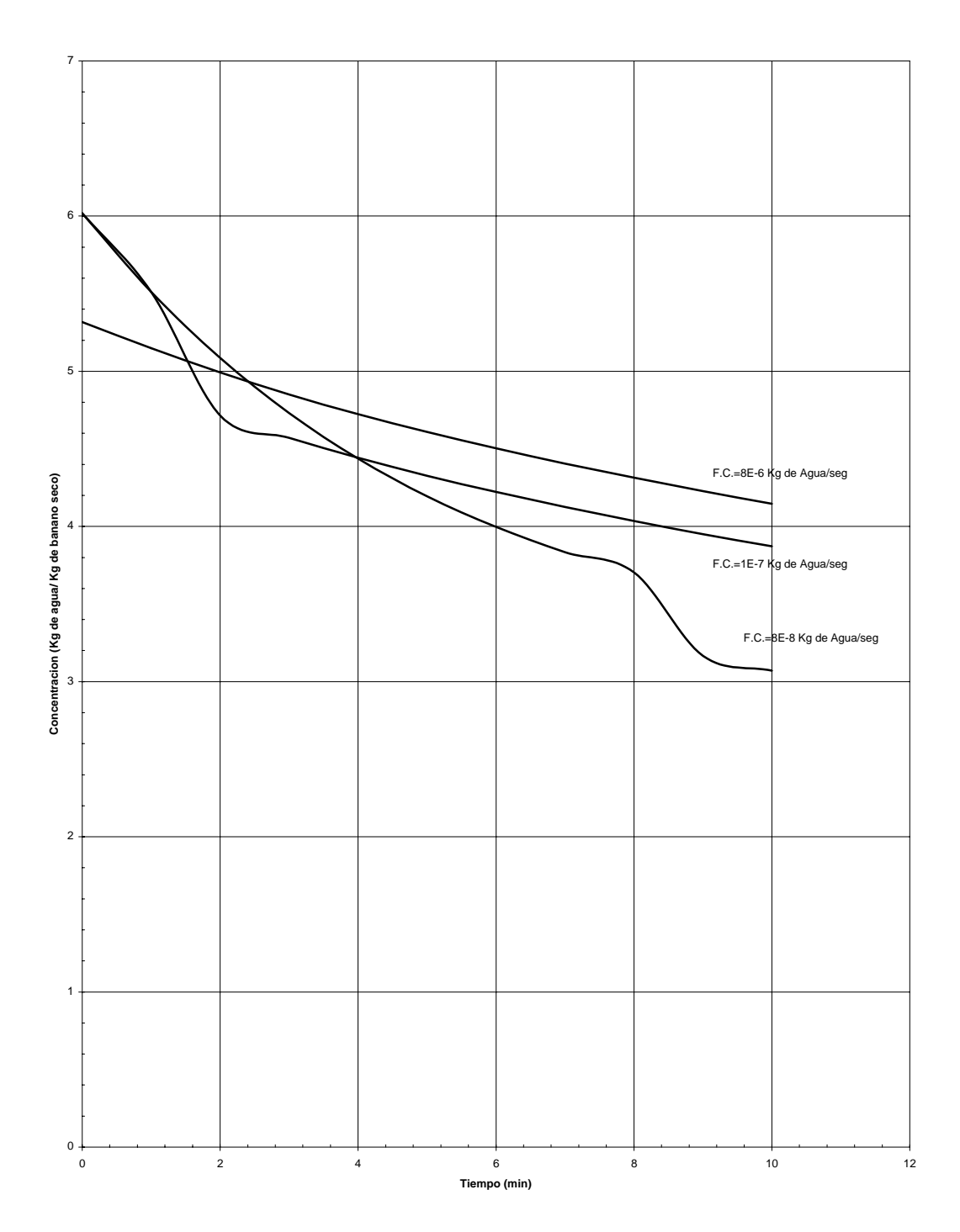

**IGRÁFICO I.11 MODELO PARA LA DISTRIBUCIÓN DE LA TEMPERATURA DEL AIRE DEBIDO AL ESPACIAMIENTO**

Perfiles de temperatura del aire debido al espacio, considerando su variación con el tiempo.

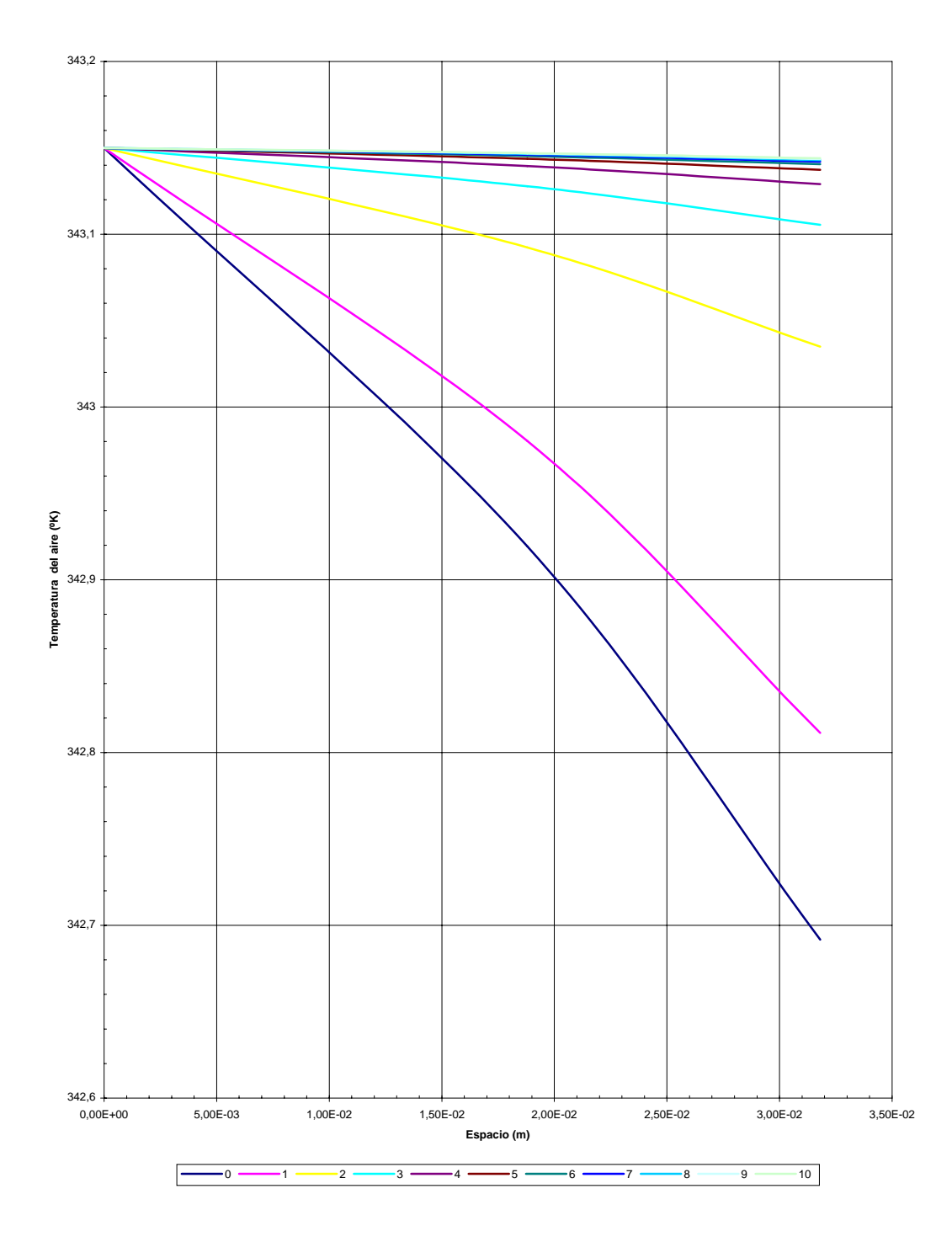

**GRÁFICO I.12 DISTRIBUCIÓN DE LA TEMPERATURA DEL BANANO EN UNA UNIDAD DEL MODELO**

Perfiles de temperatura como una función de los periodos de secado, considerando la tasa de evaporación y la variación de sus propiedades.

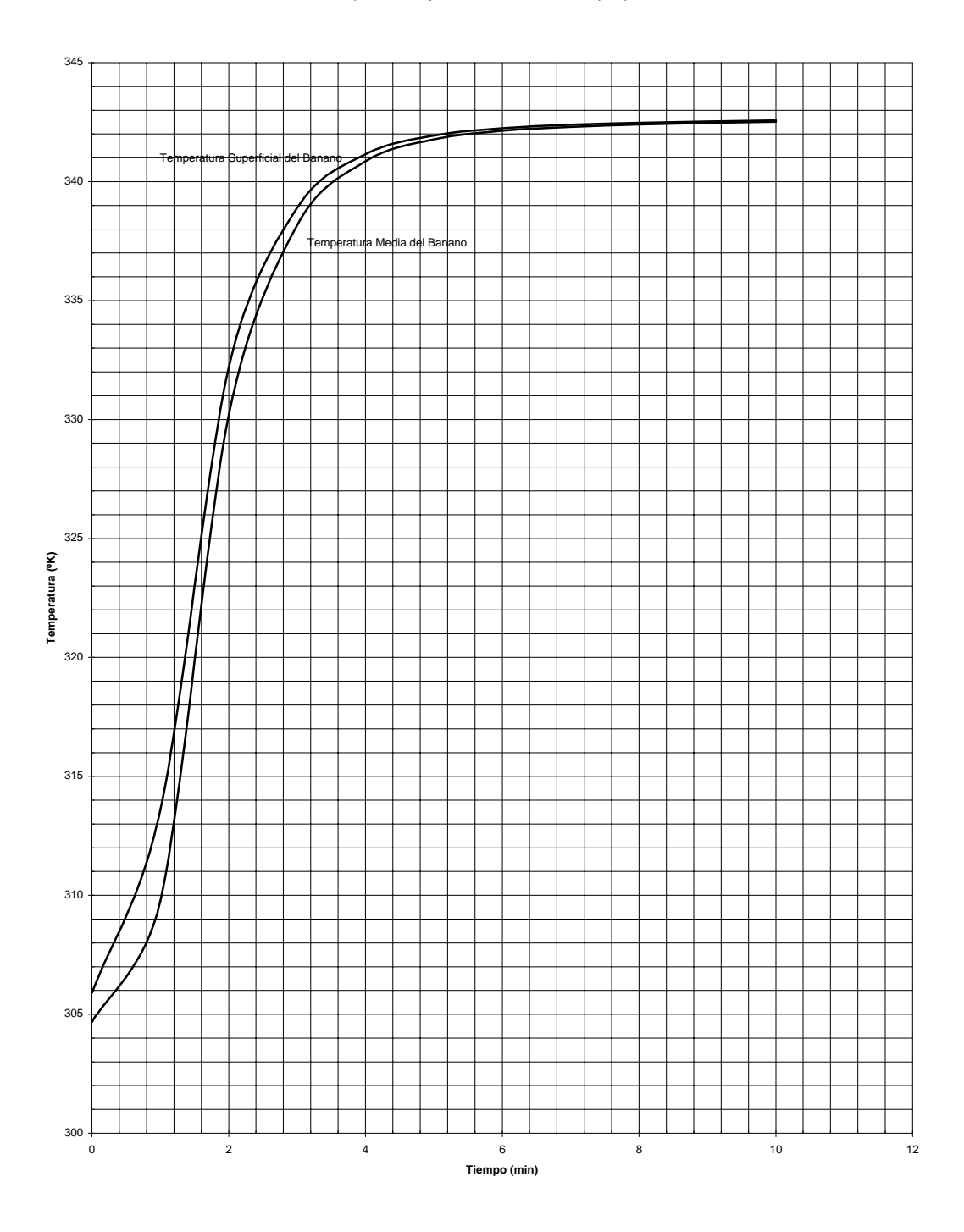

**GRÁFICO I.13 DISTRIBUCIÓN DEL COEFICIENTE DE CONVECCIÓN DE MASA EN UNA UNIDAD DEL MODELO**

Perfil del coeficiente de convección de masa considerando la variación de las propiedades psicrométricas.

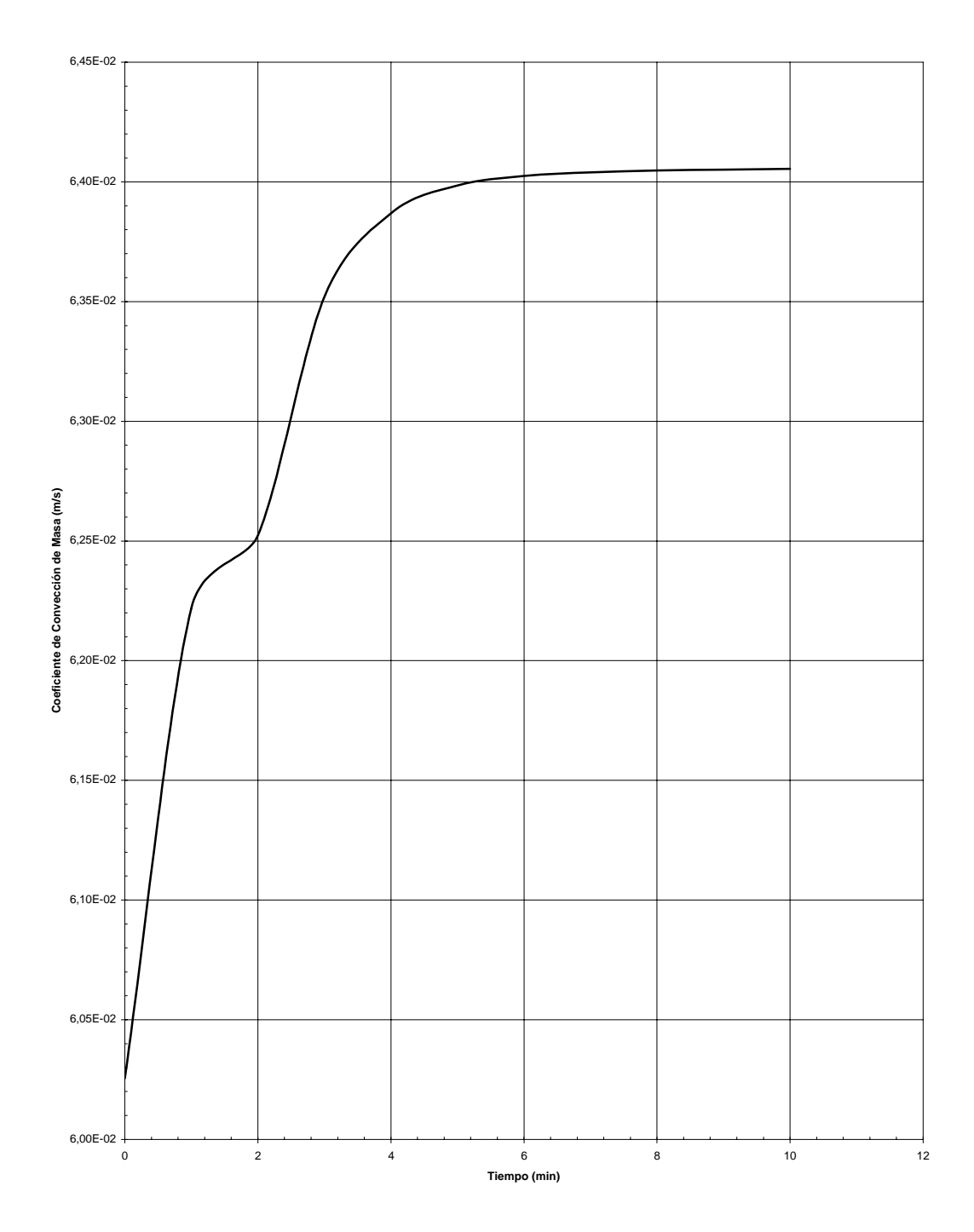

**GRÁFICO I.14 DISTRIBUCIÓN DEL PORCENTAJE DE SECADO EN UNA UNIDAD DEL MODELO**

Perfil del porcentaje de secado como una función de sus periodos, considerando la tasa de evaporación y la variación de las propiedades del banano y psicrométricas.

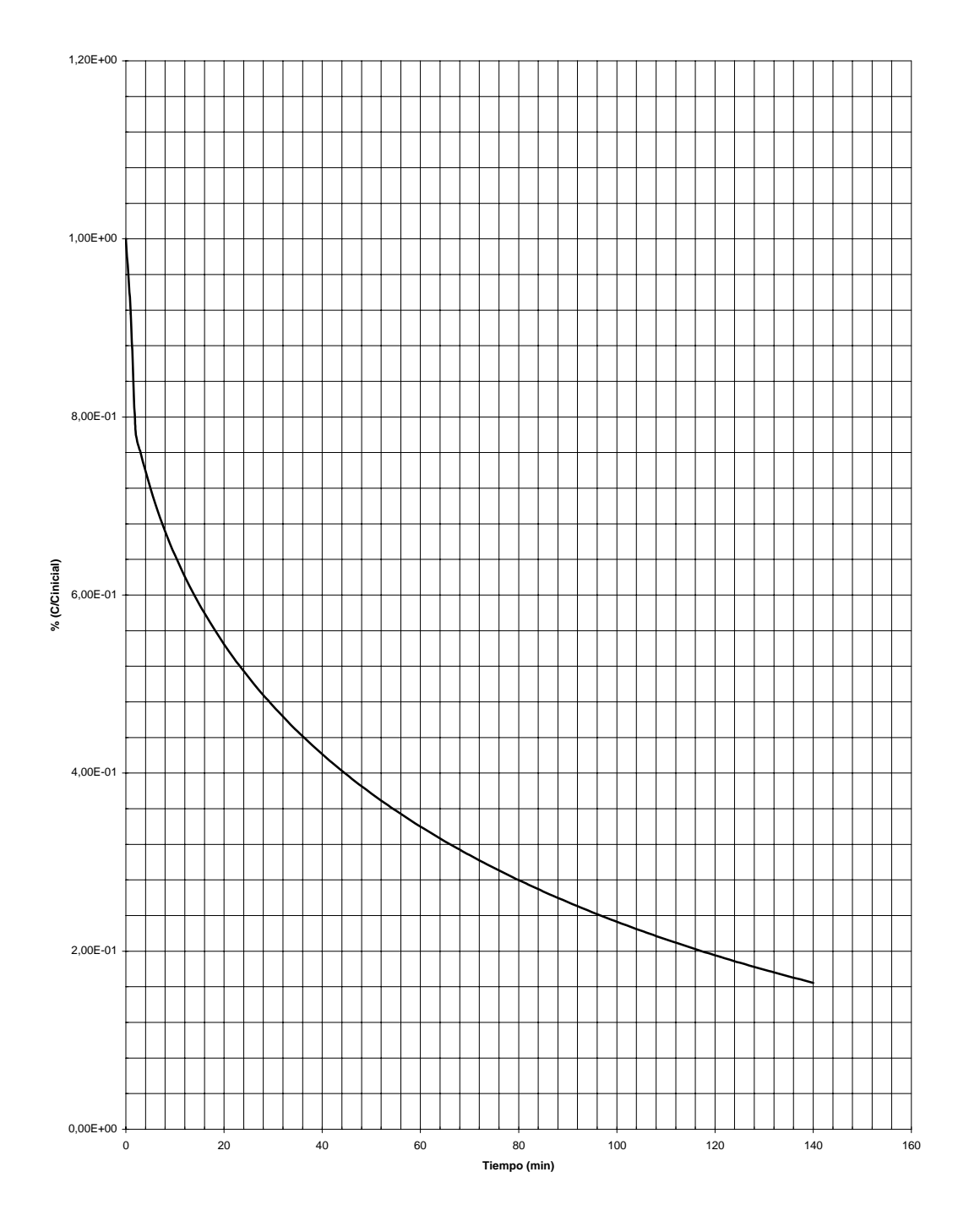

**GRÁFICO I.15 DISTRIBUCIÓN DE LA TEMPERATURA DEL AIRE EN UNA UNIDAD DEL MODELO**

Perfil de temperatura del aire considerando la variación de las propiedades psicrométricas.

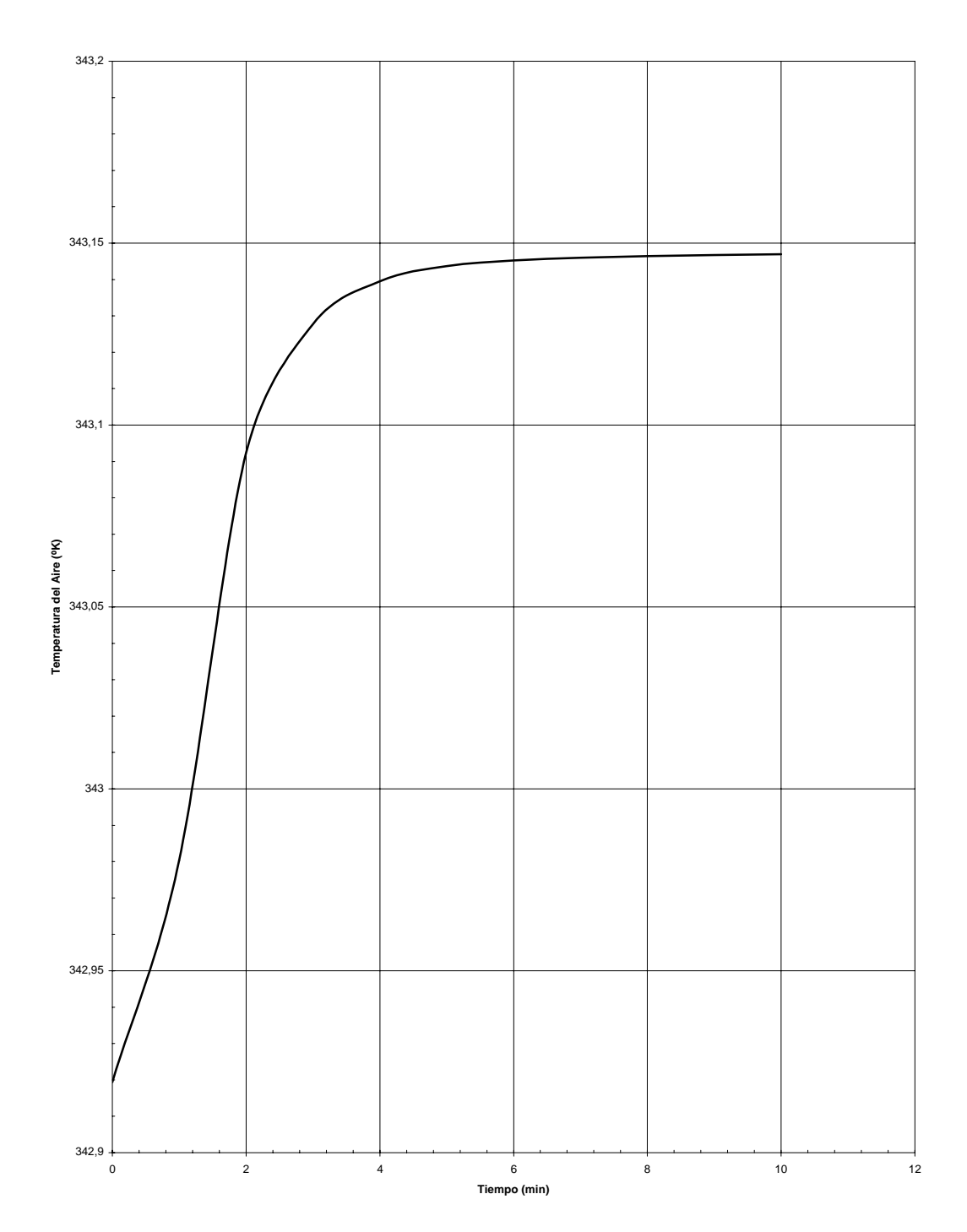

**GRÁFICO I.16 COMPARACIÓN DEL MODELO COMPUTACIONAL CON LA PRUEBA EXPERIMENTAL APLICANDO LOGARÍTMO NATURAL**

Perfiles de Masa como una función de los períodos de secado, considerando la tasa de evaporación y la variación de sus propiedades.

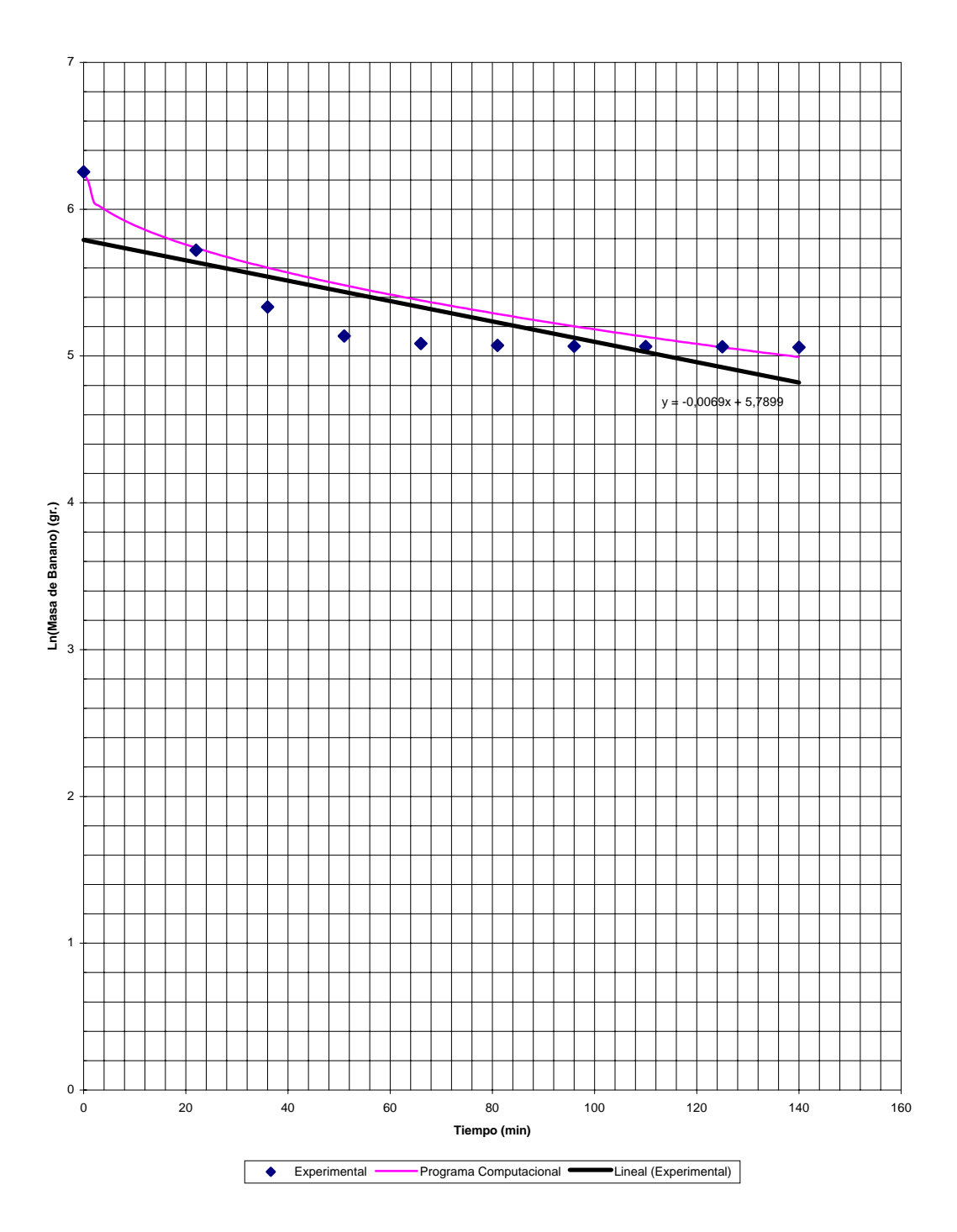

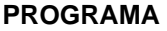

## **EXPERIMENTAL PROGRAMA**

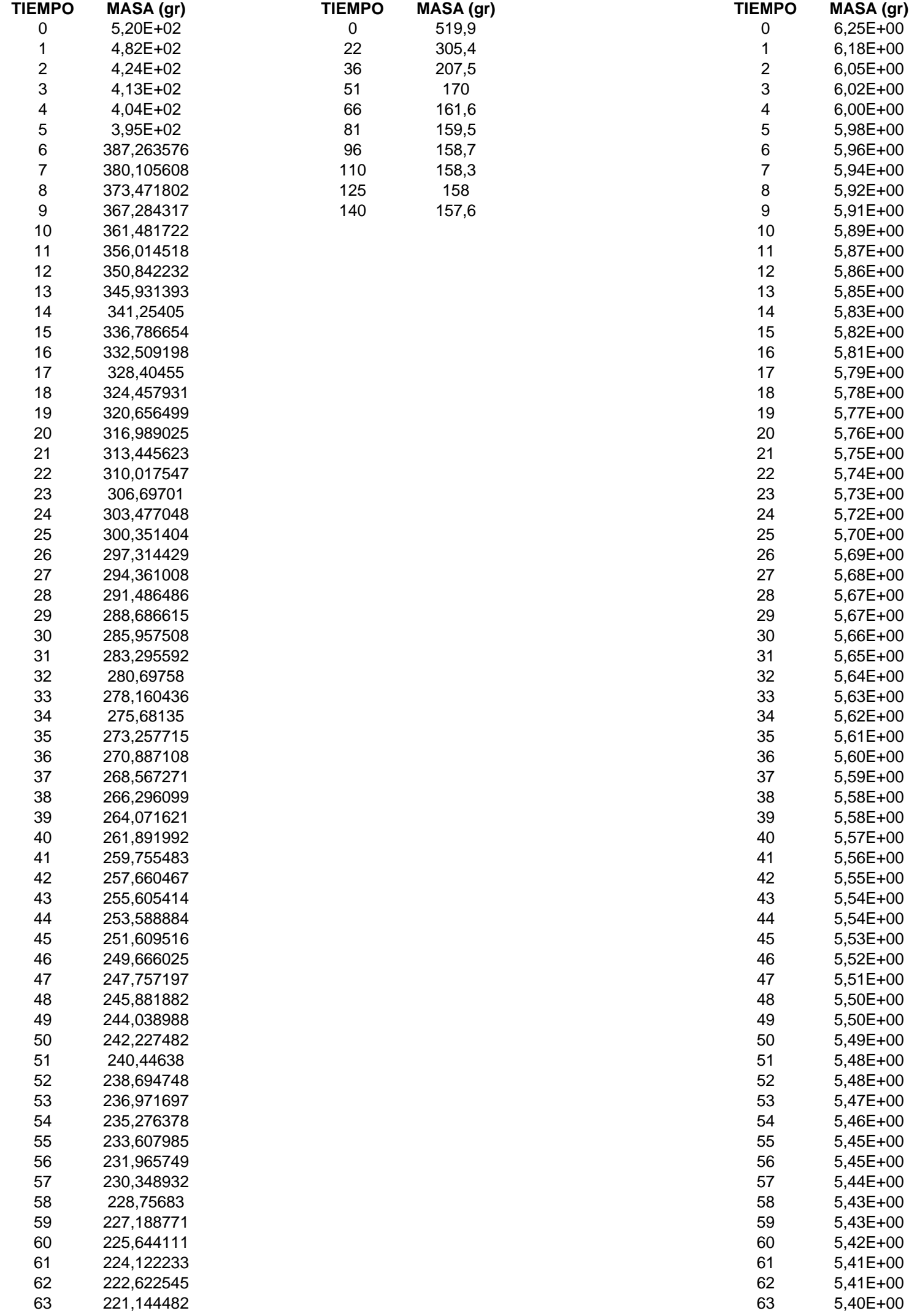

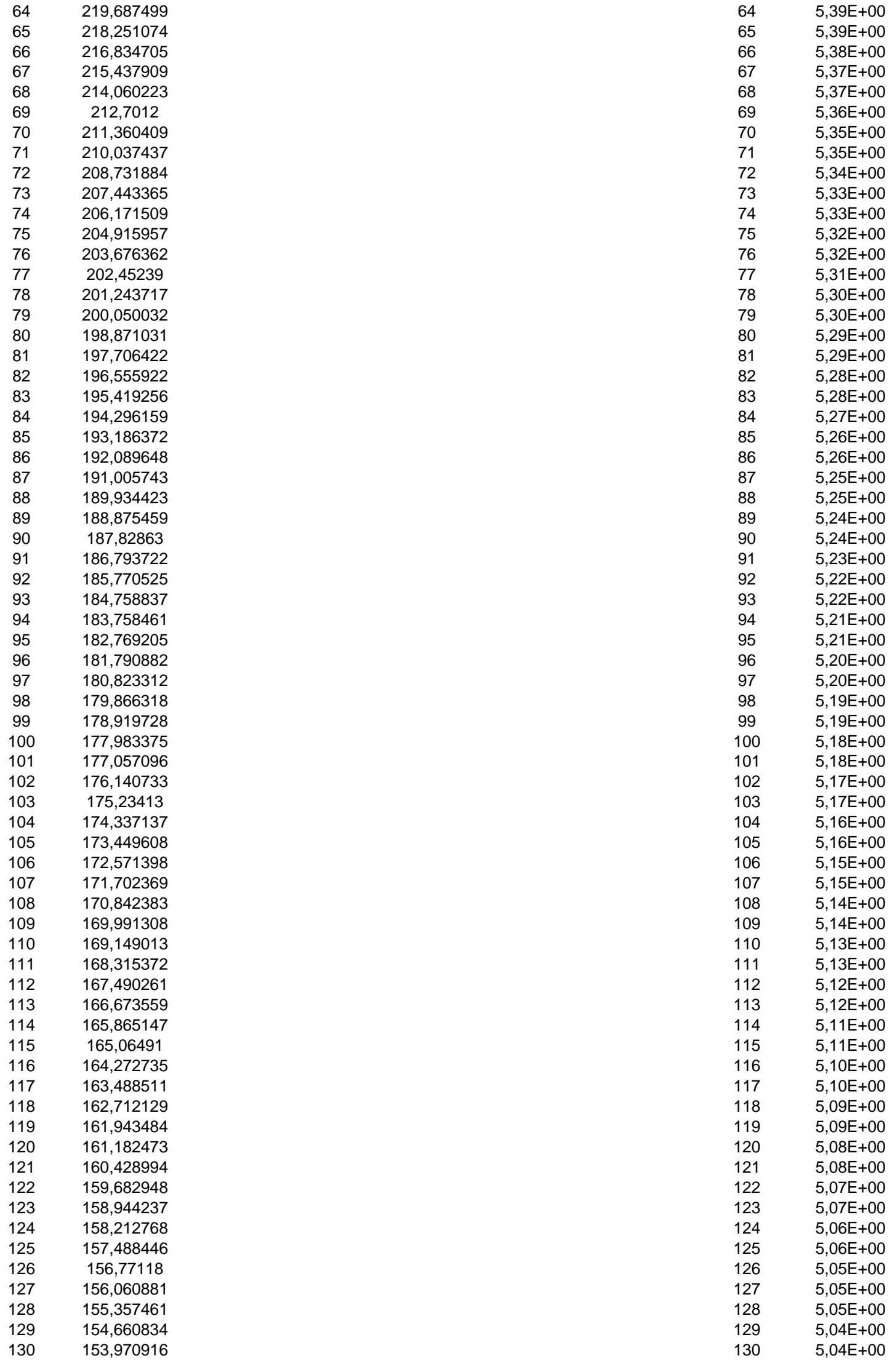

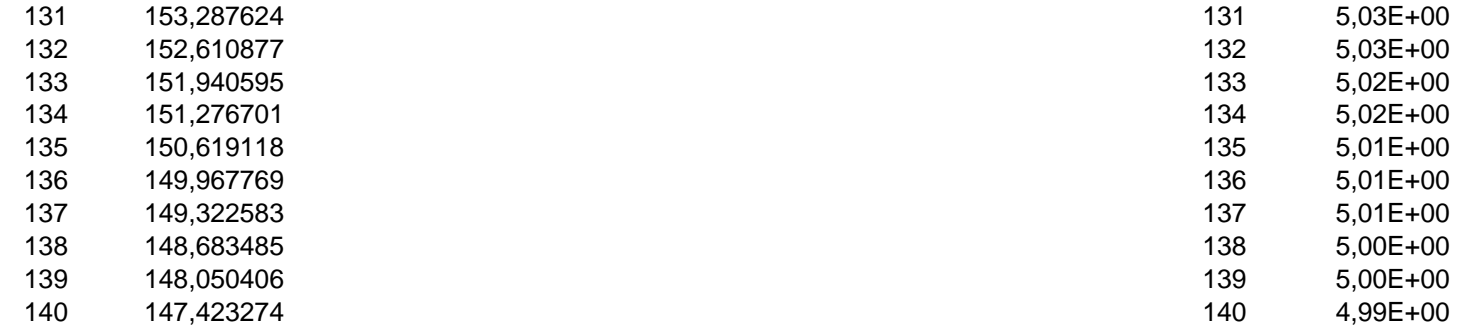

### **EXPERIMENTAL**

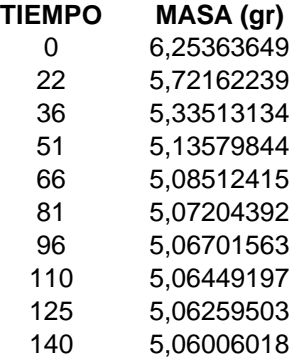

#### **MASA DEL BANANO**

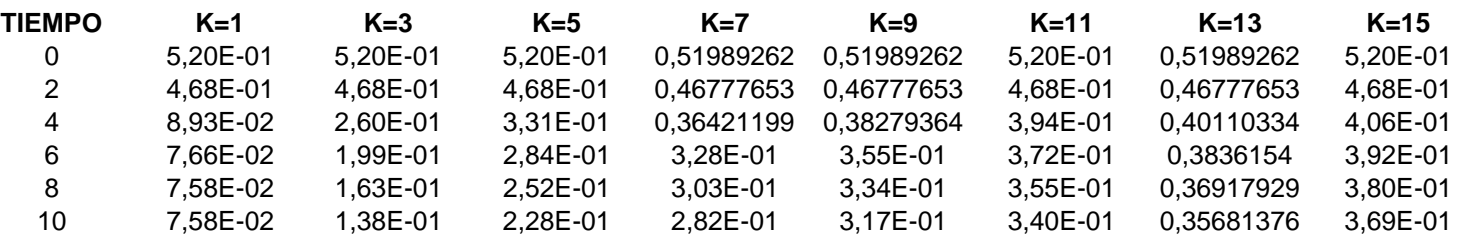

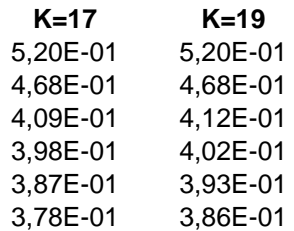

#### **TEMPERATURA MEDIA DEL BANANO**

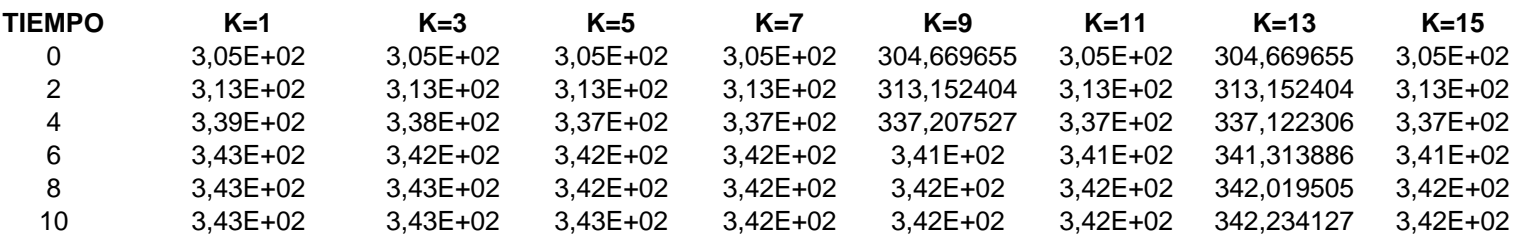

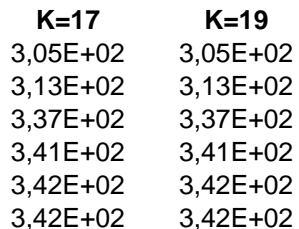

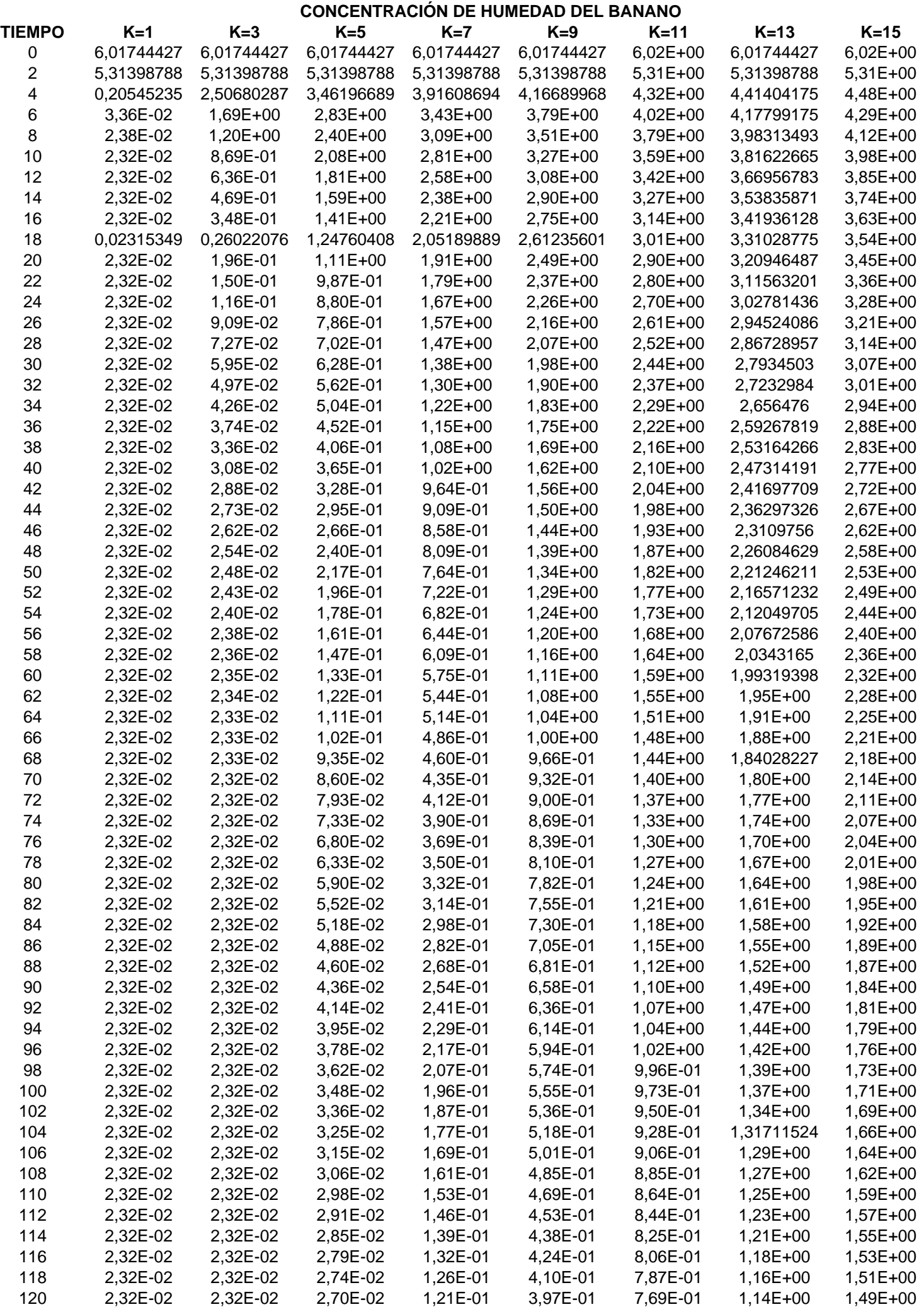

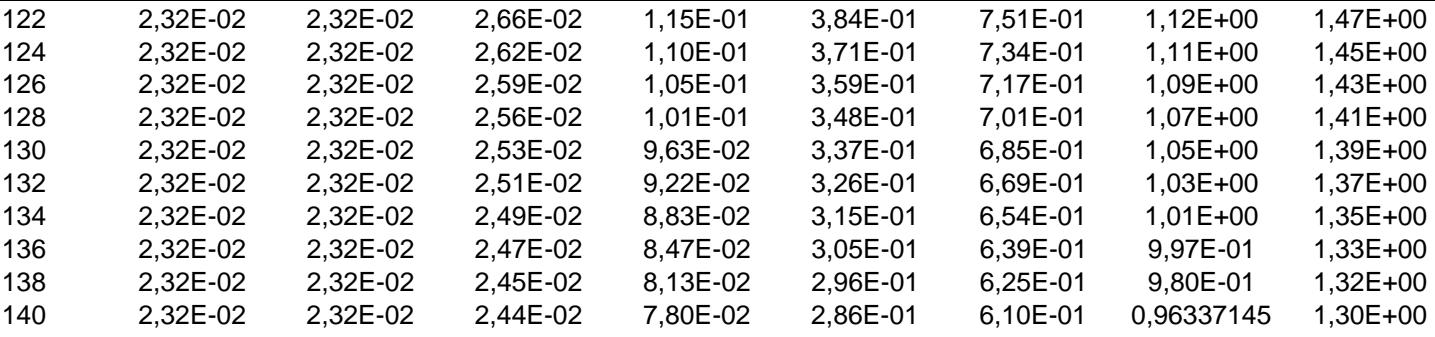

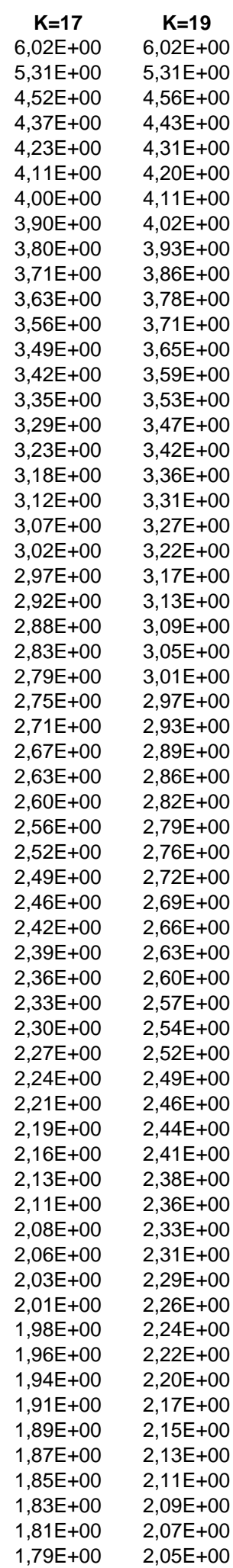

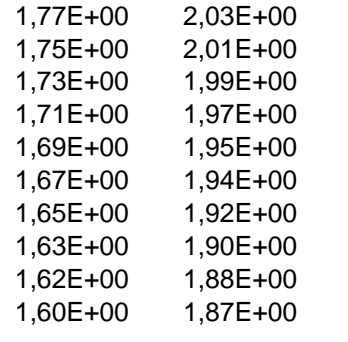

### **FLUJO EVAPORATIVO**

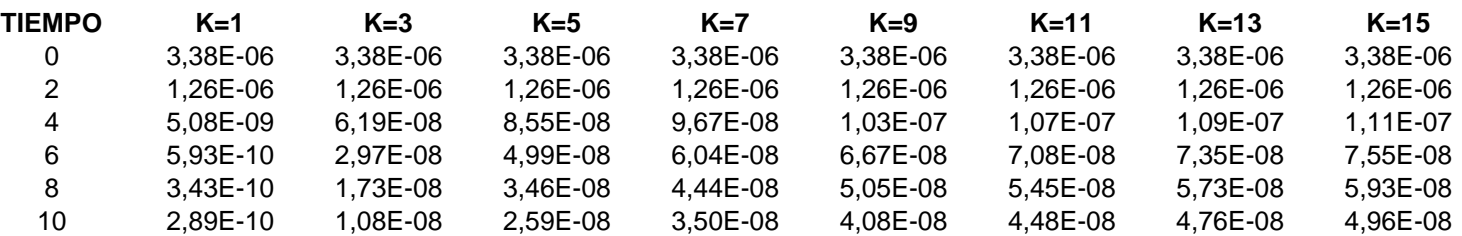

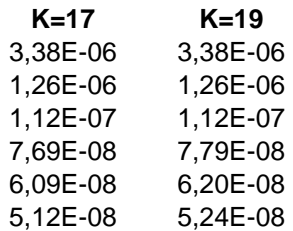

### **TEMPERATURA MEDIA DEL BANANO**

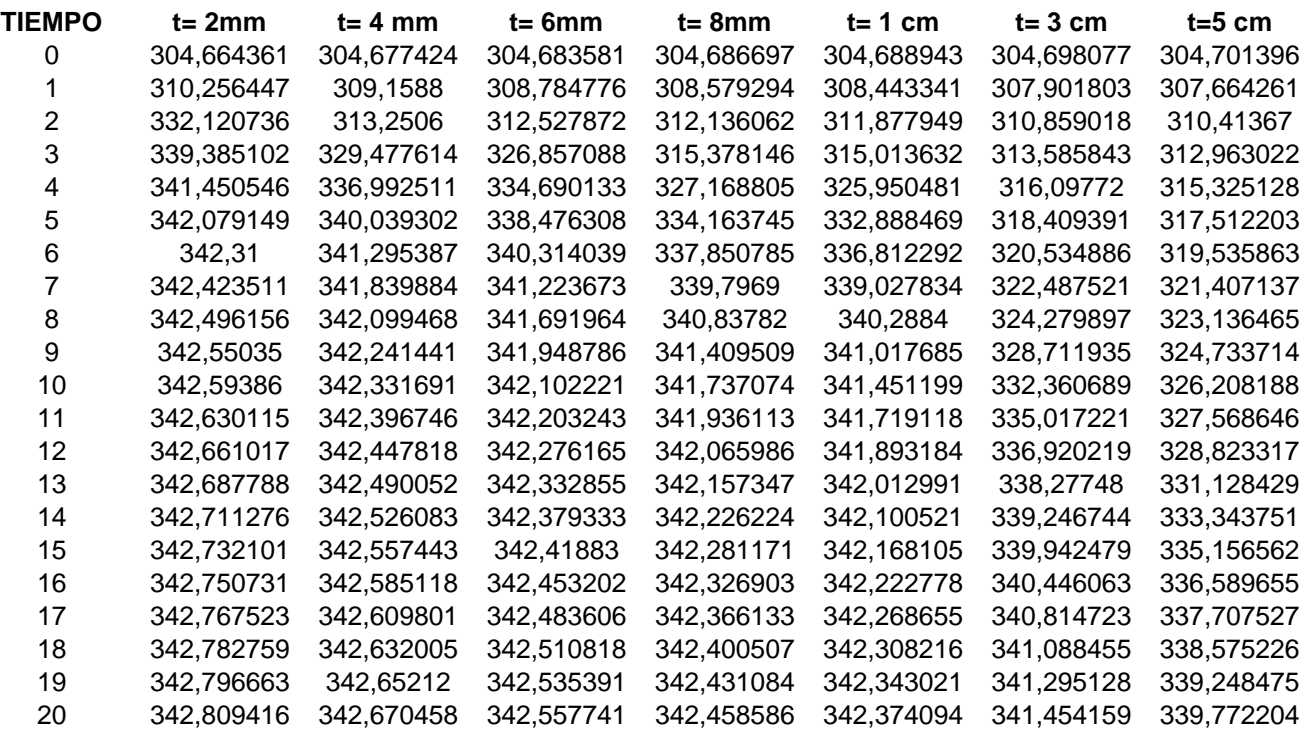

### **CONCENTRACIÓN DE HUMEDAD DEL BANANO**

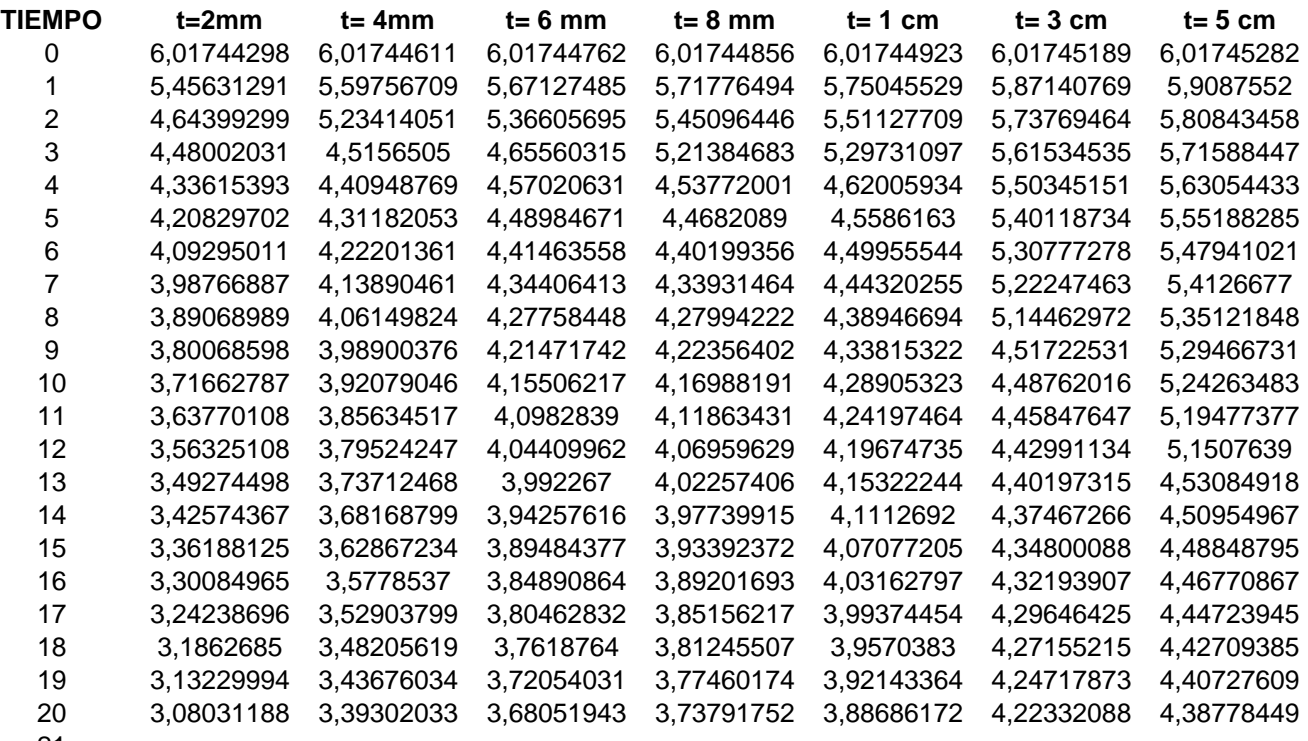

- 21 22
- 23
- 24
- 25
- 26
- 27
- 28
- 29
- 30
- 31
- 32 33
- 34

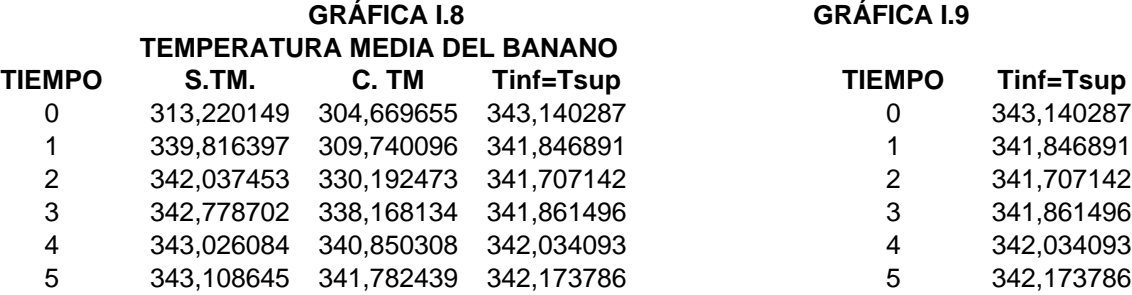

### **GRÁFICA I.8 GRÁFICA I.9**

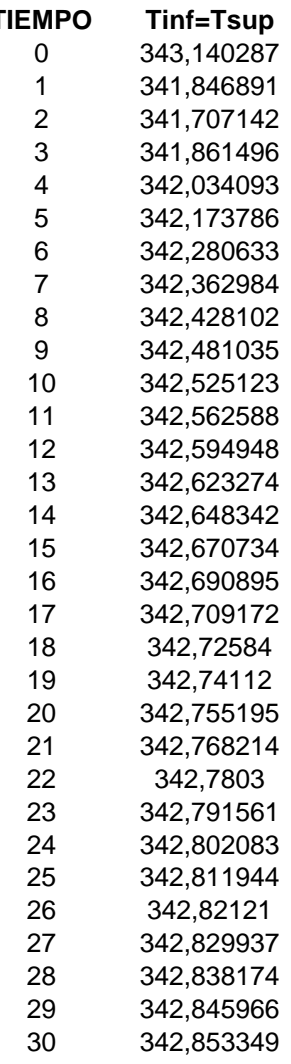

# **CONCENTRACIÓN DE HUMEDAD DEL BANANO**

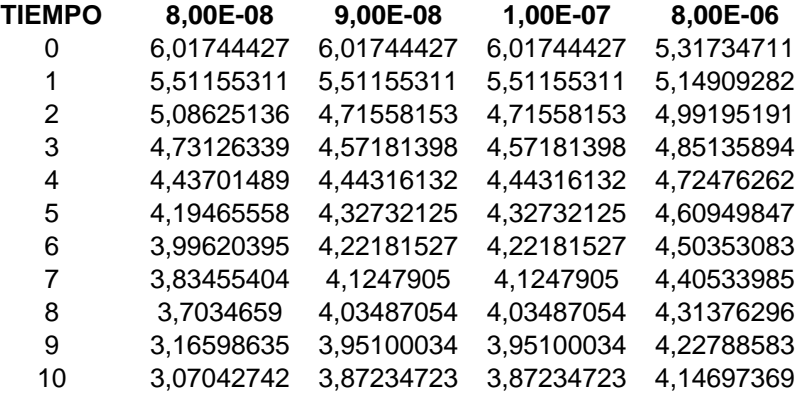

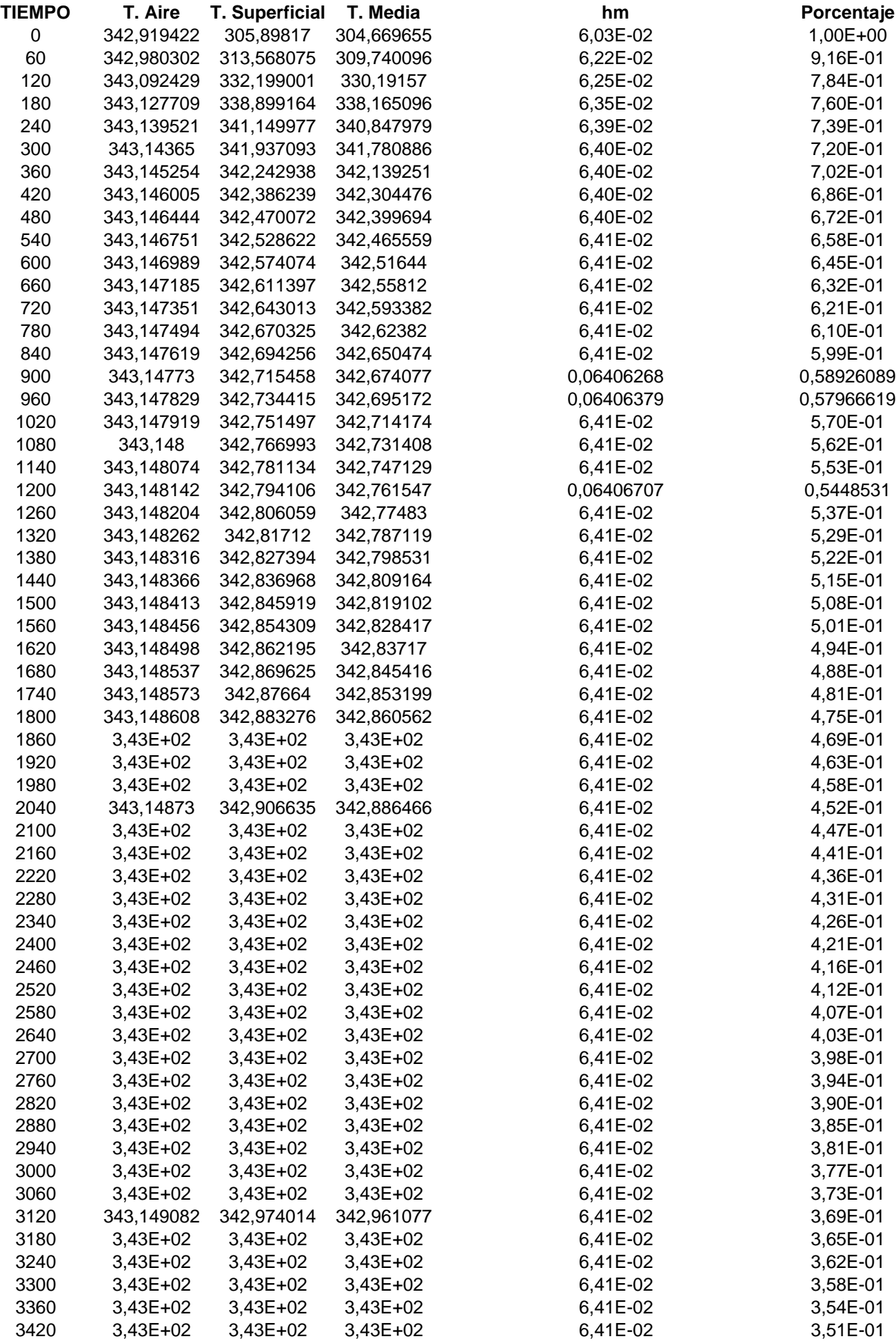

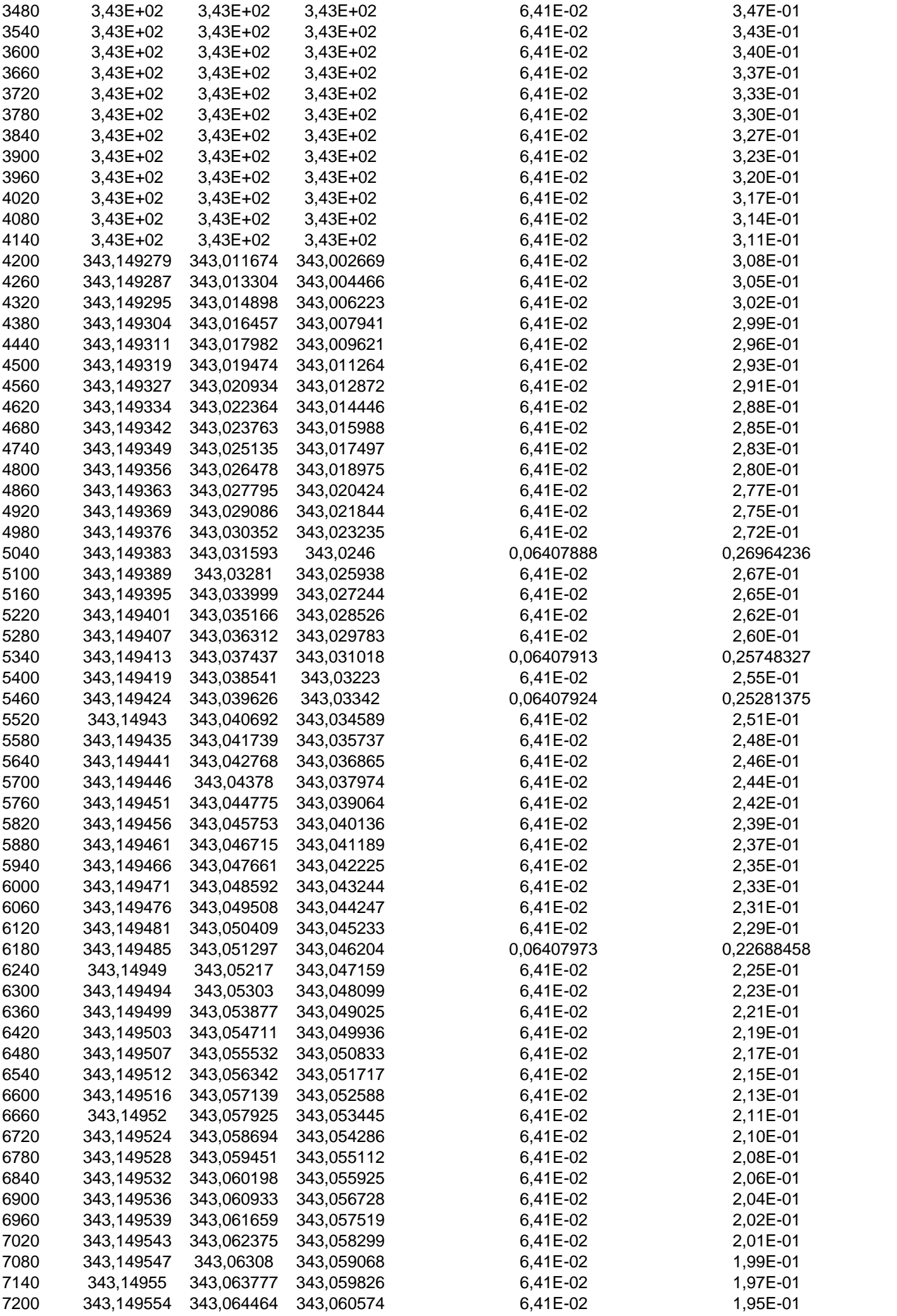

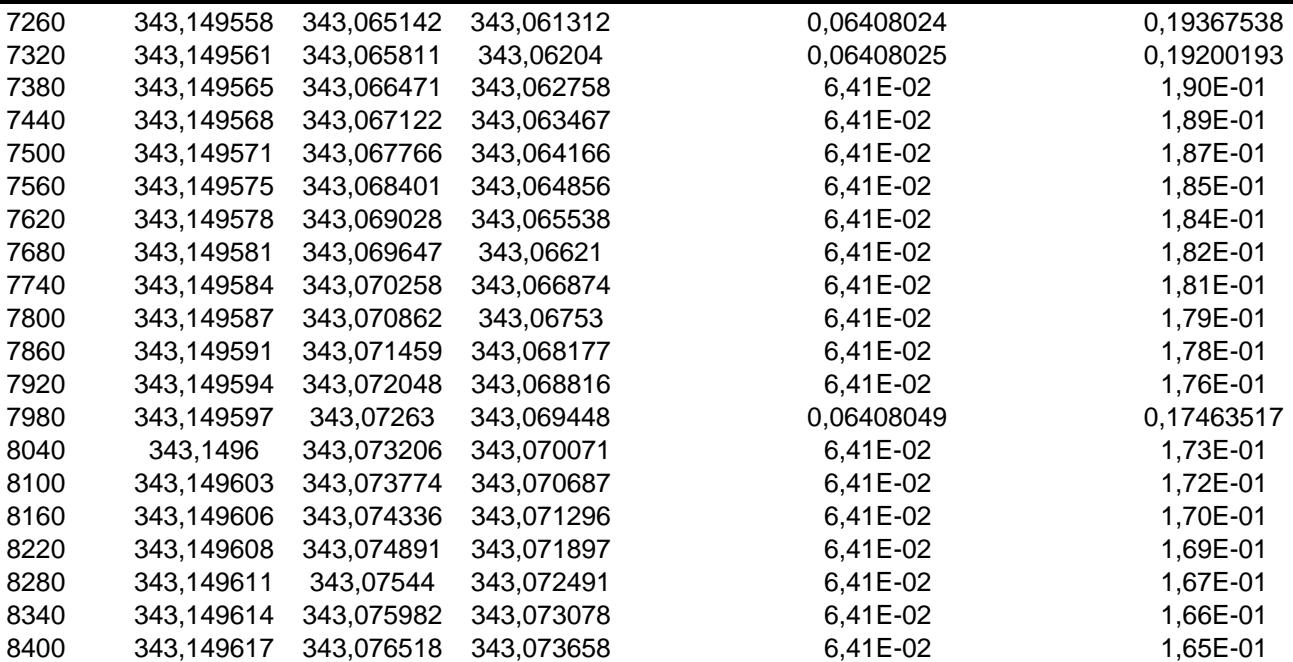

## **GRÁFICA I.12 GRÁFICA I.13**

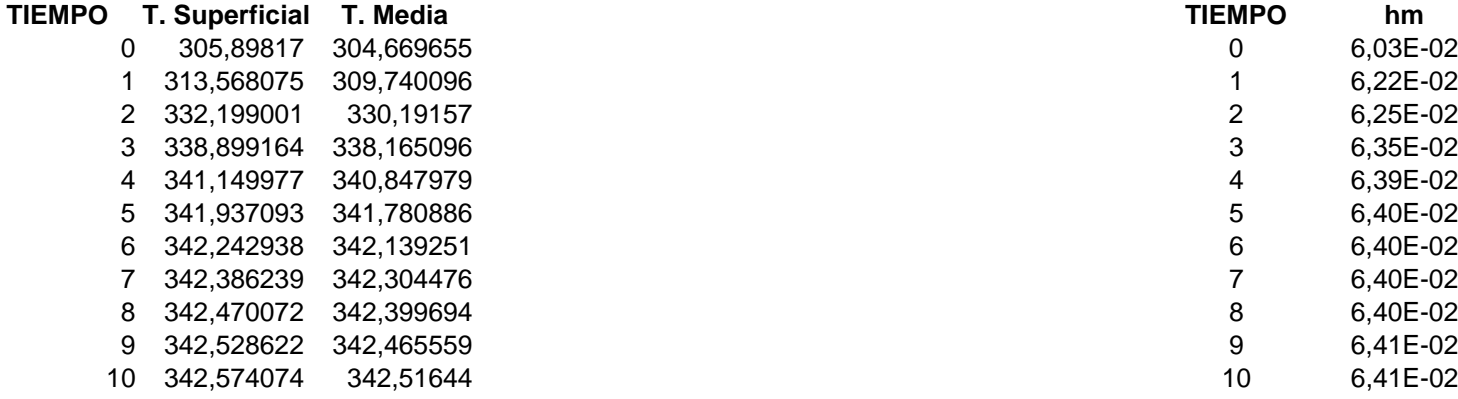

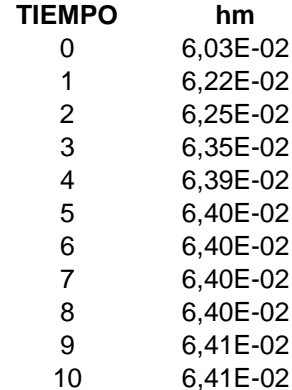

# **GRÁFICA I.11**

### **TEMPERATURA DEL AIRE**

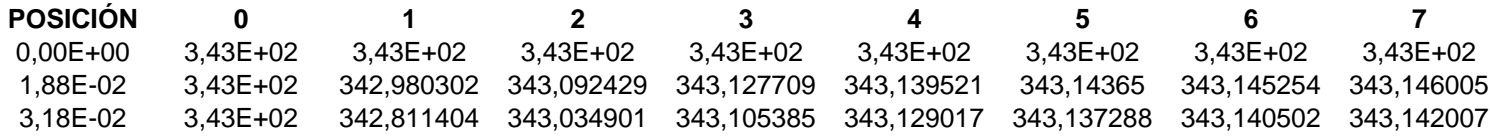

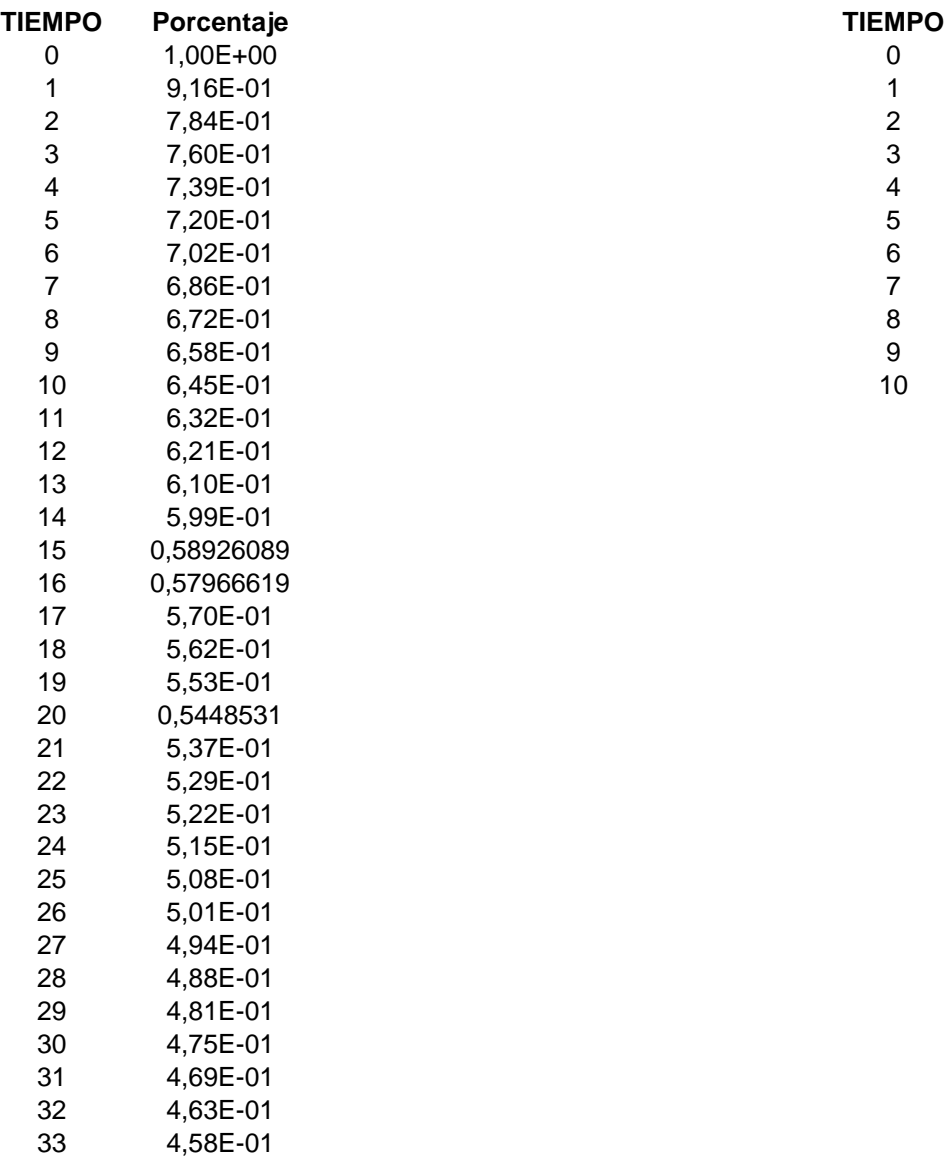

**GRÁFICA I.14 GRÁFICA I.15**

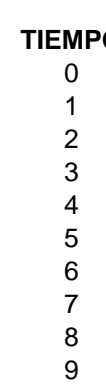

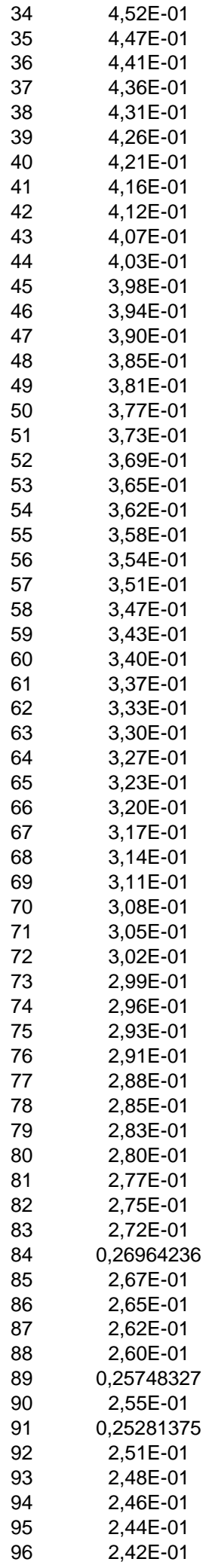
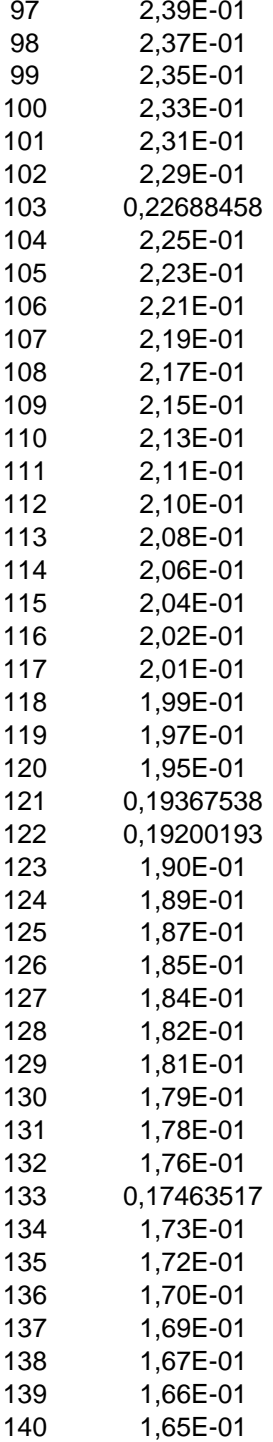

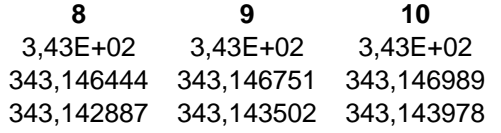

**5**

**T. Aire** 342,919422 342,980302 343,092429 343,127709 343,139521 343,14365 343,145254 343,146005 343,146444 343,146751 343,146989

## BIBLIOGRAFÍA

- 1. ASHRAE, Fundamentals, American Society of Heating, Refrigeration and Air Conditioning Engineers Inc., 1989
- 2. ASHRAE, Aplications, American Society of Heating, Refrigeration and Air Conditioning Engineers Inc., 1967
- 3. TRAYBAL ROBERT, Operaciones con transferencia de masa, H.A.S.A. Editorial Hispano Americana S.A.
- 4. ALVARADO JUAN DE DIOS, Principios de ingeniería aplicados a alimentos. Radio Comunicaciones División de Artes Gráficas, 1996.
- 5. ROHSENOW WARREN AND CHOI HARRY, Heat, Mass and Momentum Transfer, Pretince Hall Inc.
- 6. INCROPERA FRANK AND DEWITT DAVID, Fundamentals of Heat and Mass Transfer, Cuarta Edición, 1996.
- 7. PERRY JOHN, Manual del Ingeniero Quimico, MacGraw-Hill Book Company Inc., Tomo I, Tercera Edición, 1976.
- 8. DUGAN R.E. AND JONES J.B., Ingeniería termodinámica, Pretince Hall Hispanoamérica, 1997SONNTAG AND VAN WYLEN, Introduction to Thermodynamics, Tercera Edición, 1991

10. KENYON BROWN, Introducción a la Programación de Visual Basic

- 11. BURDEN AND FAIRES, Análisis Numérico, Grupo Editorial Iberoamérica, 1996
- 12. KEENAN, KEYES, HILL AND MOORE, Steam Tables, John Wiley and Sons Inc., 1969.
- **13.** SOTOMAYOR GHUNTER, "Un Sistema Para la Deshidratación Continua de Banano Pelado y Rodajeado, Análisis Teórico, Modelo Físico y Matemático "(Tesis, Facultad de Ingeniería en Mecánica y Ciencias de la Producción, Escuela Superior Politécnica del Litoral, 1996).